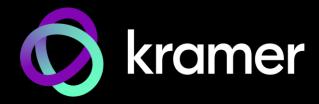

# **USER MANUAL**

# **MODELS:**

SWT3-41-H 4x1 4K Auto Switcher SWT3-21-H 2x1 4K Auto Switcher

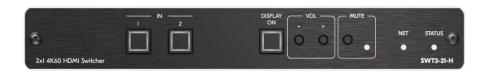

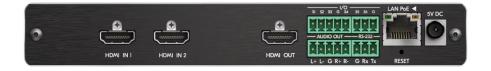

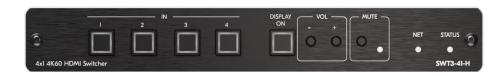

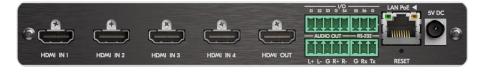

P/N: 2900-301680 Rev 2 www.kramerav.com

# **Contents**

| Introduction                                                     | 1  |
|------------------------------------------------------------------|----|
| Getting Started                                                  | 1  |
| Overview                                                         | 2  |
| Typical Applications                                             | 3  |
| Defining SWT3-41-H and SWT3-21-H                                 | 4  |
| SWT3 21 H, SWT3-41-H / Front Panel                               | 4  |
| SWT3 21 H, SWT3-41-H Rear Panel                                  | 5  |
| Mounting SWT3-41-H/SWT3-21-H                                     | 6  |
| Connecting SWT3-21-H                                             | 7  |
| Connecting Output to a Balanced/Unbalanced Stereo Audio Acceptor | 8  |
| Connecting to SWT3-41-H via RS-232                               | 8  |
| Operating and Controlling SWT3-41-H                              | 9  |
| Principles of Operation                                          | 9  |
| Using Front and Rear Panel Buttons                               | 11 |
| Operating via Ethernet                                           | 11 |
| Using Embedded Web Pages                                         | 15 |
| Operation                                                        | 17 |
| Settings                                                         | 19 |
| Setting Device Properties                                        | 22 |
| Setting Control Gateway Properties                               | 28 |
| Diagnostics                                                      | 39 |
| Administration                                                   | 40 |
| Viewing the About Page                                           | 44 |
| Technical Specifications                                         | 45 |
| Default Communication Parameters                                 | 46 |
| Default EDID                                                     | 46 |
| Protocol 3000                                                    | 49 |
| Understanding Protocol 3000                                      | 49 |
| Protocol 3000 Commands                                           | 50 |
| Result and Error Codes                                           | 65 |

# Introduction

Welcome to Kramer Electronics! Since 1981, Kramer Electronics has been providing a world of unique, creative, and affordable solutions to the vast range of problems that confront the video, audio, presentation, and broadcasting professional on a daily basis. In recent years, we have redesigned and upgraded most of our line, making the best even better!

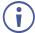

This user manual describes **SWT3-41-H** and **SWT3-21-H**. These devices are identical except for the number of their inputs. Note that whenever **SWT3-41-H** is used in the user manual, it also refers to **SWT3-21-H**, unless specified otherwise. (A device is named specifically only when a device-specific feature is described).

# **Getting Started**

We recommend that you:

- Unpack the equipment carefully and save the original box and packaging materials for possible future shipment.
- Review the contents of this user manual.

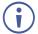

Go to <a href="https://www.kramerav.com/downloads/SWT3-41-H">www.kramerav.com/downloads/SWT3-41-H</a> or <a href="https://www.kramerav.com/downloads/SWT3-21-H">www.kramerav.com/downloads/SWT3-21-H</a> to check for up-to-date user manuals, application programs, and to check if firmware upgrades are available (where appropriate).

# **Achieving Best Performance**

- Use only good quality connection cables (we recommend Kramer high-performance, high-resolution cables) to avoid interference, deterioration in signal quality due to poor matching, and elevated noise levels (often associated with low quality cables).
- Do not secure the cables in tight bundles or roll the slack into tight coils.
- Avoid interference from neighboring electrical appliances that may adversely influence signal quality.
- Position your Kramer SWT3-41-H away from moisture, excessive sunlight and dust.

# **Safety Instructions**

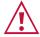

#### Caution:

- This equipment is to be used only inside a building. It may only be connected to other equipment that is installed inside a building.
- For products with relay terminals and GPI\O ports, please refer to the permitted rating for an external connection, located next to the terminal or in the User Manual.
- There are no operator serviceable parts inside the unit.

Introduction

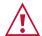

#### Warning:

- Use only the power cord that is supplied with the unit.
- To ensure continuous risk protection, replace fuses only according to the rating specified on the product label which is located on the bottom of the unit.

# **Recycling Kramer Products**

The Waste Electrical and Electronic Equipment (WEEE) Directive 2002/96/EC aims to reduce the amount of WEEE sent for disposal to landfill or incineration by requiring it to be collected and recycled. To comply with the WEEE Directive, Kramer Electronics has made arrangements with the European Advanced Recycling Network (EARN) and will cover any costs of treatment, recycling and recovery of waste Kramer Electronics branded equipment on arrival at the EARN facility. For details of Kramer's recycling arrangements in your particular country go to our recycling pages at <a href="https://www.kramerav.com/il/quality/environment">www.kramerav.com/il/quality/environment</a>.

# **Overview**

**SWT3-41-H** and **SWT3-21-H** are intelligent (4x1 and 2x1, respectively) automatic switchers for 4K60 4:4:4 HDMI video signals with plug and play user experience such as priority or last–connected auto-switching based on active video signal detection, and easy remote IP-driven management and control.

**SWT3-41-H** and **SWT3-21-H** provide exceptional quality, advanced and user-friendly operation, and flexible control.

# **Exceptional Quality**

- Auto Switcher Ease of Use Automatically plays the switched source signal on the connected display according to user-configured preferences, such as priority or last-connected input.
   When the user manually switches, by pressing a button, the auto switching is overridden.
- HDMI Signal Switching HDCP 2.2 compliant, supporting deep color, x.v.Color™, CEC, lip sync, HDMI uncompressed audio channels, Dolby TrueHD, DTS–HD, 2K, 4K, and 3D as specified in HDMI 2.0.
- I–EDIDPro<sup>™</sup> Kramer Intelligent EDID Processing<sup>™</sup> Intelligent EDID handling, processing, locking and pass–through algorithm ensures plug & play operation for HDMI source and display systems.
- Multi-channel Audio Switching Up to 32 channels of digital stereo uncompressed signals for supporting studio-grade surround sound.
- Audio De-embedding The digital audio signal passing-through to the HDMI output, is deembedded, converted to an analog signal and sent to the stereo balanced analog audio output. This enables playing the audio on a locally connected professional audio system (such as DSP) and speakers, in parallel to playing it on the speakers connected to the AV acceptor device (such as TVs with speakers).

# **Advanced and User-friendly Operation**

• Simple and Flexible Control - Remote IP-controller connection, browser operation webpage, local panel buttons, and remotely connected contact-closure buttons triggering configurable

Introduction 2

- operation functions, for easy and fully flexible user ports selection, signals routing, and switcher control.
- Display On/Off Operation —Meeting presentation is simplified by manually or automatically turning ON/OFF a CEC—enabled or serially-controlled display when the presentation source is plugged in / unplugged with user—defined shut—down delay.
- Comprehensive Unit Control and Configuration Options Local control via volume and mute panel buttons, and volume and mute contact closure switches. Distance control via userfriendly embedded web pages via the Ethernet, Protocol 3000 API commands via RS-232 serial communication transmitted by a PC, touch screen system or other serial controller.

# Flexible Connectivity

- Built-in Intelligent Control Gateway Remote IP-driven intelligent control of connected HDMI and sensor devices via RS-232 or I/O. Eliminating the need for an external control gateway, this feature reduces installation complexity and costs, to enable easy integration with control systems, such as Kramer Control.
- Secured Operation Standard IT-grade 802.1x authentication for secured IT LAN connectivity operation.
- Easy Installation PoE powering via LAN port connection, and compact DemiTOOLS® fanless enclosure for user-reachable table mounting, or side-by-side mounting of 2 units in a 1U rack space with the recommended rack adapter.

# **Typical Applications**

SWT3-41-H & SWT3-21-H is ideal for the following typical applications:

- Intelligent, high-quality auto switcher for any corporate or educational AV meeting solution.
- Controllable and manageable switching building-block for tailor-made meeting and training solutions.

Introduction 3

# Defining SWT3-41-H and SWT3-21-H

This section defines SWT3-41-H and SWT3-21-H front and rear panels.

# SWT3 21 H, SWT3-41-H / Front Panel

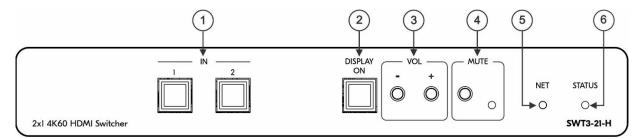

Figure 1: SWT3-41-H Auto Switcher Front Panel

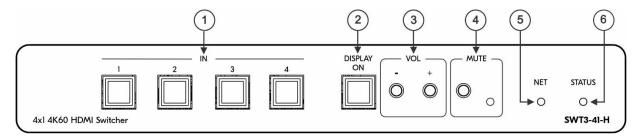

Figure 2: SWT3-21-H 4x1 4K Auto Switcher Front Panel

| #                                          | # Feature         |             | Function                                                                                      |                                                                                |
|--------------------------------------------|-------------------|-------------|-----------------------------------------------------------------------------------------------|--------------------------------------------------------------------------------|
| 1                                          |                   |             | Press to select an HDMI input (LED button lights orange). (2 for SWT3-41-H, 4 for SWT3-21-H). |                                                                                |
| 2                                          | DISPLAY ON Button |             | Press to turn display On (LED button lights orange) or Off.                                   |                                                                                |
| 3 VOL Push<br>Buttons                      |                   | -           | Press to decrease audio output volume.                                                        |                                                                                |
|                                            |                   | +           | Press to increase audio output volume.                                                        |                                                                                |
| 4                                          | MUTE              | Push Button | ton Press to MUTE the audio output and press again to UNMUTE.                                 |                                                                                |
| LED Lights red when audio output is muted. |                   | ted.        |                                                                                               |                                                                                |
| (5) NET LED                                |                   |             | LED Status                                                                                    | Indicates                                                                      |
|                                            |                   |             | Dark                                                                                          | No IP address acquired.                                                        |
|                                            |                   |             | Lights green                                                                                  | A valid IP address has been acquired.                                          |
|                                            |                   |             | Flashes green for 60s                                                                         | A means to identify the device in a system, using command #IDV.                |
|                                            |                   |             | Flashes red/green                                                                             | IP fallback address has been acquired.                                         |
| (6)                                        | ) STATUS LED      |             | LED Status                                                                                    | Indicates                                                                      |
|                                            |                   |             | Dark                                                                                          | Power is off                                                                   |
|                                            |                   |             | lights white                                                                                  | PSU-powered on (only). Note: This is applicable when power supply is PoE mode. |
|                                            |                   |             | Lights green                                                                                  | Power is on and an active source and acceptor are connected.                   |

| Lights blue | Power is on and an active source |
|-------------|----------------------------------|
|             | is connected.                    |

# SWT3 21 H, SWT3-41-H Rear Panel

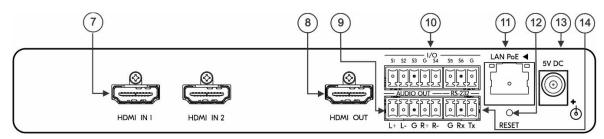

Figure 3: SWT3-41-H Auto Switcher Rear Panel

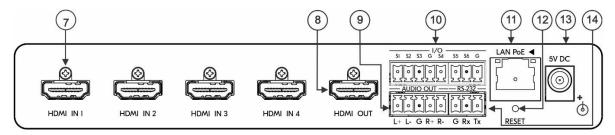

Figure 4:SWT3-21-H 4x1 4K Auto Switcher Rear Panel

| #   | Feature                                  | Function                                                                                                    |
|-----|------------------------------------------|----------------------------------------------------------------------------------------------------|
| 7   | HDMI IN Connectors                       | Connect to an HDMI source (2 for SWT3-41-H, 4 for SWT3-21-H).                                                                                      |
| 8   | HDMI OUT Connector                       | Connect to an HDMI acceptor.                                                                                                    |
| 9   | AUDIO OUT 5-pin Terminal Block Connector | Connect to a balanced stereo audio acceptor.                                                                                                    |
| 10  | Terminal block Connector                 | Connect to:                                                                                                    |
|     | (S1-S6)                                  | <ul> <li>Input-triggering devices (for example, remote buttons or sensors),</li> <li>OR</li> </ul>                                                 |
|     |                                          | <ul> <li>Output-triggered devices (for example, remote alarm LED indication).</li> </ul>                                                           |
|     |                                          | These GPIO ports may be configured as a digital input, digital output, or analog input ports.                                                      |
| 11) | ETHERNET RJ-45<br>Connector              | Connect to LAN to accept power, control and manage the device.                                                                                     |
| 12  | RESET Recessed Button                    | For restoring factory default settings, press the RESET button and connect power to device (keep pressing longer than 6sec after power connection) |
| 13  | 5V DC Power Connector                    | Connect to the power supply and to the mains electricity.                                                                                          |
| 14) | RS-232 3-pin Terminal<br>Block Connector | Connect to an RS-232 controller.                                                                                                    |

# Mounting SWT3-41-H/SWT3-21-H

This section provides instructions for mounting **SWT3 21 H, SWT3-41-H**. Before installing, verify that the environment is within the recommended range:

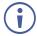

- Operation temperature 0° to 40°C (32 to 104°F).
- Storage temperature  $-40^{\circ}$  to  $+70^{\circ}$ C (-40 to  $+158^{\circ}$ F).
- Humidity 10% to 90%, RHL non-condensing.

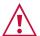

#### Caution:

• Mount SWT3-41-H before connecting any cables or power.

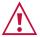

#### Warning:

- Ensure that the environment (e.g., maximum ambient temperature & air flow) is compatible for the device.
- · Avoid uneven mechanical loading.
- Appropriate consideration of equipment nameplate ratings should be used for avoiding overloading of the circuits.
- Reliable earthing of rack-mounted equipment should be maintained.
- Maximum mounting height for the device is 2 meters.

#### Mount SWT3-41-H in a rack:

Use the recommended rack adapter
 (see <a href="https://www.kramerav.com/product/SWT3-21-H">www.kramerav.com/product/SWT3-21-H</a>).

Mount SWT3-41-H on a surface using one of the following methods:

- Attach the rubber feet and place the unit on a flat surface.
- Fasten a bracket (included) on each side of the unit and attach it to a flat surface. For more information go to <a href="www.kramerav.com/downloads/">www.kramerav.com/downloads/</a>
   SWT3-41-H / www.kramerav.com/downloads/SWT3-21-H.

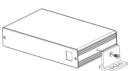

# **Connecting SWT3-21-H**

- Since the main difference between SWT3-41-H and SWT3-21-H are the number of inputs, from this section on, any description of SWT3-41-H applies also to SWT3-41-HSWT3-21-H, unless stated otherwise.
- Always switch off the power to each device before connecting it to your SWT3-41-H. After connecting your SWT3-41-H, connect its power and then switch on the power to each device.

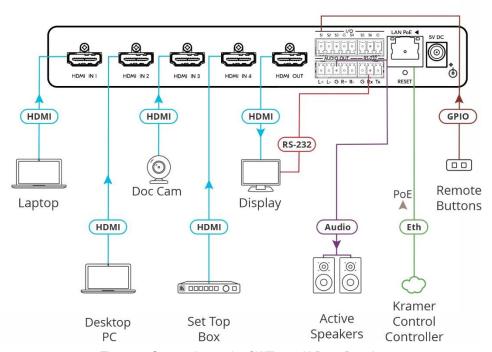

Figure 5: Connecting to the SWT3-41-H Rear Panel

To connect SWT3-41-H as illustrated in the example in Figure 5:

- 1. Connect an HDMI source to the HDMI IN connectors (7) for example, Connect:
  - A laptop to HDMI IN 1.
  - A desktop PC to HDMI IN 2.
  - Document Camera to HDMI IN 3.
  - A Set top box to HDMI IN 4.
- 2. Connect HDMI OUT to an HDMI acceptor (8) (for example, a display).
- 3. Connect AUDIO OUT to a balanced stereo audio acceptor (9) (for example, Kramer **Tavor 5-O** active speakers).
- 4. Connect remote contact-closure buttons to I/O terminal block connectors ①, and configure buttons function, for example to select an input (see Configuring I/O (GPIO) Ports on page 32).
- 5. To serially control the display, connect the RS-232 port (14) to the display.
  - Send serial commands from LAN-connected Kramer controller (11) (for example SL-240C) to the display via control gateway.

Connecting SWT3-21-H

# Connecting Output to a Balanced/Unbalanced Stereo Audio Acceptor

The following are the pinouts for connecting the output to a balanced or unbalanced stereo audio acceptor:

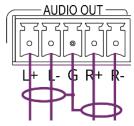

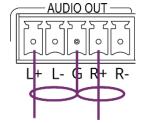

Figure 6: Connecting to a Balanced Stereo Audio Acceptor

Figure 7: Connecting to an Unbalanced Stereo Audio Acceptor

# Connecting to SWT3-41-H via RS-232

You can connect to SWT3-41-H via an RS-232 connection (14) using, for example, a PC.

SWT3-41-H features an RS-232 3-pin terminal block connector allowing the RS-232 to control SWT3-41-H.

Connect the RS-232 terminal block on the rear panel of SWT3-41-H to a PC/controller, as follows:

From the RS-232 9-pin D-sub serial port, connect:

- Pin 2 to the TX pin on the SWT3-21-H RS-232 terminal block.
- Pin 3 to the RX pin on the SWT3-21-H RS-232 terminal block.
- Pin 5 to the G pin on the SWT3-21-H RS-232 terminal block.

#### RS-232 Device

SWT3-41-H

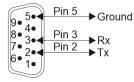

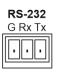

# Operating and Controlling SWT3-41-H

# **Principles of Operation**

This section covers the following topics:

Flexible SWT3-41-H Auto Switching Policy on page 9.

Routing IP-Driven Control Signals via Built-in Control Gateway on page 10.

# Flexible SWT3-41-H Auto Switching Policy

Set the switching policy to:

- Manual Select an input manually and switching occurs whether a live signal is present on the input or not.
- Auto Auto Switching selection is performed according to either the Last Connected or the Priority policy.

In Last Connected policy:

- If a signal is plugged in this mode, SWT3-41-H will switch to it.
- If the signal on the current input is lost, **SWT3-41-H** automatically selects the last connected input.

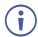

The auto-switching delay depends on the configurable signal-lost timeout.

#### In Priority policy:

- If a signal with a higher priority than the current one is plugged in this mode, SWT3-41-H will switch to it.
- When the input sync signal is lost for any reason, the input with a live signal and next in priority is selected automatically.

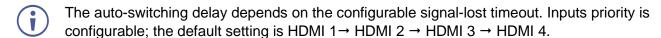

In both Last Connected and Priority modes, manually selecting an input (using the front panel, remote or web UI input select button) overrides automatic selection.

# **Routing IP-Driven Control Signals via Built-in Control Gateway**

Remote IP connected clients can send from the LAN, via the **SWT3-41-H** built-in control gateway, CEC, RS-232 and I/O commands, and receive responses and notifications, to control devices connected to **SWT3-41-H** HDMI-OUT, RS-232 and I/O control ports. The built-in control gateway sends the control commands (converted from the client received IP messages) to the connected controlled devices, and distributes the responses received from the connected controlled devices to all connected clients.

<u>Figure 8</u> shows the **SWT3-41-H** built-in control gateway connection. The Kramer Control controller is connected to the switcher via LAN, sends IP commands to the switcher control gateway over the LAN connection, to send control messages to, and receive control responses from:

- The display connected to the HDMI output (CEC) and the RS-232 port.
- The Occupancy Detector & Select In Button connected to the switcher via the I/O ports.

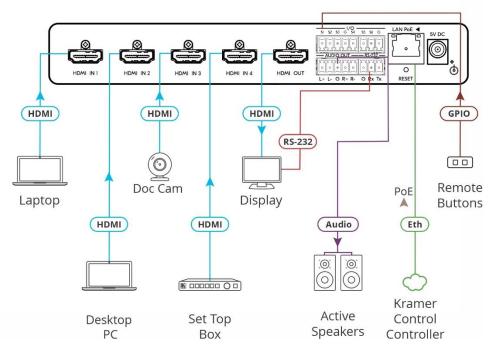

Figure 8: Controlling remotely via Control Gateway

Built-in control gateway activation, activation of the associated control ports and their attributes (such as the CEC logical address of the control gateway), as well as manual commands testing operation, is done via **SWT3-41-H** control gateway webpages (see <u>Setting Control Gateway Properties</u> on page <u>28</u>).

# **Using Front and Rear Panel Buttons**

**SWT3-41-H** front and rear panel buttons enable the following actions:

- Selecting an INPUT.
- VOL buttons to increase or decrease the buttons.
- MUTE to mute/unmute the audio output.
- Turning the display on or off via the DISPLAY ON or sending on or off commands that are configured via the UI (see Controlling the Display on page 31).
- Resetting device to its factory settings (for additional instructions on resetting and resetting device (see <u>Resetting and Restarting Device</u> on page 24).

# **Operating via Ethernet**

You can connect to SWT3-41-H via Ethernet using either of the following methods:

- Directly to the PC using a crossover cable (see <u>Connecting Ethernet Port Directly to a PC</u> on page <u>11</u>).
- Via a network switch or router, using a straight-through cable (see <u>Connecting Ethernet Port via a Network Switch</u> on page <u>13</u>).

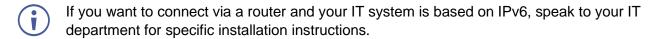

# **Connecting Ethernet Port Directly to a PC**

You can connect the Ethernet port of **SWT3-41-H** directly to the Ethernet port on your PC using a crossover cable with RJ-45 connectors.

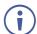

This type of connection is recommended for identifying **SWT3-41-H** with the factory configured default IP address.

After connecting SWT3-41-H to the Ethernet port, configure your PC as follows:

- 1. Click Start > Control Panel > Network and Sharing Center.
- 2. Click Change Adapter Settings.

3. Highlight the network adapter you want to use to connect to the device and click **Change settings of this connection**.

The Local Area Connection Properties window for the selected network adapter appears as shown in (Figure 9).

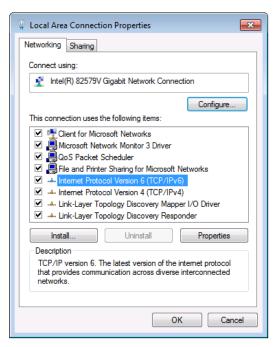

Figure 9: Local Area Connection Properties Window

- 4. Highlight either Internet Protocol Version 6 (TCP/IPv6) or Internet Protocol Version 4 (TCP/IPv4) depending on the requirements of your IT system.
- 5. Click Properties.

The Internet Protocol Properties window relevant to your IT system appears as shown in **Error! Reference source not found.** or **Error! Reference source not found.** 

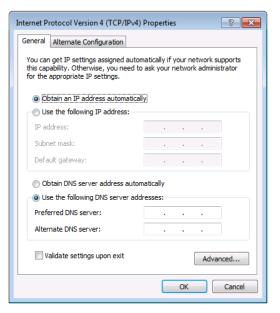

Figure 10: Internet Protocol Version 4 Properties Window

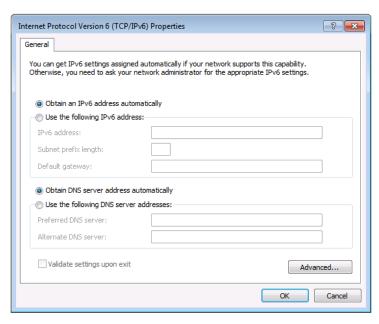

Figure 11: Internet Protocol Version 6 Properties Window

- 6. Select **Use the following IP Address** for static IP addressing and fill in the details as shown in **Error! Reference source not found.**.
  - For TCP/IPv4 you can use any IP address in the range 192.168.1.1 to 192.168.1.255 (excluding default 192.168.1.39 fallback address) that is provided by your IT department.

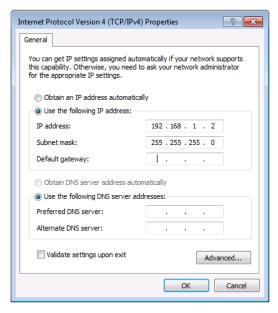

Figure 12: Internet Protocol Properties Window

- 7. Click OK.
- 8. Click Close.

# Connecting Ethernet Port via a Network Switch

You can connect the Ethernet port of **SWT3-41-H** to the Ethernet port on a network switch or router using a straight-through cable with RJ-45 connectors.

# **Configuring Ethernet Port**

You can set the Ethernet parameters via the embedded Web pages.

# **Discovering and acquiring IP address**

**SWT3-41-H** includes IP address auto-acquiring policy via LAN-connected DHCP server by default. When no DHCP server is detected, a fallback static IP address of 192.168.1.39, and 255.255.255.0 subnet mask (class C), is assigned until an IP address is acquired via the DHCP server.

For more information, refer to Product Page Technical Note in <a href="https://www.kramerav.com/product/SWT3-41-H">www.kramerav.com/product/SWT3-41-H</a>.

# **Using Embedded Web Pages**

SWT3-41-H enables you to configure settings via Ethernet using built-in, user-friendly web pages. The Web pages are accessed using a Web browser and an Ethernet connection.

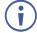

You can also configure **SWT3-41-H** via Protocol 3000 commands (see <u>Protocol 3000</u> Commands on page <u>50</u>).

#### Before attempting to connect:

- Perform the procedure in (see Operating via Ethernet on page 11).
- Ensure that your browser is supported.

The following operating systems and Web browsers are supported:

| Operating Systems | Browser |
|-------------------|---------|
| Windows 7         | Chrome  |
| Windows 10        | Edge    |
|                   | Chrome  |
| Mac               | Safari  |
| iOS               | Safari  |
| Android           | N/A     |

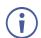

If a web page does not update correctly, clear your Web browser's cache.

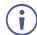

Check that Security/firewalls are not blocking HTTP traffic between the device and the user PC.

#### To access the web pages:

1. Enter the IP address of the device in the address bar of your internet browser (default = 192.168.1.39).

If security is enabled, the Login window appears.

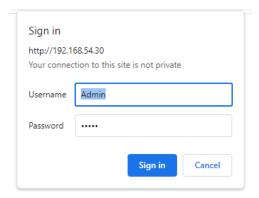

Figure 13: Embedded Web Pages Login Window

2. Enter the Username (default = Admin) and Password (default = Admin) and click **Sign in**. The default web page appears.

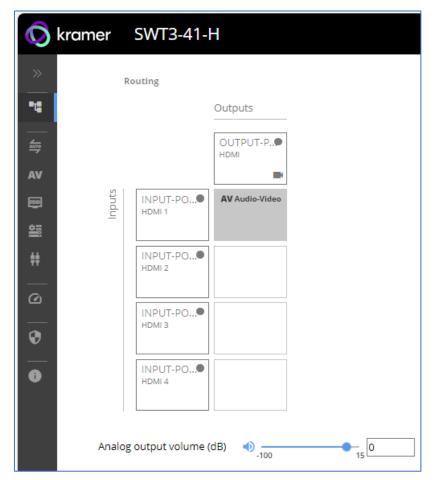

Figure 14: AV Settings Page

3. Click the arrow at the top of the navigation list to view the menu items in detail.

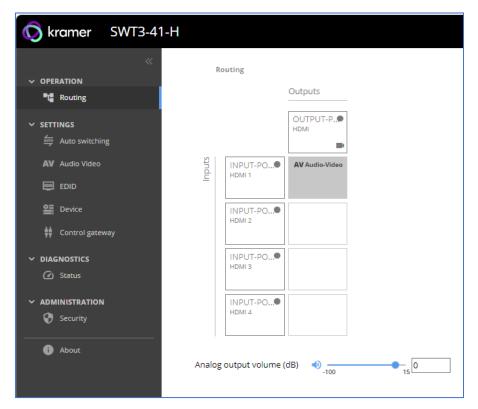

Figure 15: Navigation pane in Detail

4. Click the Navigation Pane on the left side of the screen to access the relevant web page.

**SWT3-41-H** web pages enable performing the following actions:

- Operation on page 17.
- <u>Settings</u> on page <u>19</u>.
- Setting Device Properties on page 22.
- <u>Setting Control Gateway Properties</u> on page <u>28</u>.
- <u>Diagnostics</u> on page <u>39</u>.
- Administration on page 40.
- <u>Viewing the About Page</u> on page <u>44</u>.

# **Operation**

# **Routing AV Signals**

This section details the following actions:

- Routing an Input to an Output on page <u>17</u>.
- <u>Setting Analog Audio Output Level</u> on page <u>18</u>.

Routing an Input to an Output

Route any of the 4 inputs to the output.

#### To route the inputs to the output:

1. Go to the Routing Settings page.

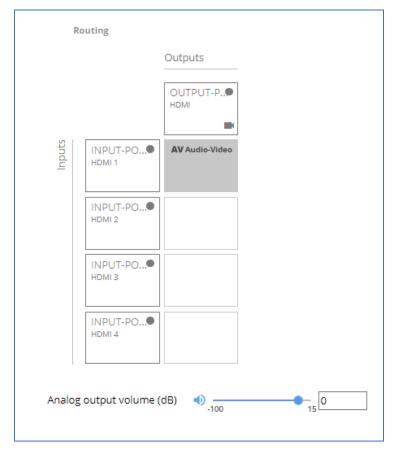

Figure 16: Routing Page

- 2. Perform the following functions:
  - Click an Input/Output cross-point.
    - A green light on a button indicates a connected source/acceptor.
    - To select the button, make sure to click the text within the square.

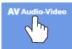

Click to stop/play the video.

An input is routed to the output.

#### **Setting Analog Audio Output Level**

To set the audio output level:

- 1. Go to the Routing Settings page.
- 2. Under Analog Outputs click 1.

3. Set the audio level using the slider next to Analog output volume (dB, from -100 to 15). Audio level is set.

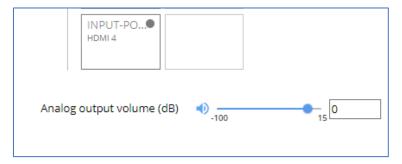

Figure 17: Setting Audio Output Level

Video inputs are routed to the outputs.

# **Settings**

This section details the following actions:

- <u>Auto Switching Properties</u> on page <u>19</u>.
- Configuring AV Signals Settings on page 21.
- <u>Managing EDID</u> on page <u>22</u>.

# **Auto Switching Properties**

**Setting the AV Auto-Switching Policy** 

- 1. Go to the Auto switching page.
- 2. Next to the Selection Mode drop-down box, select the auto switching policy: **Manual**, **Last Connected** or **Priority**.

Switching policy is set.

To change input priorities:

- 1. Go to the Auto switching page.
- 2. Next to the Selection Mode drop-down box, select **Priority**.

3. Click and drag an input between high and low to change the priorities.

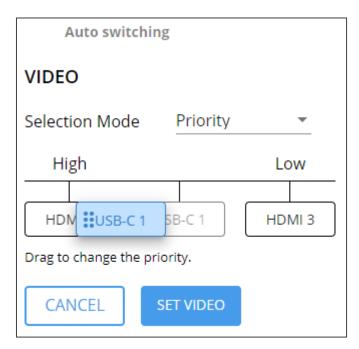

Figure 18: Changing Input Priorities

#### 4. Click SET VIDEO.

Input priorities are set.

# **Configuring AV Signals Settings**

SWT3-41-H enables configuring the device audio and video settings.

#### To configure audio and video settings:

1. Go to the Audio Video Settings page. The Audio Video Settings page appears.

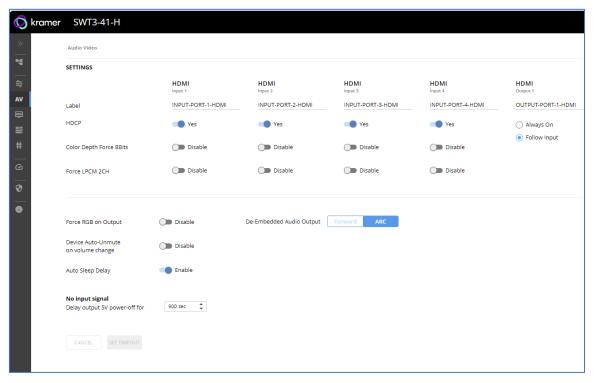

Figure 19: Audio Video Settings

- 2. Perform the following actions:
- Label Change the name of an input or the output as it appears on the Routing page and EDID management page.
- HDCP For the inputs, select the Yes (default) /No switch to enable/disable HDCP for that input. For the output, select Always On to keep HDCP enabled or Follow Input (default) to define the output HDCP setting according to the active input.
- Color Depth Force 8Bits **Enable** or **Disable** (default) on each input.
- Force LPCM 2CH **Enable** or **Disable** (default) on each input.
- Force RGB on Output **Enable** or **Disable** (default).
- Device Auto-Unmute on volume change When enabled (default), changing the volume will auto-unmute the audio output.
- Auto Sleep Delay When no input signal is detected, the device automatically goes into sleep mode, and output is set to off. When this setting is enabled (default), it delays sleep mode for an amount of time specified in the next setting.
- No input signal (active when Auto Sleep Delay is enabled) Set the number of seconds (30 to 60,000 seconds; default = 900 seconds) after there is no signal detected, until the device goes into sleep mode. Click SET TIMEOUT after defining this setting.

Audio and video settings are configured.

# **Managing EDID**

SWT3-41-H enables you to copy an EDID from one of several different sources to the inputs.

To copy the EDID to the inputs:

1. Go to the EDID Management page.

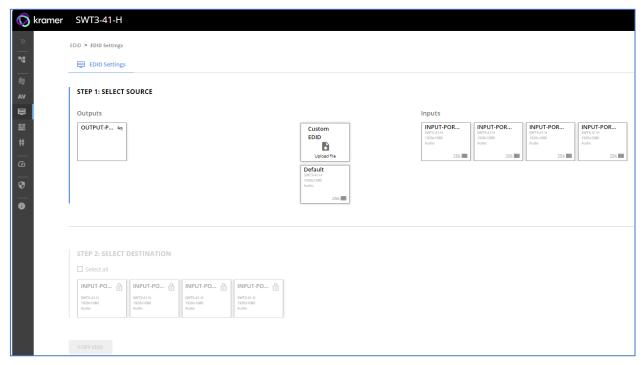

Figure 20: EDID Management Page

- 2. Under Step 1, select the EDID source (the output, any of the inputs, default or custom EDID.
- 3. Under Step 2, select one or more inputs as the destination for copying the EDID.
- 4. Click COPY EDID.

The EDID is copied.

# **Setting Device Properties**

This section details the following actions:

- <u>Device Profile and Maintenance</u> on page <u>22</u>.
- <u>Settings Networking Properties</u> on page <u>26</u>.
- Setting Time and Date on page 27.

#### **Device Profile and Maintenance**

**Changing Device Name** 

SWT3-41-H enables you to change the DNS name of the device.

To change the device name:

1. Go to the Device > General page.

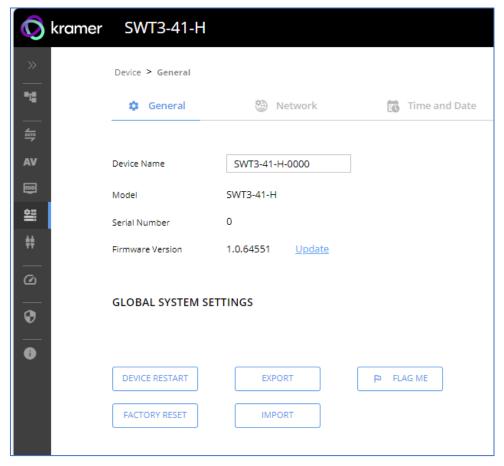

Figure 21: Device > General Page

2. Under General Preferences, change the device name and click **SAVE**.

The device name is changed.

#### **Upgrading Firmware**

To upgrade the device firmware:

- 1. Go to the **Device** > **General** page (<u>Figure 21</u>).
- 2. Under General, click **Update**, open the relevant firmware file, and follow the instructions. The upgrade takes approximately 30-60 seconds.

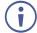

 During FW upgrade, the device continues to operate, but the device UI and protocol 3000 communication are inactive. When device restarts, the status LED is lit, and HDMI output signal is disconnected until restart completes.

Firmware is updated.

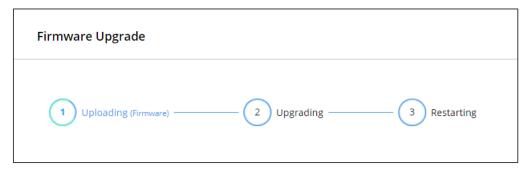

Figure 22:Firmware Upgrade Process

#### **Resetting and Restarting Device**

Two types of resets can be performed:

- Restart Reboots your device and keeps all your device settings, including the IP address and password.
- Reset Reboots your device and restores all factory settings including input/output definitions, switching configuration, IP address and password (a DHCP-acquired IP address is retained).

#### To restart the device:

Click DEVICE RESTART on the Device > General page (Figure 21).

To perform a factory reset on the device, use one of the following actions:

- Click FACTORY RESET on the Device > General page (Figure 21).
- Using protocol 3000 commands, send FACTORY command then RESET commands.
- On the rear panel, press and hold the RESET button while connecting the power for several seconds.

#### **Exporting and Importing a Configuration File**

SWT3-41-H enables you to export and store (in connected browsing PC storage) a configuration file, that records all current device settings except the routing operation setup. The stored file can then be imported to the same or different **SWT3-41-H** device to load the recorded settings, for configuration backup and/or solution-replication purposes.

#### **Exporting a Configuration File**

To export a configuration file of the current device settings:

- 1. Go to the **Device** > **General** page (Figure 21).
- 2. Under Global System Settings, click **EXPORT**.
- 3. Select the storage location on your computer to save the configuration file and click **SAVE**.

The configuration file is exported and saved.

#### Importing a Configuration File

To import a configuration file of the current device settings:

- 1. Go to the **Device** > **General** page (<u>Figure 21</u>).
- 2. Under Global System Settings, click **IMPORT**.
- 3. Select the relevant configuration file from your computer storage and click **SAVE**.

The configuration file is imported and the device restarts with the settings from the configuration file.

#### **Identifying Your Device**

#### To identify the device:

- 1. Go to the **Device** > **General** page (<u>Figure 21</u>).
- 2. Under Global System Settings, click **FLAG ME**. NET LED flashes.

# **Settings Networking Properties**

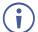

By default, DHCP is set to on. The IP address shows the actual IP address acquired from the DHCP server, or the auto-acquired fallback IP address when there is no DHCP server detection.

### To configure network settings:

- 1. Go to the **Device** > **General** page (<u>Figure 21</u>).
- 2. Select the Network tab.

The network page appears.

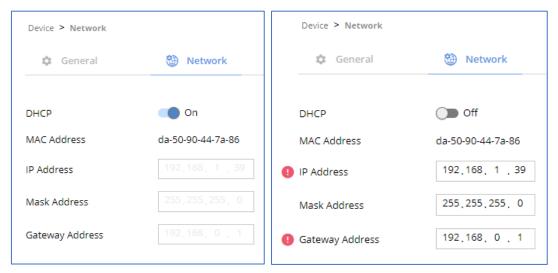

Figure 23: Device Settings > Network Page (DHCP On/DHCP Off)

3. Change settings as needed.

If required, Set to **DHCP** (default) or static IP address resolution modes.

- 4. When in Static IP mode, perform the following actions:
  - Change the IP address.
  - Change the Mask address.
  - Change the Gateway address.

Network settings are defined.

# **Setting Time and Date**

You can sync the device time and date to any server around the world.

To sync device time and date to a server:

- 1. In the Navigation pane, click **Device**. The General tab in the Device page appears.
- 2. Select the **Time and Date** tab. The Time and Date tab appears.

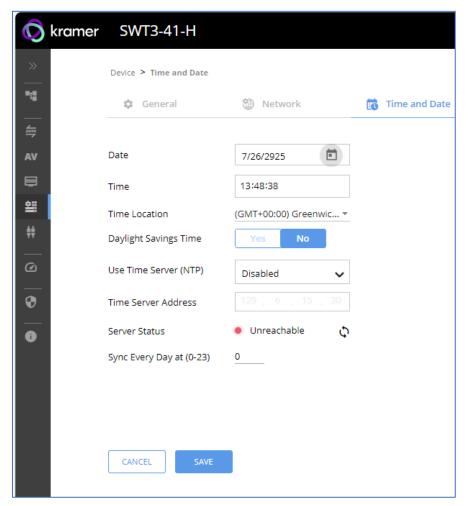

Figure 24: Device Settings - Time and Date Tab

- Set the Date and Time.
- 4. Select the Time Location.
- 5. In the Use Time Server (NTP) drop-down box, click:
  - **Disabled** to disable the time server.
  - Manual to enable time server (NTP).
- 6. If enabled, type in server information:
  - Enter the time server address.
  - Set sync frequency (every 0 to 23 days).
- 7. Click **SAVE** for any change.

The devices date and time are synchronized to the server address entered.

# **Setting Control Gateway Properties**

This section details the following actions:

- <u>Setting Serial Port Properties</u> on page <u>28</u>.
- Configuring I/O (GPIO) Ports on page 32.
- <u>Defining and Testing Commands via Action Editor</u> on page <u>36</u>.
- <u>Defining CEC Gateway Settings</u> on page <u>37</u>.
- Associating CEC Commands to DISPLAY ON/OFF on page 37.

# **Setting Serial Port Properties**

SWT3-41-H enables configuring the RS-232 port in one of the following ways:

- Controlling the SWT3-41-H on page 28.
- Controlling an External Device on page 29.
- Controlling the Display on page 31.

#### Controlling the SWT3-41-H

To set the RS-232 port to control the device:

1. Go to the Control Gateway page. The Serial Ports tab appears.

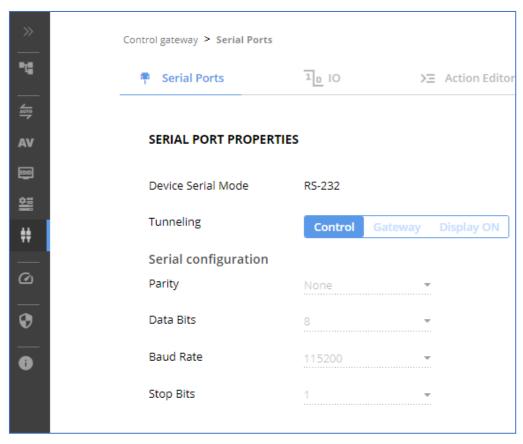

Figure 25: RS-232 Device Control

- 2. Next to Tunneling, select Control.
- 3. Click SAVE.

RS-232 port controls the SWT3-41-H.

#### **Controlling an External Device**

Control an external device via an IP-connected Controller (for example **SL-240C** that is connected via LAN)

To set the RS-232 port to control an external device:

- 1. Go to the Control Gateway page. The Serial Ports tab appears.
- 2. Next to Tunneling, select **Gateway**.

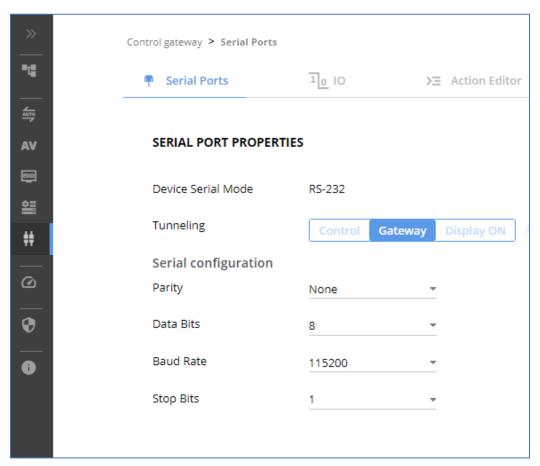

Figure 26: RS-232 as Gateway

- 3. Define the external device RS-232 settings (Parity, Data Bits, Baud Rate and Stop Bits).
- 4. Click SAVE.

# The TUNNELING ADVANCED PROPERTIES settings tab appears.

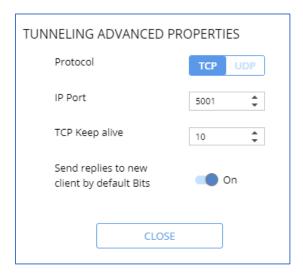

Figure 27: Setting Advanced Tunneling Properties

- 5. Select either TCP or UDP port.
- 6. Click up/down arrows to select IP Port.
- 7. Click up/down arrows to select desired seconds for TCP Keep alive.
- 8. Press to toggle ON Send replies to new clients by default Bits.
- 9. Click CLOSE.
- 10. Click SAVE.

RS-232 port controls an external device.

### **Controlling the Display ON**

Control an external device via a Controller (for example SL-240C that is connected via LAN)

To set the RS-232 port to control an external device:

- 1. Go to the Control Gateway page. The Serial Ports tab appears.
- 2. Next to Tunneling, select Display ON.

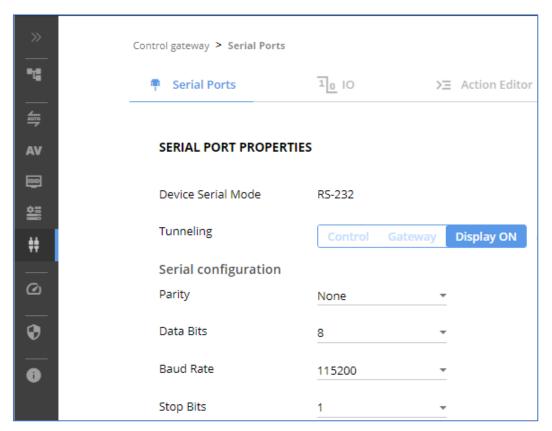

Figure 28: RS-232 Control for Display on/off

- 3. Define the display RS-232 settings (Parity, Data Bits, Baud Rate and Stop Bits).
- 4. Click SAVE.

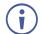

In addition, configure specific display commands via Action Editor (see <u>Defining and Testing Commands via Action Editor</u> on page <u>36</u>) and associate DISPLAY ON/OFF commands (see <u>Associating CEC Commands to DISPLAY ON/OFF</u> on page <u>37</u>).

RS-232 port is set to control the display on/off.

# Configuring I/O (GPIO) Ports

The 6 I/O ports can control devices such as sensors, door locks, remote contact-closure buttons, audio volume and lighting control devices and can be configured via the webpages.

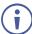

To enable I/O operations, Remote Button must be set to Off.

#### To configure an I/O port:

- 1. In the Navigation pane, click **Control Gateway**. The Serial Ports tab in the Device Settings page appears.
- 2. Select the IO tab. The IO tab appears.

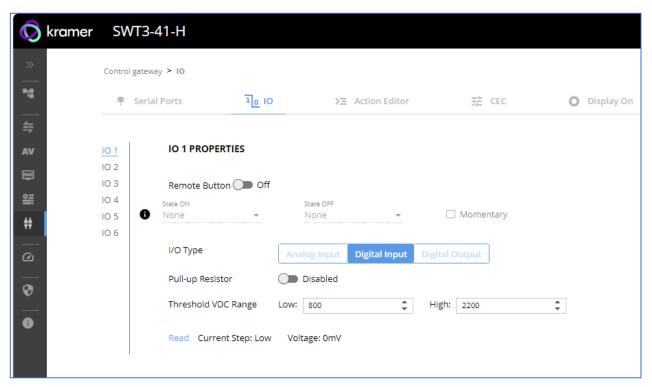

Figure 29: I/O Ports Settings Page

- 3. Select the I/O port to be configured (IO 1 to IO 6).
- 4. Select one of the following I/O types:
  - Digital Input (default setting) (see Configuring a Digital Input I/O Type on page 33).
  - Digital Output (see Configuring a Digital Output I/O Type on page 33).
  - Analog Input . (see Configuring an Analog Input I/O Type on page 35).
- The settings available on the page change depending on which trigger type is selected.
  - 5. Click **SAVE** after setting the selected I/O type.

#### Configuring a Digital Input I/O Type

The Digital Input trigger mode reads the digital input of an external sensor device that is connected to the I/O port. It detects High (upon passing Max threshold from Low state) or Low (upon passing Min threshold from High state) port states according to the user defined voltage threshold levels.

#### To configure a digital input I/O type:

- 1. On the GPIO page, select **Digital Input** next to I/O Type. The Digital Input options appear (Figure 31).
- 2. Select one of the following for the Pull-up resistor setting:
  - Disabled
    - Suitable, for example, for a high temperature alarm that exceeds the maximum voltage threshold. When the pull-up resistor is disabled, the port state is low and to be triggered it must be pulled high by the externally connected sensor.
  - **Enabled** Detection of an open circuit as High, or a short to ground as Low. This is suitable for example, for a pushbutton switch (connecting one terminal of the switch to ground, and the other to the input) or for an alarm closing a circuit that activates a series of actions. When the pull-up resistor is enabled, the port state is high, and to be triggered it must be pulled low by the externally connected sensor.
- 3. Set the Threshold VDC Low and High Range (threshold voltage at which the port changes state).
- 4. Click **Read** to refresh port status information.
- 5. Click SAVE.

Digital input I/O type is configured.

#### Configuring a Digital Output I/O Type

#### To configure a digital output I/O type:

1. On the GPIO page, select Digital Output next to I/O type. A warning message appears.

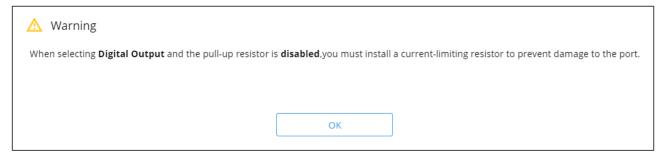

Figure 30: Digital Output Warning

2. Make sure to follow the instructions in this warning.

#### 3. Click **OK**. The Digital Output options appear.

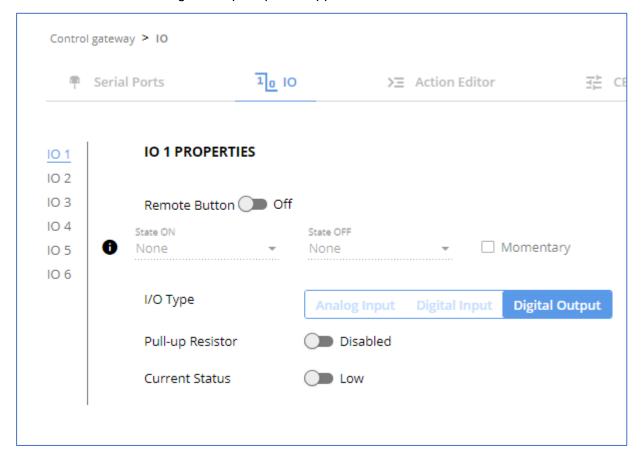

Figure 31: GPIO Settings Page - Digital Output I/O Type

- 4. Select one of the following for the Pull-up resistor setting:
  - Pullup resistor set to Enabled: The port can be used for controlling devices that accept a TTL signal such as for powering LEDs. The voltage output is TTL positive logic: high: >2.4V; low: < 0.5V. When the pull-up resistor is enabled, the port state is high. For the state to be low, you must select Low for the Current Status.
  - Pullup resistor **Disabled**:

The port is used for controlling external devices such as room or light switches. The external source device determines the voltage output; the maximum voltage is 30V DC and the maximum current is 100mA.

When the pull-up resistor is disabled, the port state is low. For the state to be high, select **High** for the Current Status.

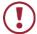

Make sure that the current in this configuration does not exceed 100mA.

#### 5. Click SAVE.

Digital Output I/O type is configured.

## Configuring an Analog Input I/O Type

When selectin the Analog Input I/O type, the port is triggered by an external analog device, such as a volume control device. The trigger is activated once when the detected voltage is within the 0 to 30V DC voltage range.

## To configure an analog input I/O type:

1. On the GPIO page, select Analog Input next to I/O type.

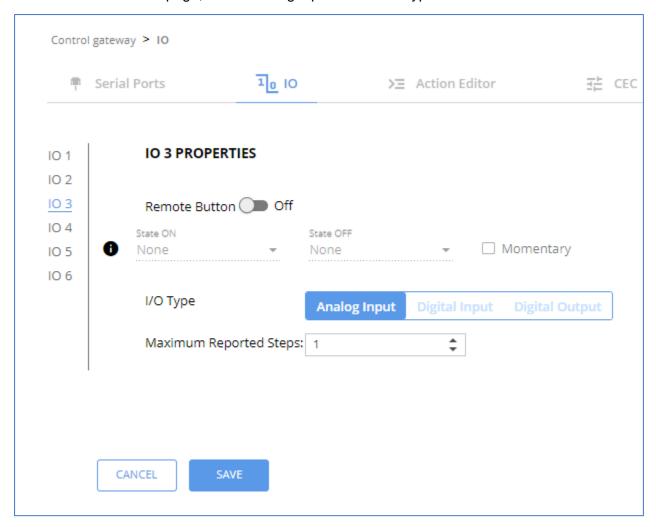

Figure 32: GPIO Port Settings Page Analog Input

- 2. Enter or use the arrows to scroll to a value (1–100) for the Maximum reported steps. This value is the number of steps that the analog input signal is divided into. To calculate the voltage of each step, use the following formula:
  Voltage of one step = 30V / number of steps.
- 3. Click SAVE.

Analog input I/O type is configured.

## **Defining and Testing Commands via Action Editor**

Use action editor to create and test control commands via CEC or UART interfaces. You can create up to 5 commands.

### To add an action:

- 1. In the navigation pane, select **Control Gateway**. The Serial Ports tab opens.
- 2. Select the **Action Editor** tab. The Action Editor appears.

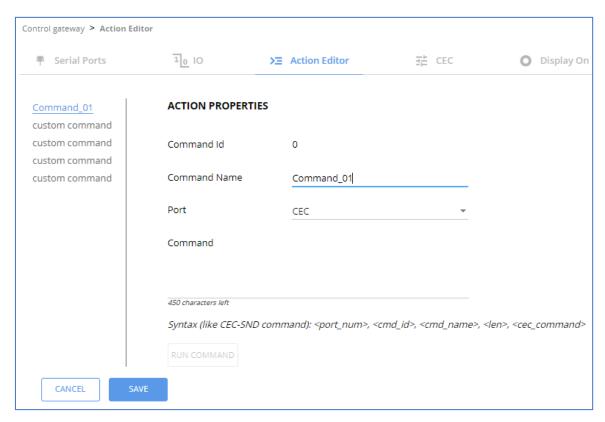

Figure 33: Action Editor Tab

- 3. Select a command name on the left side of the window.
- 4. Change the command name, if required.
- 5. Select the port (CEC or UART).
- 6. Enter the appropriate command line, such as one of the following Display On sample commands:
  - For CEC 1,1,tv-on,2,E004

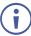

The command to power on a TV can vary depending on the specific TV model and manufacturer. However, above is a common example of a standard command to power on a TV.

- For RS232 PON
- 7. Click SAVE.
- 8. Click **RUN COMMAND** to run the command test.

An action is entered and can be run.

## **Defining CEC Gateway Settings**

SWT3-41-H built-in CEC gateway enables IP control of control system, via CEC messages, on HDMI connected devices to the selected input and the output port. The Members address list shows the logical addresses of connected CEC-enabled devices.

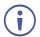

By-default, CEC gateway is enabled.

## To disable CEC gateway feature:

- 1. In the navigation pane, select **Control Gateway**. The Serial Ports tab opens.
- 2. Select the **CEC** tab. The CEC Gateway page appears.
- 3. Click CEC gateway OFF.

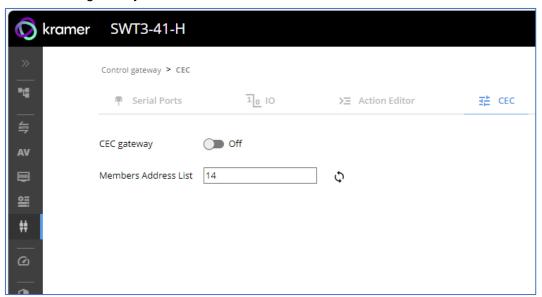

Figure 34: CEC Gateway Enable/Disable Tab

CEC gateway is disabled.

You can view the logical addresses of CEC-enabled devices that are connected via HDMI output port to **SWT3-41-H** and click **Refresh** to refresh the list.

# **Associating CEC Commands to DISPLAY ON/OFF**

Configure CEC or RS-232 commands to send via DISPLAY ON button.

### To add an action:

1. In the navigation pane, select **Control Gateway**. The Serial Ports tab opens.

2. Select the **Display On** tab. The Display ON settings appears.

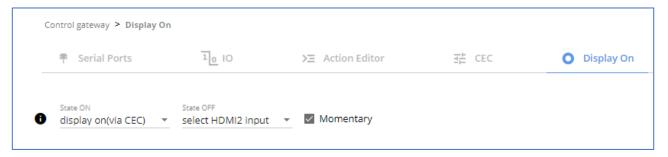

Figure 35: Action Editor Tab

- 3. Define the State On and State Off commands, either as CEC or RS-232 commands.
- 4. Check **Momentary** for the button to send a command on the press of a button.
- 5. Click SAVE.

DISPLAY ON button is configured.

# **Diagnostics**

# **Viewing Device Status**

View the device status.

To view the device status:

- 1. In the navigation pane, select **Status**.
- 2. Select the **Devices** tab. The Devices Status appears.

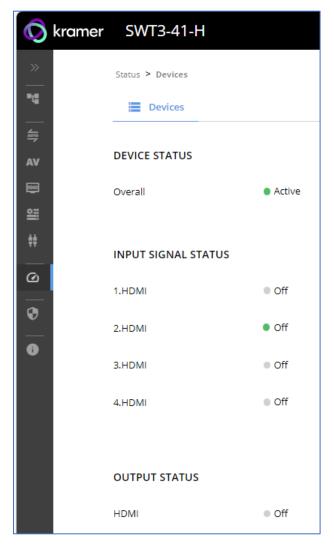

Figure 36: Device Status Page

3. View device status.

Device status can be viewed.

## **Administration**

## **Setting Security Properties**

This section details the following actions:

- Changing Security Status on page 40.
- <u>Defining 802.1X Authentication</u> on page <u>41</u>.

## **Changing Security Status**

By default, security status is set to On.

**Setting Security Status to Off** 

## To set security status to Off:

- 1. Go to the Security page.
- 2. Select the Security tab. The Security settings appears (Figure 37).

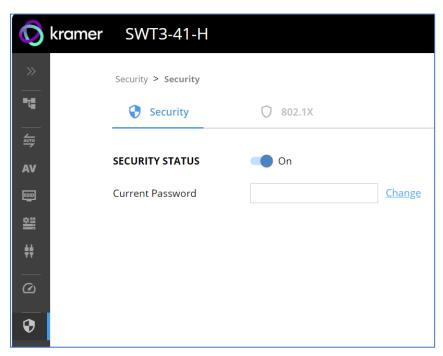

Figure 37: Security – Security Tab

3. Set **SECURITY STATUS** to **Off**. The Security Status window appears.

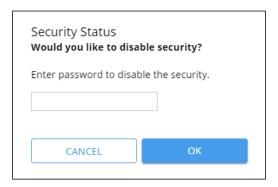

Figure 38: Security Status Message

- 4. Enter the current password.
- 5. Click OK.

Security status is set to Off.

Setting Security Status to On

To set security status to on:

- 1. Go to the Security > Security (Figure 37).).
- 2. Set SECURITY STATUS to On.

Security status is set to On.

**Changing Web Pages Access Password** 

To change the password for accessing the embedded web pages:

- 1. Go to the Security page (Figure 37).
- 2. Select the Security Tab. The Security settings appear (Figure 39).
- 3. Enter the Current Password and click **Change**. The new password settings appear.

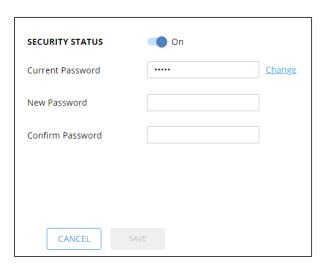

Figure 39: Device Settings - Changing the Password

4. Enter the new password and confirmation password and click **SAVE**.

The password is changed.

## **Defining 802.1X Authentication**

802.1x security standard supports IT networking authentication based on LAN port and MAC address.

## To configure security:

- 1. In the Navigation pane, click **Security**. The Security settings tab in the Security page appears.
- 2. Select **802.1X** tab. The 802.1X settings tab appears (see (Figure 40).

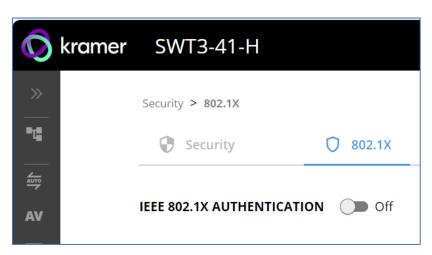

Figure 40: 802.1X Tab

- 3. For 802.1x authentication, click **ON** to enable 802.1x authentication service. 802.1x supports authentication based on port and MAC address.
- 4. When set to ON check one standard authentication method to set its security attributes.
  - PEAP-MSCHAP V2 (Figure 41) Enter:
    - Username up to 24 alphanumeric characters, including "\_" and "-" characters within the username, and
    - · Password up to 24 ASCII characters

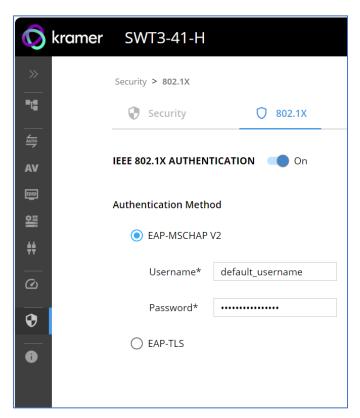

Figure 42: Security Tab – EAP-MSCHAP V2 Authentication

- **EAP-TLS** (Figure 43) To submit certificate from the server for authentication:
  - Enter Username,
  - Click to upload the certificates and keys,
  - Enter the private key password (assigned by IT administrator),
  - Set Server Certificate On

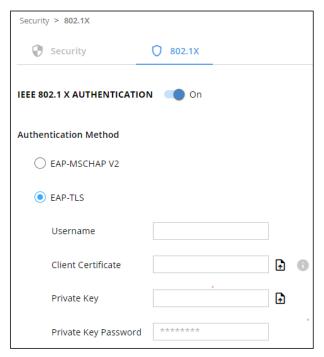

Figure 44: EAP-TLS - Certificates and Password

## 5. Click APPLY.

802.1x authentication security is configured.

# **Viewing the About Page**

View the firmware version and Kramer Electronics Ltd details in the About page.

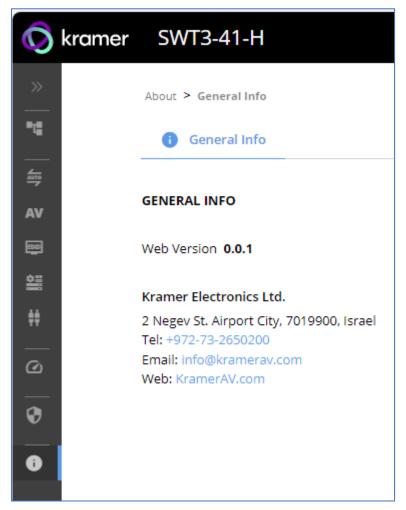

Figure 45: About Page

# **Technical Specifications**

| Inputs                | SWT3-41-H: 4 H        |                  | On a female HDMI connector                     |
|-----------------------|-----------------------|------------------|------------------------------------------------|
|                       | SWT3-21-H: 2 H        | OMI              |                                                |
| Outputs               | 1 HDMI                |                  | On a female HDMI connector                     |
|                       | 1 Balanced Stere      | o Line Level     | On a 5-pin terminal block connector            |
| Ports                 | 1 RS-232              |                  | On a 3-pin terminal block                      |
|                       | 6 GPIO                |                  | On an 8-pin terminal block connector           |
|                       | 1 PoE-accepting       | Ethernet         | On an RJ-45 female connector                   |
| Video                 | Max Data Rate         |                  | 18Gbps bandwidth (6Gbps per graphic channel)   |
|                       | Max Resolution        |                  | 4K@60Hz (4:4:4) resolution                     |
|                       | Content Protectio     | n                | HDCP 2.3                                       |
|                       | HDMI Support          |                  | Deep Color, 3D, HDR as specified in HDMI 2.0b  |
| Analog Audio          | Max Output Signa      | al Level         | 9.47dBu / 3.26Vp                               |
|                       | Impedance             |                  | 500Ω                                           |
|                       | Bandwidth             |                  | 0.4dB                                          |
|                       | THD + N:              |                  | -91dB , 0.003%                                 |
|                       | Coupling              |                  | DC                                             |
| Power                 | Power Adapter         | Source           | 5V DC, 4A                                      |
|                       |                       | Consumption      | SWT3-21-H (0.53A)                              |
|                       |                       |                  | SWT3-41-H (0.82A)                              |
|                       | PoE                   | Consumption      | SWT3-21-H (90mA),                              |
|                       |                       |                  | SWT3-41-H (120mA)                              |
|                       |                       | Max. Power       | SWT3-21-H (4.32W)                              |
|                       |                       |                  | SWT3-41-H (5.76W)                              |
| Environmental         | Operating Tempe       | rature           | 0° to +40°C (32° to 104°F)                     |
| Conditions            | Storage Tempera       | ture             | -40° to +70°C (-40° to 158°F)                  |
|                       | Humidity              |                  | 10% to 90%, RHL non-condensing                 |
| Regulatory            | Safety                |                  | CE, UL                                         |
| Compliance            | Environmental         |                  | RoHs, WEEE                                     |
| Enclosure             | Size                  |                  | DemiTOOLS                                      |
|                       | Туре                  |                  | Aluminum                                       |
|                       | Cooling               |                  | Convection Ventilation                         |
| General               | Net Dimensions (      | W, D, H)         | 19cm x 6cm x 2.7cm<br>(7.5" x 2.4" x 1.1")     |
|                       | Shipping Dimensi      | ions (W, D, H)   | 34.5cm x 16.5cm x 5.2cm<br>(13.6" x 6.5" x 2") |
|                       | Net Weight            |                  | 0.32kg (0.7lbs) approx.                        |
|                       | Shipping Weight       |                  | 0.79kg (1.7lbs) approx.                        |
| Accessories           | Included              |                  | Power adapter and cord                         |
| Specifications are su | bject to change witho | ut notice at www | •                                              |

Technical Specifications 45

# **Default Communication Parameters**

| RS-232                              |                                                                                                    |                                  |  |
|-------------------------------------|----------------------------------------------------------------------------------------------------|----------------------------------|--|
| Baud Rate:                          |                                                                                                    | 115,200                          |  |
| Data Bits:                          |                                                                                                    | 8                                |  |
| Stop Bits:                          |                                                                                                    | 1                                |  |
| Parity:                             |                                                                                                    | None                             |  |
| Command Format:                     |                                                                                                    | ASCII                            |  |
| Example (Route video in             | out 2 to the output):                                                                                       | #ROUTE_1,1,2 <cr></cr>           |  |
| IP DHCP ON                          |                                                                                                    |                                  |  |
| To reset the IP settings to confirm | the factory reset values go to: Menu->Setup -                                                               | > Factory Reset-> press Enter to |  |
| IP Address:                         | 192.168.1.39                                                                                                |                                  |  |
| Subnet mask:                        | 255.255.255.0                                                                                               |                                  |  |
| Default gateway:                    | 192.168.0.1                                                                                                 |                                  |  |
| Default username:                   | Admin                                                                                                    |                                  |  |
| Default password:                   | Admin                                                                                                    |                                  |  |
| Full Factory Reset                  |                                                                                                    |                                  |  |
| РЗК                                 | "#FACTORY" command.                                                                                         |                                  |  |
|                                     | After receiving "FACTORY OK" perform one of the following to restart the device and complete the procedure: |                                  |  |
|                                     | Power cycle                                                                                                 |                                  |  |
|                                     | Send command "#RESET"                                                                                       |                                  |  |
| Embedded webpages                   | Go to: Device>General and click FACTORY                                                                     | RESET                            |  |

## **Default EDID**

Model name...... VS-411X Manufacturer..... KMR Plug and Play ID..... KMR1200 Serial number........... 295-883450100 Manufacture date...... 2018, ISO week 255 Filter driver..... None EDID revision..... 1.3 Input signal type...... Digital Color bit depth...... Undefined Display type...... Monochrome/grayscale Screen size..... 520 x 320 mm (24.0 in) Power management....... Standby, Suspend, Active off/sleep Extension blocs...... 1 (CEA-EXT) DDC/CI..... n/a Color characteristics Default color space..... Non-sRGB Display gamma..... 2.20 Red chromaticity...... Rx 0.674 - Ry 0.319 Green chromaticity...... Gx 0.188 - Gy 0.706 Blue chromaticity...... Bx 0.148 - By 0.064 White point (default).... Wx 0.313 - Wy 0.329 Additional descriptors... None Timing characteristics Horizontal scan range.... 30-83kHz Vertical scan range..... 56-76Hz Video bandwidth...... 170MHz CVT standard..... Not supported

Modeline....."1920x1080" 148.500 1920 2008 2052 2200 1080 1084 1089 1125 +hsync +vsync

Native/preferred timing.. 1920x1080p at 60Hz (16:9)

GTF standard..... Not supported Additional descriptors... None Preferred timing...... Yes

```
Standard timings supported
  720 x 400p at 70Hz - IBM VGA
  720 x 400p at 88Hz - IBM XGA2
  640 x 480p at 60Hz - IBM VGA
  640 x 480p at 67Hz - Apple Mac II
  640 x 480p at 72Hz - VESA
  640 x 480p at 75Hz - VESA
  800 x 600p at 56Hz - VESA
  800 x 600p at 60Hz - VESA
  800 x 600p at 72Hz - VESA
  800 x 600p at 75Hz - VESA
  832 x 624p at 75Hz - Apple Mac II
  1024 x 768i at 87Hz - IBM
  1024 x 768p at 60Hz - VESA
  1024 x 768p at 70Hz - VESA
  1024 x 768p at 75Hz - VESA
  1280 x 1024p at 75Hz - VESA
  1152 x 870p at 75Hz - Apple Mac II
  1280 x 1024p at 75Hz - VESA STD
  1280 x 1024p at 85Hz - VESA STD
  1600 x 1200p at 60Hz - VESA STD
  1024 x 768p at 85Hz - VESA STD
  800 x 600p at 85Hz - VESA STD
  640 x 480p at 85Hz - VESA STD
  1152 x 864p at 70Hz - VESA STD
  1280 x 960p at 60Hz - VESA STD
EIA/CEA-861 Information
 Revision number...... 3
 IT underscan..... Supported
 Basic audio...... Supported
 YCbCr 4:4:4..... Not supported
 YCbCr 4:2:2..... Not supported
 Native formats...... 1
 Detailed timing #1...... 1920x1080p at 60Hz (16:10)
 Modeline......"1920x1080" 148.500 1920 2008 2052 2200 1080 1084 1089 1125 +hsync +vsync
 Detailed timing #2...... 1920x1080i at 60Hz (16:10)
 Modeline....."1920x1080" 74.250 1920 2008 2052 2200 1080 1084 1094 1124 interlace +hsync +vsync
 Detailed timing #3...... 1280x720p at 60Hz (16:10)
 Modeline....."1280x720" 74.250 1280 1390 1430 1650 720 725 730 750 +hsync +vsync
 Detailed timing #4...... 720x480p at 60Hz (16:10)
                .... "720x480" 27.000 720 736 798 858 480 489 495 525 -hsync -vsync
  Modeline..
CE audio data (formats supported)
LPCM 2-channel, 16/20/24 bit depths at 32/44/48 kHz
CE video identifiers (VICs) - timing/formats supported
  1920 x 1080p at 60Hz - HDTV (16:9, 1:1) [Native]
  1920 x 1080i at 60Hz - HDTV (16:9, 1:1)
  1280 x 720p at 60Hz - HDTV (16:9, 1:1)
  720 x 480p at 60Hz - EDTV (16:9, 32:27)
  720 x 480p at 60Hz - EDTV (4:3, 8:9)
  720 x 480i at 60Hz - Doublescan (16:9, 32:27)
  720 x 576i at 50Hz - Doublescan (16:9, 64:45)
  640 x 480p at 60Hz - Default (4:3, 1:1)
  NB: NTSC refresh rate = (Hz*1000)/1001
CE vendor specific data (VSDB)
IEEE registration number. 0x000C03
 CEC physical address..... 1.0.0.0
 Maximum TMDS clock...... 165MHz
CF speaker allocation data
 Channel configuration.... 2.0
 Front left/right...... Yes
 Front LFE..... No
 Front center..... No
Rear left/right..... No
 Rear center..... No
 Front left/right center.. No
 Rear left/right center... No
 Rear LFE..... No
Report information
Date generated...... 26/08/2019
 Software revision...... 2.60.0.972
 Data source..... File - NB: improperly installed
 Operating system...... 6.2.9200.2
```

10,50,54,FF,FF,80,81,8F,81,99,A9,40,61,59,45,59,31,59,71,4A,81,40,02,3A,80,18,71,38,2D,40,58,2C,

# **Protocol 3000**

Kramer devices can be operated using Kramer Protocol 3000 commands sent via serial or Ethernet ports.

# **Understanding Protocol 3000**

Protocol 3000 commands are a sequence of ASCII letters, structured according to the following.

### Command format:

| Pre | efix Command Name | Constant (Space) | Parameter(s) | Suffix    |
|-----|-------------------|------------------|--------------|-----------|
| #   | Command           | <u>.</u>         | Parameter    | <cr></cr> |

### Feedback format:

| Prefix | Device ID | Constant | <b>Command Name</b> | Parameter(s) | Suffix             |
|--------|-----------|----------|---------------------|--------------|--------------------|
| ~      | nn        | @        | Command             | Parameter    | <cr><lf></lf></cr> |
|        |           |          |                     |              |                    |

- **Command parameters** Multiple parameters must be separated by a comma (,). In addition, multiple parameters can be grouped as a single parameter using brackets ([ and ]).
- Command chain separator character Multiple commands can be chained in the same string. Each command is delimited by a pipe character (|).
- **Parameters attributes** Parameters may contain multiple attributes. Attributes are indicated with pointy brackets (<...>) and must be separated by a period (.).

The command framing varies according to how you interface with SWT3-41-H. The following figure displays how the # command is framed using terminal communication software (such as Hercules):

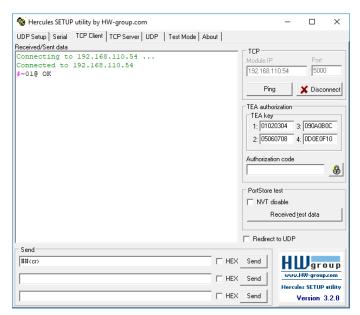

# **Protocol 3000 Commands**

| Function              | Description                                   | Syntax                                                                                                    | Parameters/Attributes                                               | Example                                          |
|-----------------------|-----------------------------------------------|----------------------------------------------------------------------------------------------------|---------------------------------------------------------------------|--------------------------------------------------|
| #                     | Protocol handshaking.                         | COMMAND                                                                                                    |                                                                     | # <cr></cr>                                      |
|                       | (i) Validates the                             | # <cr></cr>                                                                                                    |                                                                     |                                                  |
|                       | Protocol 3000                                 | FEEDBACK ~nne_ok <cr><lf></lf></cr>                                                                                                    |                                                                     |                                                  |
|                       | connection and gets the machine number.       |                                                                                                    |                                                                     |                                                  |
|                       | Step-in master                                |                                                                                                    |                                                                     |                                                  |
|                       | products use this                             |                                                                                                    |                                                                     |                                                  |
|                       | command to identify<br>the availability of a  |                                                                                                    |                                                                     |                                                  |
| AUD-LVL               | device. Set volume level.                     | COMMAND                                                                                                    | io mode -                                                           | Set AUDIO OUT level                              |
| AOD-LVL               | Set volume level.                             | #AUD-LVL_io_mode,io_index,vol_level <cr></cr>                                                                                                    | 1 – Output                                                          | to -50.0dB:                                      |
|                       |                                               | FEEDBACK                                                                                                    | io_index - 1 vol level - Volume level -100db to                     | #AUD-LVL_1,1,-<br>50.0 <cr></cr>                 |
|                       |                                               | ~nn@AUD-LVL_io_mode,io_index,vol_level <cr><lf></lf></cr>                                                                                                    | 15dB;                                                               | 30.000                                           |
|                       |                                               |                                                                                                    | ++ (increase current value by 1dB); (decrease current value by 1dB) |                                                  |
| AUD-LVL?              | Get volume level.                             | COMMAND                                                                                                    | io_mode -                                                           | Get AUDIO OUT level:                             |
|                       |                                               | #AUD-LVL?_io_mode,io_index <cr></cr>                                                                                                    | 1 – Output                                                          | #AUD-LVL?_1,1 <cr></cr>                          |
|                       |                                               | FEEDBACK                                                                                                    | io_index - 1 vol level - Volume level -100db to                     |                                                  |
|                       | Get volume level min                          | ~nn@AUD-LVL_io_mode,io_index,vol_level <cr><lf>  [COMMAND]</lf></cr>                                                                                                    | 15dB;                                                               | Get AUDIO OUT level                              |
| AUD-LVL-<br>RANGE?    | and max range.                                | #AUD-LVL-RANGE?_io mode,io index <cr></cr>                                                                                                    | io_mode -<br>1 - Output                                             | range:                                           |
|                       |                                               | FEEDBACK                                                                                                    | io_index - 1                                                        | #AUD-LVL-                                        |
|                       |                                               | ~nn@AUD-LVL-                                                                                                    | min_val100db<br>max_val - 15dB                                      | RANGE?_1,1 <cr></cr>                             |
| AUD-MIZEE             | Set audio mute.                               | <pre>RANGE_io_mode,io_index,min_val,max_val<cr><lf> COMMAND</lf></cr></pre>                                                                                                    | out index -1                                                        | Set Output 1 to mute:                            |
| AUD-MUTE              | Set audio mute.                               | #AUD-MUTE_out_index,mute_mode <cr></cr>                                                                                                    | mute_mode - On/Off                                                  | #AUD-MUTE_1,1 <cr></cr>                          |
|                       |                                               | FEEDBACK                                                                                                    | 0 – Off<br>1 – On                                                   | _                                                |
|                       |                                               | ~nn@AUD-MUTE_out_index,mute_mode <cr><lf></lf></cr>                                                                                                    | I – Off                                                             |                                                  |
| AUD-MUTE?             | Set audio mute.                               | COMMAND                                                                                                    | out_index -1 mute mode - On/Off                                     | Get Output 1 to mute:                            |
|                       |                                               | #AUD-MUTE_out_index <cr> FEEDBACK</cr>                                                                                                    | 0 – Off                                                             | #AUD-MUTE_1,1 <cr></cr>                          |
|                       |                                               | ~nn@AUD-MUTE_out_index,mute_mode <cr><lf></lf></cr>                                                                                                    | 1 – On                                                              |                                                  |
| AUD-MUTE-             | Set the auto audio                            | COMMAND                                                                                                    | unmute_status-                                                      | Set mute mode to be                              |
| PERSIST               | unmute status upon volume change.             | #AUD-MUTE-PERSIST_unmute_status <cr></cr>                                                                                                    | 0 – Mute state is not persistent and<br>changes upon volume change  | persistent and not change<br>upon volume change: |
|                       | volume onlinge.                               | FEEDBACK                                                                                                    | 1 – Mute state is persistent upon                                   | #AUD-MUTE-                                       |
|                       |                                               | ~nn@AUD-MUTE-PERSIST_unmute_status <cr><lf></lf></cr>                                                                                                    | volume change                                                       | PERSIST_1 <cr></cr>                              |
| AUD-MUTE-<br>PERSIST? | Get the auto audio<br>unmute status.          | COMMAND #AUD-MUTE-PERSIST?_ <cr></cr>                                                                                                    | unmute_status - 0 - Mute state is not persistent and                | Get auto unmute status<br>upon volume change:    |
|                       |                                               | FEEDBACK                                                                                                    | changes upon volume change                                          | #AUD-MUTE-                                       |
|                       |                                               | ~nn@AUD-MUTE-PERSIST_unmute_status <cr><lf></lf></cr>                                                                                                    | 1 – Mute state is persistent upon<br>volume change                  | PERSIST?_ <cr></cr>                              |
| AUD-SIG-TYPE          | Set audio signal type                         | COMMAND                                                                                                    | io_mode: -                                                          | Set the audio input master                       |
|                       |                                               | #AUD-SIG-TYPE_io mode, io index, signal_type <cr></cr>                                                                                                    | <mark>0 – input</mark><br>1 – output                                | signal type to analog:<br>#AUD-SIG-              |
|                       |                                               | FEEDBACK ~nn@AUD-SIG-TYPE_io mode,io index,signal type                                                                                                    | io_index: -# that indicates the                                     | TYPE_0,1,1 <cr></cr>                             |
|                       |                                               | <cr><lf></lf></cr>                                                                                                    | specific input or output ports 1N (N= total number of input or      |                                                  |
|                       |                                               |                                                                                                    | output ports)                                                       |                                                  |
|                       |                                               |                                                                                                    | <pre>signal_type: - 0-Forward) Embedded Audio)</pre>                |                                                  |
|                       |                                               |                                                                                                    | 1 – Arc                                                             |                                                  |
| AUD-SIG-              | Get audio signal type                         | COMMAND                                                                                                    | io mode: -                                                          | Get the audio input master                       |
| TYPE?                 | 201 addie olgiiai type                        | #AUD-SIG-TYPE?_io_mode,io_index <cr></cr>                                                                                                    | 0- input                                                            | signal type:                                     |
|                       |                                               | FEEDBACK                                                                                                    | 1 – output io index: -# that indicates the                          | #AUD-SIG-TYPE?_, <cr></cr>                       |
|                       |                                               | ~nn@AUD-SIG-TYPE_io_mode,io_index <cr><lf></lf></cr>                                                                                                    | specific input or output ports                                      |                                                  |
|                       |                                               |                                                                                                    | 1N (N= total number of input or output ports)                       |                                                  |
| AUTH-802-1X-          | Set authentication                            | COMMAND                                                                                                    | interface - Interface ID - 0                                        | Set the authentication                           |
| ENABLE                | 802.1X feature for the<br>specific interface. | #AUTH-802-1X-ENABLE_interface,enable_status <cr></cr>                                                                                                    | enable_status -<br>0- Off                                           | 802.1X feature on:<br>#AUTH-802-1X-              |
|                       | -,                                            | FEEDBACK ~nn@AUTH-802-1X-                                                                                                    | 1– On                                                               | ENABLE_0,1 <cr></cr>                             |
|                       |                                               | ENABLE_interface,enable_status <cr><lf></lf></cr>                                                                                                    |                                                                     |                                                  |
| AUTH-802-1X-          | Get authentication                            | COMMAND                                                                                                    | interface - Interface ID - 0                                        | Get the authentication                           |
| ENABLE?               | 802.1X feature for the<br>specific interface. | #AUTH-802-1X-ENABLE?_interface <cr></cr>                                                                                                    | enable_status -<br>0 - Off                                          | 802.1X feature status:<br>#AUTH-802-1X-          |
|                       |                                               | FEEDBACK ~nn@AUTH-802-1X-                                                                                                    | 1 – On                                                              | ENABLE?_0 <cr></cr>                              |
|                       |                                               | ENABLE_interface,enable_status <cr><lf></lf></cr>                                                                                                    |                                                                     |                                                  |
| AUTH-802-1X-          | Get Authentication                            | COMMAND                                                                                                    | interface - Interface ID - 0                                        | 802 authentication is                            |
| OP-STAT               | 802.1X operational status                     | #AUTH-802-1X-OP-STAT_interface ID <cr></cr>                                                                                                    | enable_status -<br>0 - Off                                          | running:                                         |
|                       |                                               | FEEDBACK ~nn@AUTH-802-1X-OP-STAT_interface ID, status <cr><lf></lf></cr>                                                                                                    | 1 – On                                                              | #AUTH-802-1X-OP-<br>STAT?_0 <cr></cr>            |
|                       | L                                             | The state of the state of the s | İ                                                                   |                                                  |

| Function                | Description                                                                                                    | Syntax                                                                                                    | Parameters/Attributes                                                                                                    | Example                                                                                                    |
|-------------------------|----------------------------------------------------------------------------------------------------|----------------------------------------------------------------------------------------------------|----------------------------------------------------------------------------------------------------|----------------------------------------------------------------------------------------------------|
| AV-SW-MODE              | Set input auto switch mode (per output).                                                                                   | #AV-SW-MODE_layer_type,out_index,connection_mode <cr> FEEDBACK ~nn@AV-SW-MODE_layer_type,out_index,connection_mode<c r=""><lf></lf></c></cr>                                                                                                    | layer_type - Number that indicates the signal type: 1 - Video 2 - Audio out_index - 1 connection_mode - Connection mode 0 - manual 1 - priority switch 2 - last connected switch                                                                                                    | Set the input audio switch mode to Manual for HDMI OUT: #AV-SW-MODE_1,1,0 <cr></cr>                                                           |
| AV-SW-MODE?             | Get input auto switch mode (per output).                                                                                   | GOMMAND #AV-SW-MODE?_layer_type,out_index <cr> FEEDBACK ~nn@AV-SW-MODE_layer_type,out_index,connection_mode<c r=""><lf></lf></c></cr>                                                                                                    | layer_type - Number that indicates the signal type: 1 - Video 2 - Audio out_index - 1 connection_mode - Connection mode 0 - manual 1 - priority switch 2 - last connected switch                                                                                                    | Get the input audio switch mode for HDMI OUT: #AV-SW-MODE?_1,1 <cr></cr>                                                                      |
| AV-SW-<br>TIMEOUT       | Set auto switching timeout.                                                                                                | #AV-SW-TIMEOUT_switching_mode,time_out <cr> FEEDBACK ~nn@AV-SW-TIMEOUT_switching_mode,time_out<cr><lf></lf></cr></cr>                                                                                                    | switching_mode - Switching mode 0 - Video signal lost 1 - New video signal detected 4 - Disable 5V on video output if no input signal detected 5 - Video cable unplugged 7 - Video signal lost for signal routed as a result of a manual override action time_out - Timeout in seconds 0 - 60000 | Set the auto switching timeout to 5 seconds in the event of 5V disable when no input signal is detected: #AV-SW-TIMEOUT_4,5 <cr< td=""></cr<> |
| AV-SW-<br>TIMEOUT?      | Set auto switching timeout.                                                                                                | #AV-SW-TIMEOUT?_switching_mode <cr> FEEDBACK ~nn@AV-SW-TIMEOUT_switching_mode,time_out<cr><lf></lf></cr></cr>                                                                                                    | switching_mode - Switching mode 0 - Video signal lost 1 - New video signal detected 4 - Disable 5V on video output if no input signal detected 5 - Video cable unplugged 7 - Video signal lost for signal routed as a result of a manual override action time_out - Timeout in seconds 0 - 60000 | Get the auto switching timeout in the event of 5V disable when no input signal is detected:  #AV-SW-TIMEOUT?_4 <cr></cr>                      |
| BEACON-INFO?            | Get beacon<br>information, including<br>IP address, UDP<br>control port, TCP<br>control port, MAC<br>address, model, name. | COMMAND #BEACON-INFO?_ <cr> FEEDBACK ~nn@BEACON- INFO_port_id, ip_string, udp_port, tcp_port, mac_address, model, name<cr><if></if></cr></cr>                                                                                                    | port_id - ID of the Ethernet port ip_string - Dot-separated representation of the IP address udp_port - UDP control port tcp_port - TCP control port mac_address - Dash-separated mac address model - Device model name - Device name                                                            | Get beacon information: #BEACON-INFO?_ <cr></cr>                                                                                              |
| BUILD-DATE?             | Get device build date.                                                                                                    | COMMAND #BUILD-DATE?_ <cr> FEEDBACK ~nn@BUILD-DATE_date,time<cr><lf></lf></cr></cr>                                                                                                    | date – Format: YYYY/MM/DD where YYYY = Year MM = Month DD = Day time – Format: hh:mm:ss where hh = hours mm = minutes ss = seconds                                                                                                    | Get the device build date:<br>#BUILD-DATE? <cr></cr>                                                                                          |
| CEC-GW-PORT-<br>ACTIVE  | Set the CEC activation state.                                                                                              | #COMMAND #CEC-GW-PORT- ACTIVE_direction_type,port_format,port_index,state <cr> FEEDBACK ~nn@CEC-GW-PORT- ACTIVE_direction_type,port_format,port_index,state<cr><lf>'  LEP'  **COMMAND **COMMAND **C</lf></cr></cr> | direction_type - Direction of the port: out port_format - Type of signal on the port: hdbt port_index - The port number: 1 state - Global gateway activation state:  o 0 - as a passthrough o 1 - as a gateway                                                                                   | Activate CEC for the HDBaseT port as a passthrough: #CEC-GW-PORT-ACTIVE_i n,hdmi,1,0 <cr></cr>                                                |
| CEC-GW-PORT-<br>ACTIVE? | Get the CEC activation state.                                                                                              | COMMAND #CEC-GW-PORT- ACTIVE?_direction_type,port_format,port_index <cr> FEEDBACK ~nn@CEC-GW-PORT- ACTIVE_direction_type,port_format,port_index,state<cr><lf>'</lf></cr></cr>                                                                                                    | direction_type - Direction of the port: out port_format - Type of signal on the port: hdbt port_index - The port number: 1 state - Global gateway activation state:  0 - as a passthrough 1 - as a gateway                                                                                       | Get the Activate CEC status<br>for the HDBaseT port as a<br>passthrough:<br>#CEC-GW-PORT-ACTIVE_i<br>n,hdmi,1 <cr></cr>                       |
| CEC-MEMBERS?            | Get list of CEC logical addresses.                                                                                         | COMMAND #CEC-MEMBERS?_port_index <cr> FEEDBACK ~nn@CEC-MEMBERS_port_index,<la1>,<la2><cr><lf></lf></cr></la2></la1></cr>                                                                                                    | Port_index - 1 la - 1 to 15                                                                                                    | Set gateway members:<br>#CEC-MEMBERS?_1 <cr></cr>                                                                                             |
| CEC-NTFY-<br>ACTIVE     | Set CEC notification activity (valid until the next power up).                                                             | COMMAND #CEC-NTFY-ACTIVE_cec_ntf <cr> FEEDBACK ~nn@CEC-NTFY-ACTIVE_cec_ntf<cr><lf></lf></cr></cr>                                                                                                    | cec_ntf - 0 - Inactive 1 - Active                                                                                                    | Enable CEC notification: #CEC-NTFY- ACTIVE_1 <cr></cr>                                                                                        |
| CEC-NTFY-<br>ACTIVE?    | Get CEC notification activity status.                                                                                      | COMMAND #CEC-NTFY-ACTIVE?_ <cr> FEEDBACK ~nn@CEC-NTFY-ACTIVE_cec_ntf<cr><lf></lf></cr></cr>                                                                                                    | cec_ntf - 0 - Inactive 1 - Active                                                                                                    | Get CEC notification activity status:: #CEC-NTFY- ACTIVE?_ <cr></cr>                                                                          |

| Function    | Description                                    | Syntax                                                                                | Parameters/Attributes                                                                      | Example                                                 |
|-------------|------------------------------------------------|---------------------------------------------------------------------------------------|--------------------------------------------------------------------------------------------|---------------------------------------------------------|
| CEC-SND     | Send CEC command                               | COMMAND                                                                               | port_index - CEC port transmitting                                                         | Send TV-OFF CEC                                         |
|             | to port.                                       | #CEC- SND_port index,sn id,cmd name,cec len,cec command <cr></cr>                     | the command: 1<br>sn id -1                                                                 | command to the HDBaseT port:                            |
|             |                                                | FEEDBACK                                                                              | cmd_name - command name                                                                    | #CEC-SND_1,1,TV-                                        |
|             |                                                | ~nn@CEC-                                                                              | cec_len - 1-16 cec_command - CEC format                                                    | OFF,2,e004 <b><cr></cr></b>                             |
|             |                                                | SND_port_index,sn_id,cmd_name,cec_mode <cr><lf></lf></cr>                             | command (in HEX format, no leading                                                         |                                                         |
|             |                                                |                                                                                       | zeros, no '0x' prefix) cec mode - CEC mode                                                 |                                                         |
|             |                                                |                                                                                       | 0 – Sent                                                                                   |                                                         |
|             |                                                |                                                                                       | - Gateway disabled     - Inactive CEC-Master                                               |                                                         |
|             |                                                |                                                                                       | 3 – Busy<br>4 – Illegal Message Parameter                                                  |                                                         |
|             |                                                |                                                                                       | 5 – Illegal CEC Address Parameter                                                          |                                                         |
|             |                                                |                                                                                       | 6 – Illegal CEC Command<br>7 – Timeout                                                     |                                                         |
|             |                                                |                                                                                       | 8 – Error                                                                                  |                                                         |
| COM-ROUTE?  | Get tunneling port routing.                    | COMMAND #COM-ROUTE?_com id <cr></cr>                                                  | com_id - Machine dependent, * (get all route tunnels)                                      | Get tunneling port routing for all route tunnels:       |
|             | i This command                                 | FEEDBACK                                                                              | port_type - TCP/UDP                                                                        | #COM-ROUTE?_* <cr></cr>                                 |
|             | sets tunneling port                            | ~nn@COM-ROUTE_com_id,port_type,port_id,eth_rep_en,pin                                 | 0 – TCP<br>1 – UDP                                                                         |                                                         |
|             | routing. Every com<br>port can send or         | g_val <cr><lf></lf></cr>                                                              | port_id - TCP/UDP port number                                                              |                                                         |
|             | receive data from the ETH port.                |                                                                                       | eth_rep_en - Ethernet Reply 0- COM port does not send replies                              |                                                         |
|             |                                                |                                                                                       | to new clients                                                                             |                                                         |
|             | Set command can edit<br>an existing            |                                                                                       | <ul> <li>1 – COM port sends replies to new clients.</li> </ul>                             |                                                         |
|             | configuration.                                 |                                                                                       | ping_val - Send an empty string to TCP client every 0 to 3600 seconds. 0 -                 |                                                         |
|             |                                                | COMMAND                                                                               | 3600                                                                                       | Funest earlier and a                                    |
| CONF-EXPORT | Export configuration                           | COMMAND<br>#CONF-EXPORT_ <cr></cr>                                                    | <pre>file_name - the name of the file we want to upload for the export.</pre>              | Export configuration file: #CONF-EXPORT_ <cr></cr>      |
|             | file                                           | FEEDBACK                                                                              |                                                                                            |                                                         |
|             |                                                | ~nn@CONF-EXPORT_ filename <cr><lf></lf></cr>                                          |                                                                                            |                                                         |
| CONF-IMPORT | Export configuration                           | COMMAND                                                                               | file_name - the name of the file we                                                        | Import configuration file:                              |
|             | file                                           | #CONF-IMPORT_file_name <cr> FEEDBACK</cr>                                             | want to upload for the import.                                                             | #CONF-IMPORT SWT3-<br>21-H-conf <cr></cr>               |
|             |                                                | ~nn@CONF-IMPORT_file_name <cr><lf></lf></cr>                                          |                                                                                            |                                                         |
| COUNTER?    | Get the sent or                                | COMMAND                                                                               | category_id - CEC messages: 0                                                              | Get the number of sent                                  |
|             | received CEC messages count.                   | #COUNTER?_category_id,sub_category_id <cr> FEEDBACK</cr>                              | Sub_category_id - Type of message:                                                         | messages: #COUNTER?_0,0 <cr></cr>                       |
|             |                                                | ~nn@COUNTER_category_id,sub_category_id,count <cr><lf></lf></cr>                      | 0 – Sent message<br>1 – Received message                                                   |                                                         |
|             |                                                |                                                                                       | count - Number range: 0-65535                                                              |                                                         |
| COUNTER-CLR | Clear CEC messages.                            | #COUNTER-CLR?_category id, sub category clr <cr></cr>                                 | <pre>category_id - CEC messages: 0 Sub category clr - Type of</pre>                        | Clear all CEC messages:<br>#COUNTER-CLR?_0, * <cr></cr> |
|             |                                                | FEEDBACK                                                                              | message to clear:                                                                          | "COCKIZER CERT."                                        |
|             |                                                | ~nn@COUNTER-                                                                          | 0 – Clear sent messages 1 – Clear received messages                                        |                                                         |
|             | O FDID data from                               | CLR_category_id,sub_category_id,count <cr><lf></lf></cr>                              | * – Clear all CEC messages                                                                 | Once the EDID data from                                 |
| CPEDID      | Copy EDID data from<br>the output to the input | COMMAND #CPEDID_edid io,src id,edid io,dest bitmap <cr></cr>                          | <pre>edid_io - EDID source type (usually output)</pre>                                     | Copy the EDID data from<br>the HDBaseT Output to the    |
|             | EEPROM.                                        | or                                                                                    | 0 – Input<br>1 – Output                                                                    | HDMI Input: #CPEDID_1,1,0,0x1 <cr></cr>                 |
|             | Destination bitmap size depends on             | #CPEDID_edid_io,src_id,edid_io,dest_bitmap,safe_mode<                                 | 2- Default EDID                                                                            | #CLEDID_1/1/0/OKI                                       |
|             | device properties (for                         | FEEDBACK                                                                              | 3 – Custom EDID  src id – Number of chosen source                                          |                                                         |
|             | 64 inputs it is a 64-bit word).                | ~nn@CPEDID_edid_io,src_id,edid_io,dest_bitmap <cr><lf></lf></cr>                      | stage                                                                                      |                                                         |
|             | Example: bitmap                                | <pre>~nn@CPEDID_edid_io,src_id,edid_io,dest_bitmap,safe_mo de<cr><lf></lf></cr></pre> | 0 – Default EDID source<br>1 – HDBaseT OUT or USB-C IN                                     |                                                         |
|             | 0x0013 means inputs<br>1,2 and 5 are loaded    |                                                                                       | 2- HDMI IN                                                                                 |                                                         |
|             | with the new EDID.                             |                                                                                       | edid_io - EDID destination type 0- Input                                                   |                                                         |
|             | In certain products                            |                                                                                       | dest_bitmap - Bitmap representing destination IDs. Format: XXXXX,                          |                                                         |
|             | Safe_mode is an<br>optional parameter.         |                                                                                       | where X is hex digit. The binary form of                                                   |                                                         |
|             | See the HELP command for its                   |                                                                                       | every hex digit represents corresponding destinations.                                     |                                                         |
|             | availability.                                  |                                                                                       | 0 – indicates that EDID data is not copied to this destination.                            |                                                         |
|             |                                                |                                                                                       | 1 – indicates that EDID data is copied                                                     |                                                         |
|             |                                                |                                                                                       | to this destination.  safe mode - Safe mode (optional                                      |                                                         |
|             |                                                |                                                                                       | parameter)                                                                                 |                                                         |
|             |                                                |                                                                                       | <ul> <li>0- device accepts the EDID as is<br/>without trying to adjust (default</li> </ul> |                                                         |
|             |                                                |                                                                                       | value if no parameter is sent)  1 – device tries to adjust the EDID                        |                                                         |
| CS-CONVERT  | Set the "force RGB                             | COMMAND                                                                               | out_index - The port number: 1                                                             | Enable force RGB color                                  |
|             | color space" convert mode.                     | #CS-CONVERT_out_index,cs_mode <cr></cr>                                               | cs_mode - color space mode:  o 0 - Color space pass (default)                              | space: #CS-CONVERT_1,1 <cr></cr>                        |
|             |                                                | FEEDBACK ~nn@CS-CONVERT_out_index,cs_mode <cr><lf>'</lf></cr>                         | 1 – Enable "force RGB color<br>space" convert mode                                         |                                                         |
| CS-CONVERT? | Get the "force RGB                             | COMMAND                                                                               | out_index - The port number: 1                                                             | Get force RGB color space                               |
|             | color space" convert mode.                     | #CS-CONVERT?_out_index <cr></cr>                                                      | cs_mode - color space mode:  o 0 - Color space pass (default)                              | mode:<br>#CS-CONVERT?_1 <cr></cr>                       |
|             |                                                | FEEDBACK ~nn@CS-CONVERT_out_index,cs_mode <cr><lf>'</lf></cr>                         | <ul> <li>1 – Enable "force RGB color</li> </ul>                                            |                                                         |
|             | <u> </u>                                       |                                                                                       | space" convert mode                                                                        |                                                         |

| Function    | Description                                                                         | Syntax                                                                                                    | Parameters/Attributes                                                                                                    | Example                                                                                          |
|-------------|-------------------------------------------------------------------------------------|----------------------------------------------------------------------------------------------------|----------------------------------------------------------------------------------------------------|--------------------------------------------------------------------------------------------------|
| DEV-STATE?  | Get the device state.                                                               | COMMAND #DEV-STATE?_ <cr> FEEDBACK ~nn@DEV-STATE_dev_state<cr><lf>'</lf></cr></cr>                                                                                                    | dev_state - device state 0- Active 1- Power-on and no connected AV I/O ports (detecting cable connection faults) 2- Power-on and standby (low power; cables are either connected or not)            | Get device status: #DEV-STATE?_ <cr></cr>                                                        |
| DISPLAY?    | Get output HPD status.                                                              | GOMMAND #DISPLAY?_out_index <cr> FEEDBACK ~nn@DISPLAY_out_index,status<cr><lf></lf></cr></cr>                                                                                                    | out_index - Number that indicates the specific output:  1 status - HPD status according to signal validation 0 - Signal or sink is not valid 1 - Signal or sink is valid 2 - Sink and EDID is valid | Get the output HPD status of Output 1: #DISPLAY?_1 <cr></cr>                                     |
| EDID-AUDIO  | Set audio capabilities for EDID.                                                    | #EDID-AUDIO_ <pre>direction_type&gt;.<port_format>.<port_inde x="">.<signal_type>.<index>,audio_format</index></signal_type></port_inde></port_format></pre> FEEDBACK ~nn@EDID-AUDIO_ <pre>direction_type&gt;.<port_format>.<port_i ndex="">.<signal_type>.<index>,audio_format</index></signal_type></port_i></port_format></pre> CR> <pre>CR&gt;</pre> | The following attributes comprise the signal ID:                                                                                                    | Set HDMI IN 2 audio capabilities for EDID (LPCM 6CH): #EDID-AUDIO_in.hdmi.2 .audio.1,2 <cr></cr> |
| EDID-AUDIO? | Get audio capabilities for EDID.                                                    | #EDID-AUDIO?_ <direction_type>.<port_format>.<port_ind ex="">.<signal_type>.<index><cr> FEEDBACK ~nn@EDID-AUDIO_audio_format<cr><lf></lf></cr></cr></index></signal_type></port_ind></port_format></direction_type>                                                                                                    | The following attributes comprise the signal ID:                                                                                                    | Get HDMI IN 2 audio capabilities for EDID: #EDID-AUDIO?in.hdmi. 2.audio.1,2 <cr></cr>            |
| EDID-DC     | Force removal of deep<br>color on EDID or<br>leaving it as in the<br>original EDID. | GOMMAND #EDID-DC_in_index,deep_color_state <cr> FEEDBACK ~nn@EDID-DC_in_index,deep_color_state<cr><lf></lf></cr></cr>                                                                                                    | in index - Number that indicates the specific input:  1 - Input 1  2 - Input 2  deep_color_state -  0 - Don't change  1 - Remove deep color                                                         | Remove deep color on EDID for input 1. #EDID-DC_1,1 <cr></cr>                                    |
| EDID-DC?    | Get deep color status on EDID.                                                      | <pre>COMMAND #EDID-DC?_in_index <cr> FEEDBACK ~nn@EDID-DC_in_index,deep_color_state<cr><lf></lf></cr></cr></pre>                                                                                                    | in_index - Number that indicates the specific input:  1 - Input 1  2 - Input 2  deep_color_state -  0 - Don't change  1 - Remove deep color                                                         | Get deep color state on<br>EDID for input 2.<br>#EDID-DC?_2 <cr></cr>                            |

| Function             | Description                                     | Syntax                                                                                                    | Parameters/Attributes                                       | Example                                                         |
|----------------------|-------------------------------------------------|----------------------------------------------------------------------------------------------------|-------------------------------------------------------------|-----------------------------------------------------------------|
| ETH-PORT             | Set Ethernet port                               | COMMAND                                                                                                    | port_type - TCP/UDP                                         | Set the Ethernet port                                           |
|                      | protocol.                                       | #ETH-PORT_port_type,port_id <cr></cr>                                                                                                    | port_id - TCP/UDP port number (0 - 65535)                   | protocol for TCP to 12457: #ETH-PORT_TCP, 12457 <c< td=""></c<> |
|                      | i If the port number you enter is already in    | FEEDBACK ~nn@ETH-PORT_port_type,port_id <cr><lf></lf></cr>                                                                                | (0 – 00000)                                                 | R>                                                              |
|                      | use, an error is returned.                      |                                                                                                    |                                                             |                                                                 |
|                      | The port number must                            |                                                                                                    |                                                             |                                                                 |
|                      | be within the following range: 0-(2^16-1).      |                                                                                                    |                                                             |                                                                 |
| ETH-PORT?            | Get Ethernet port                               | COMMAND                                                                                                    | port_type - TCP/UDP                                         | Get the Ethernet port                                           |
|                      | protocol.                                       | #ETH-PORT?_port_type <cr></cr>                                                                                                    | port_id - TCP/UDP port number (0 - 65535)                   | protocol for UDP:                                               |
|                      | i If the port number                            | FEEDBACK                                                                                                    | (0 - 65535)                                                 | #ETH-PORT?_UDP <cr></cr>                                        |
|                      | you enter is already in<br>use, an error is     | ~nn@ETH-PORT_port_type,port_id <cr><lf></lf></cr>                                                                                         |                                                             |                                                                 |
|                      | returned.                                       |                                                                                                    |                                                             |                                                                 |
|                      | The port number must<br>be within the following |                                                                                                    |                                                             |                                                                 |
| ETH-TUNNEL?          | range: 0-(2^16-1). Get an open tunnel           | COMMAND                                                                                                    | tunnel id - Tunnel ID number, * (get                        | Set baud rate to 9600, 8                                        |
| ETH-TUNNEL?          | parameters.                                     | #ETH-TUNNEL?_tunnel_id <cr></cr>                                                                                                    | all open tunnels)                                           | data bits, parity to none and                                   |
|                      |                                                 | FEEDBACK                                                                                                    | cmd_name - UART number port_type - TCP/UDP                  | stop bit to 1: #ETH-TUNNEL?_* <cr></cr>                         |
|                      |                                                 | <pre>~nn@ETH-TUNNEL_tunnel_id,cmd_name,port_type,port_id,e th_ip,remote_port_id,eth_rep_en,connection_type<cr><l< pre=""></l<></cr></pre> | 0-TCP                                                       | #EIII-IONNEL!                                                   |
|                      |                                                 | F> cn_ip, remote_port_id,eth_rep_en,connection_type CF L                                                                                  | 1 – UDP                                                     |                                                                 |
|                      |                                                 |                                                                                                    | port_id - TCP/UDP port number<br>eth_ip - Client IP address |                                                                 |
|                      |                                                 |                                                                                                    | remote_port_id - Remote port                                |                                                                 |
|                      |                                                 |                                                                                                    | number eth rep en – Ethernet Reply                          |                                                                 |
|                      |                                                 |                                                                                                    | 0 – COM port does not send replies to new clients           |                                                                 |
|                      |                                                 |                                                                                                    | 1 – COM port sends replies to new                           |                                                                 |
|                      |                                                 |                                                                                                    | clients                                                     |                                                                 |
|                      |                                                 |                                                                                                    | connection_type - Connection type 0 - not wired connection  |                                                                 |
|                      |                                                 |                                                                                                    | 1 – wired connection                                        |                                                                 |
| FACTORY              | Reset device to factory default configuration.  | COMMAND<br>#FACTORY <cr></cr>                                                                                                    |                                                             | Reset the device to factory default configuration:              |
|                      | _                                               | FEEDBACK                                                                                                    |                                                             | #FACTORY <cr></cr>                                              |
|                      | i This command deletes all user data            | ~nn@fACTORY_ok <cr><lf></lf></cr>                                                                                                    |                                                             |                                                                 |
|                      | from the device. The                            |                                                                                                    |                                                             |                                                                 |
|                      | deletion can take<br>some time.                 |                                                                                                    |                                                             |                                                                 |
|                      | Your device may                                 |                                                                                                    |                                                             |                                                                 |
|                      | require powering off                            |                                                                                                    |                                                             |                                                                 |
|                      | and powering on for<br>the changes to take      |                                                                                                    |                                                             |                                                                 |
| FW-TYPE?             | effect. Get the current FW                      | COMMAND                                                                                                    | Fw type-                                                    | Get the current FW type                                         |
|                      | type status.                                    | #FW-TYPE?_ <cr></cr>                                                                                                    | 0 – Application                                             | status:                                                         |
|                      | Used by Kramer                                  | FEEDBACK                                                                                                    | 1 – Safe mode (kboot)                                       | #FW-TYPE?_ <cr></cr>                                            |
|                      | Network and KUpload to identify recovery        | ~nn@FEATURE-LIST_fw_type <cr><lf></lf></cr>                                                                                               |                                                             |                                                                 |
|                      | process.                                        |                                                                                                    |                                                             |                                                                 |
| GLOBAL-GW-<br>ACTIVE | Set global gateway to active / inactive.        | COMMAND #GLOBAL-GW-ACTIVE_status <cr></cr>                                                                                                | status – On/Off<br>ON – Active                              | Set global gateway off: #AUDIO-BYPASS_OFF <cr></cr>             |
| 1101111              |                                                 | FEEDBACK                                                                                                    | Off – Inactive                                              | #AUDIO-BIFASS_OFF CR                                            |
|                      |                                                 | ~nn@GLOBAL-GW-ACTIVE_status <cr><lf></lf></cr>                                                                                            |                                                             |                                                                 |
| GLOBAL-GW-           | Set global gateway to                           | COMMAND                                                                                                    | status - On/Off                                             | Get global gateway off:                                         |
| ACTIVE?              | active / inactive.                              | #GLOBAL-GW-ACTIVE? <cr></cr>                                                                                                    | ON – Active<br>Off – Inactive                               | #AUDIO-BYPASS? <cr></cr>                                        |
|                      |                                                 | FEEDBACK                                                                                                    | OII - IIIactive                                             |                                                                 |
| CDTO CTC             | Set HW GPIO                                     | ~nn@GLOBAL-GW-ACTIVE_status <cr><lf> COMMAND</lf></cr>                                                                                    | gpio id – Hardware GPIO number (1-                          | Set HW GPIO 1                                                   |
| GPIO-CFG             | configuration.                                  | #GPIO-CFG_gpio_id,gpio_type,gpio_dir,pullup <cr></cr>                                                                                     | 2)                                                          | configuration:                                                  |
|                      |                                                 | FEEDBACK                                                                                                    | gpio_type - Hardware GPIO type                              | #GPIO-CFG_1,1,1,1 <cr></cr>                                     |
|                      |                                                 | ~nn@GPIO-CFG_gpio_id,gpio_type,gpio_dir <cr><lf></lf></cr>                                                                                | 0 – analog<br>1 – digital                                   |                                                                 |
|                      |                                                 |                                                                                                    | gpio_dir - Hardware GPIO direction                          |                                                                 |
|                      |                                                 |                                                                                                    | 0 – input<br>1 – output                                     |                                                                 |
|                      |                                                 |                                                                                                    | pullup - Enable/Disable pull-up                             |                                                                 |
|                      |                                                 |                                                                                                    | 0 – disable                                                 |                                                                 |
| GPIO-CFG?            | Get HW GPIO                                     | COMMAND                                                                                                    | 1 – enable  gpio id – Hardware GPIO number (1-              | Get HW GPIO configuration:                                      |
|                      | configuration.                                  | #GPIO-CFG?_gpio_id <cr></cr>                                                                                                    | 2)                                                          | #GPIO-CFG?_1 <cr></cr>                                          |
|                      |                                                 | FEEDBACK                                                                                                    | <pre>gpio_type - Hardware GPIO type     0 - analog</pre>    |                                                                 |
|                      |                                                 | ~nn@GPIO-CFG_gpio_id,gpio_type,gpio_dir <cr><lf></lf></cr>                                                                                | 1 – digital                                                 |                                                                 |
|                      |                                                 |                                                                                                    | <pre>gpio_dir - Hardware GPIO direction 0 - input</pre>     |                                                                 |
|                      |                                                 |                                                                                                    | 1 – output                                                  |                                                                 |
|                      |                                                 |                                                                                                    | pullup - Enable/Disable pull-up                             |                                                                 |
|                      |                                                 |                                                                                                    | 0 – disable<br>1 – enable                                   |                                                                 |
|                      | L                                               | <u>l</u>                                                                                                    |                                                             | <u> </u>                                                        |

| Syntax  Set HM GPIO state  (i) GPIO-STATE and only be set in digital mode of the answer is 10-Low, 1-High, in all other modes an arror modes an arror modes                                                                                                    |             |
|----------------------------------------------------------------------------------------------------|-------------|
| ### APTO-PTATE_OR COMMAND  ### APTO-PTATE_OR COMMAND  ### APTO-PTATE_OR COM                                                                                                    |             |
| Command to notify the uses this command to notify the use of any change regarding the step and vollage in analog mode if the manuer is of Uce), 1 (Pop).    GPTO-STATE?   Command to notify the uses of any change regarding the step and vollage in analog mode if the manuer is of Uce), 1 (Pop).   GPTO-STATE?   Command to notify the uses of any change regarding the step and vollage in analog mode if the manuer is of Uce), 1 (Pop).   GPTO-STATE?   Command to notify the uses in digital manuer is of Uce), 1 (Pop).   GPTO-STATE?   Command to notify the uses in digital manuer is of Uce), 1 (Pop).   The device uses this of the transfer is of Uce), 1 (Pop).   The device uses the command to notify the regarding the step and voltage in: In digital mode the regione to 1 to 100, In other modes an error resonance is to 100.   GPTO-STATE   GPTO-STATE, GPTO_Id, gPTO_STATE, GPTO_Id, gPTO_Id, gPTO_Id, gPTO_Id, gPTO_Id, gPTO_Id, gPTO_Id, gPTO_Id, gPTO_Id, gPTO                                                                                                    |             |
| analyse is put of the separation the step and voltage in an error message is sent.    GPTO-STATE?   Get IV GPO state.   Get GPIO state.   Get GPIO state.                                                                                                    |             |
| Set WILD STATE   The device uses this command to notify the user of any change regarding the step and voltage in:  In digital mode the answer is 0 (tow), 1 (righ).  GPIO-STATE? Can only be set indigital mode the answer is 0 (tow), 1 (righ).  In analog mode the answer is 0 (tow), 1 (righ).  GPIO-STATE? Can only be set in digital mode the research is set.  The device uses this command to notify the user of any change is sent.  The device uses this command to notify the user of any change is sent.  The device uses this command to notify the user of any change is sent.  The device uses this command to notify the user of any change is sent.  The device uses this command to notify the user of any change is sent.  The device uses this command to notify the user of any change is sent.  The device uses this command to notify the user of any change is sent.  The device uses this command to notify the user of any change is sent.  The device uses this command to notify the user of any change is sent.  The device uses this command to notify the user of any change is sent.  The device uses this command to notify the user of any change is sent.  The device uses this command to notify the user of any change is sent.  The device uses this command to notify the user of any change is sent.  The device uses this command to notify the user of the user of any change is sent.  The device uses this command to notify the user of the user of the us                                                                                                    |             |
| modes an error mossage is sent.  The device uses this command to notely the user of any change regarding the step and vollage in:  In digital mode the answer is 0 to 100.  GPIO-STATE?  GRITH WGPO state.  () GPIO-STATE and only be set in digital under and the user of any change regarding the step and vollage in:  In digital mode the answer is 0 to 100.  GPIO-STATE and the set in digital under the user of any change regarding the step and vollage in:  In digital mode the set in digital under the sense is 10 to 100.  GPIO-STEP  () In digital mode the response is 10 to 100.  In analog mode de answer is 0 to 100.  In analog mode de answer is 0 to 100.  In analog mode de answer is 0 to 100.  In analog mode de answer is 0 to 100.  In the response is 10 to 100.  In the response is 10 to 100.  In the response is 2.  In analog mode the answer is 0 to 100.  In the response is 2.  In analog mode the answer is 0 to 100.  In the response is 2.  In analog mode the answer is 0 to 100.  In the response is 2.  In analog mode the answer is 0 to 100.  In the response is 2.  In analog mode the answer is 0 to 100.  In the response is 2.  In analog mode the answer is 0 to 100.  In the response is 2.  In analog mode the answer is 0 to 100.  In the response is 2.  In analog mode the answer is 0 to 100.  In the response is 2.  In analog mode the answer is 0 to 100.  In the response is 2.  In analog mode the answer is 0 to 100.  In the response is 10 to 100.  In the response is 2.  In analog mode the answer is 0 to 100.  In the response is 2.  In analog mode the answer is 0 to 100.  In the response is 2.  In analog mode the answer is 0 to 100.  In the response is 10 to 100.  In the response is 10 to 100.  In the response is 10 to 100.  In the response is 10 to 100.  In the response is 10 to 100.  In the response is 10 to 100.  In the response is 10 to 100.  In the response is 10 to 100.  In the response is 10 to 100.  In the response is 10 to 100.  In the response is 10 to 100.  In the response is 10 to 100.  In the response is 10 to 100                                                                                                    |             |
| The device uses this commonant to notify the regarding the step and voltage in:  In digital mode the answer is 0 (low), 1 (logh).  In analog mode the answer is 0 (low), 1 (logh).  BETO-SYATE?  Get HW GPO state.  Get GPO-SYATE? can only be set in digital out mode and the answer is 0 (low), 1 (logh).  The device uses this commonant to notify the user of any change regarding the step and voltage in:  In digital mode the answer is 0 (low), 1 (logh).  In analog mode the answer is 0 (low), 1 (logh).  In analog mode the response is 1 to 100.  In other modes an in to 100.  BETO-SYATE, golo_id, step_id, currentstep CRD-CLP  GET MW GPO step.  GET GPO 2 state:  **GRPO-SYATE, golo_id, step_id, currentstep CRD-CLP  GET W GPO unmber (1-2) step_id and the response is 1 to 100.  In other modes an error is returned.  GET GPO-STEP, golo_id, step_id, currentstep CRD-CLP  GET W GPO unmber (1-2) step_id and the response is 1 to 100.  In other modes and the response is 1 to 100.  In other modes                                                                                                    |             |
| command to notify the user of any change regarding the step and voltage in:  In digital mode the answer is 0 (tow), 1 (high).  GPIO-STATE?  GPIO-STATE?  GPIO-STATE and only be set in digital tow three and the answer is 0 to 100.  GPIO-STATE and the answer is 0 to 100.  GPIO-STATE and the answer is 0 to 100.  GPIO-STATE and the answer is 0 to 100.  GPIO-STATE and the answer is 0 to 100.  In deplat mode the answer is 0 to 100.  In digital mode the answer is 0 to 100.  In digital mode the answer is 0 to 100.  In digital mode the answer is 0 to 100.  In digital mode the answer is 0 to 100.  In the modes an error is returned.  GPIO-STEP  GET HW GPIO step.  (I) In digital mode the answer is 0 to 100.  In the modes an error is returned.  GPIO-STEP (I) In digital mode the response is 1 to 100.  In the modes an error is returned.  GPIO-STEP (I) In digital mode the response is 1 to 100.  In the modes an error is returned.  GPIO-STEP (I) In digital mode the response is 1 to 100.  In the modes an error is returned.  GPIO-STEP (I) In digital mode the response is 1 to 100.  In the modes an error is returned.  GPIO-STEP (I) In digital mode the response is 1 to 100.  In the modes an error is returned.  GPIO-STEP (I) In digital mode the response is 1 to 100.  In the modes an error is returned.  GPIO-STEP (I) In digital mode the response is 1 to 100.  In the modes an error is returned.  GPIO-STEP (I) In digital mode the response is 1 to 100.  In the modes an error is returned.  GPIO-STEP (I) In digital mode the response is 1 to 100.  In the modes an error is returned.  GPIO-STEP (I) In digital mode the response is 1 to 100.  In the modes an error is returned.  GPIO-STEP (I) In digital mode the response is 1 to 100.  In the modes an error is returned.  GPIO-STEP (I) In digital mode the response is 1 to 100.  In the modes an error is returned.  GPIO-STEP (I) In digital mode the response is 1 to 100.  In the modes an error is returned.  GPIO-STEP (I) In digital mode the response is 1 to 100.  In the modes an error is returned.  GPI                                                                                                    |             |
| user of any change regarding the step and voltage in:  In digital mode the answer is 0 (tow), 1 (high).  In analog mode the answer is 0 to 100.  GPIO-STATE?  Got HW GPIO state.  () GPIO-STATE ?- and only be set in rights out mode and file answer is 0 to 100.  The device uses this command to notify the user of any change regarding the step and voltage in:  In digital mode the answer is 0 to 100.  GPIO-STEP Set HW GPIO step.  (j) In digital mode the response is 1 to 100.  In other modes an error is returned.  GPIO-STEP?  Get HW GPIO step.  (j) In digital mode the response is 1 to 100.  In other modes an error is returned.  GPIO-STEP?  Get HW GPIO step.  (j) In digital mode the response is 1 to 100.  In other modes an error is returned.  GPIO-STEP?  Get HW GPIO step.  (j) In digital mode the response is 1 to 100.  In other modes an error is returned.  GPIO-STEP?  Get HW GPIO step.  (j) In digital mode the response is 1 to 100.  In other modes an error is returned.  GPIO-STEP?  Get HW GPIO step.  (j) In digital mode the response is 1 to 100.  In other modes an error is returned.  GPIO-STEP?  Get HW GPIO step.  (j) In digital mode the response is 1 to 100.  In other modes an error is returned.  GPIO-STEP?  Get HW GPIO step.  (j) In digital mode the response is 1 to 100.  In other modes an error is returned.  GPIO-STEP?  (j) In digital mode the response is 1 to 100.  In other modes an error is returned.  GPIO-STEP?  (j) In digital mode the response is 1 to 100.  In other modes an error is returned.  GPIO-STEP?  (j) In digital mode the response is 1 to 100.  In other modes an error is returned.  GPIO-STEP?  (j) In digital mode the response is 1 to 100.  In other modes an error is returned.  GPIO-STEP?  (j) In digital mode the response is 1 to 100.  In other modes an error is returned.  GPIO-STEP?  (j) In digital mode the response is 1 to 100.  In other modes an error is returned.  GPIO-STEP?  (j) In digital mode the response is 1 to 100.  (j) In digital mode the response is 1 to 100.  (j) In digital mode the returned.                                                                                                    |             |
| regarding the step and voltage in:  In digital mode the answer is 0 (low), 1 (login).  Betto-STATE?  Get HW GPIO state.  Get HW GPIO state.  1 GPIO-STATE? can only be set in digital out mode and the shower it old of the shower it is allowed by the state of any change regarding the step and voltage in:  In digital mode the canswer is 0 (low), 1 (login).  In analog mode the response is 2.  In analog mode the response is 2.  In analog mode the response is 1 to 100.  GPIO-STEP?  GRIV GPIO state.  GPIO-STEP Command to notify the least of any change regarding the step and voltage in:  In digital mode the response is 2.  In analog mode the response is 2.  In analog mode the response is 1 to 100.  In other modes an error is returned.  GPIO-STEP?  GRIV GPIO step.  GRIV GPIO step.  In analog mode the response is 1 to 100.  In other modes an error is returned.  GPIO-STEP?  GRIV GPIO step.  In analog mode the response is 1 to 100.  In other modes an error is returned.  GPIO-STEP?  GRIV GPIO step.  In analog mode the response is 1 to 100.  In other modes an error is returned.  GPIO-STEP?  GRIV GPIO step.  In analog mode the response is 1 to 100.  In other modes an error is returned.  GPIO-STEP?  GRIV GPIO step.  In analog mode the response is 1 to 100.  In other modes an error is returned.  GPIO-STEP.  GRIV GPIO step.  In analog mode the response is 1 to 100.  In other modes an error is returned.  GPIO-STEP.  GRIV GPIO step.  In analog mode the response is 1 to 100.  In other modes an error is returned.  GPIO-STEP.  GRIV GPIO step.  In analog mode the response is 1 to 100.  In other modes and the response is 1 to 100.  In other modes an error is returned.  GPIO-STEP.  GRIV GPIO step.  In analog mode the response is 1 to 100.  In other modes an error is returned.  GPIO-STEP.  GRIV GPIO step.  In analog mode the response is 1 to 100.  In other modes and the response is 1 to 100.  In other modes and the response is 1 to 100.  In other modes and the response is 1 to 100.  In other modes and the response is 1 to 100.  In other m                                                                                                    |             |
| In digital mode the answer is 0 (low), 1 (high).  GET HW GPIO state.  GET HW GPIO state.  GET HW GPIO state.  GET HW GPIO state.  GET GPIO STATE? can only be set in digital out mode and the command to notify the user of any change regarding the step and voltage in:  In digital mode the answer is 0 (low), 1 (high).  In analog mode the answer is 0 (low), 1 (high).  In analog mode the answer is 0 (low), 1 (high).  In analog mode the response is 1.2.  In analog mode the response is 1.2.  In analog mode the response is 1.2.  In analog mode the response is 1.2.  In analog mode the response is 2.2.  In analog mode the response is 2.1.  In official mode the response is 2.2.  In analog mode the response is 1.0.  GPIO-STEP?  GET HW GPIO step.  GET HW GPIO step.  GET HW GPI                                                                                                    |             |
| answer is 0 (low), 1 (high).  In malog mode the answer is 0 to 10.0  GPTO-STATE?  Get HW GPIO state.  (i) GPIO-STATE can only be set in digital out mode and the answer is 0 to 1.0  The device uses this command to notify the regarding the step and voltage in:  In digital mode the answer is 0 (low), 1 (high).  In analog mode the answer is 0 (low), 1 (high).  In analog mode the response is 2.  In analog mode the response is 1 to 100.  In other modes an error is returned.  GPTO-STEP?  GPTO-STEP?  GPTO-STEP.  GPTO-STEP, gpto_id, step_id, currentstep <cr> In analog mode the response is 1 to 100.  In other modes an error is returned.  GPTO-STEP?  GPTO-STEP?  GPTO-STEP.  GPTO-STEP.  GPTO-ST</cr>                                                                                                    |             |
| GPIO-STATE?  GEHW GPIO State.  GEHW GPIO State.  GIGPIO-STATE? and only be set in digital out mode and the answer is 00-Low, 1-High, in all other modes an error message is sent.  The device uses this command to notify the user of any change regarding the step and voltage in:  In digital mode the answer is 0 (low), 1 (high).  In analog mode the response is 2.  In analog mode the response is 2.  In analog mode the response is 1 to 100.  GPIO-STEP?  GEHW GPIO STEP_gpio_id, step_id, currentstep <cr> In analog mode the response is 1 to 100.  In other modes an error is returned.  GPIO-STEP?  GEHW GPIO step.  (i) In digital mode the response is 1 to 100.  In other modes an error is returned.  GPIO-STEP?  GEHW GPIO step.  (i) In digital mode the response is 1 to 100.  In other modes an error is returned.  GPIO-STEP?  GEHW GPIO step.  (i) In digital mode the response is 1 to 100.  In other modes an error is returned.  GPIO-STEP?  GEHW GPIO step.  (i) In digital mode the response is 2.  In analog mode the response is 2.  In analog mode the response is 2.  In an</cr>                                                                                                    |             |
| In analog mode the grower is 0 to 100.                                                                                                    |             |
| GRI M PGPIO state.  GRI M PGPIO state.  The device uses this command to notify the command to notify the command to notify the saw response is 1 to 100.  In digital mode the response is 2.  In analog mode the response is 1 to 100.  In other modes an error is returned.  GRI M PGPIO state.  GRI M PGPIO state.  GRI M PGPIO stat                                                                                                    |             |
| GOMMAND #FEDBACK TangleTo-STEP:  GPIO-STATE?  GPIO-STATE.  () GPIO-STATE?  () GPIO-STATE?  () GPIO-STATE.  () GPIO-STATE.  () GPIO-STATE.  () GPIO-STATE.  () GPIO-STATE.  () GPIO-STATE.  () GPIO-STATE.  () GPIO-STATE.  () GPIO-STATE.  () GPIO-STATE.  () GPIO-STATE.  () GPIO-STATE.  () In digital mode the response is 10 100.  In other modes an arror is returned.  GPIO-STEP:  GPIO-STEP:  G                                                                                                    |             |
| GPIO-STEP?  GPIO-STEP?  GPIO-STEP?  GPIO-STEP?  GPIO-STEP?  GPIO-STEP?  GPIO-STEP?  GPIO-STEP.  GPIO-STEP.  GPIO-S                                                                                                    |             |
| only be set in digital out mode and the answer is 0=Low, 1=High. In all other modes an error message is sent.  The device uses this command to notify the user of any change regarding the step and voltage in:  In digital mode the answer is 0 to 100.  GPIO-STEP  GPIO-STEP  GP                                                                                                    | <cr></cr>   |
| answer is 0-LoW, 1=High, In all other modes an error message is sent.  The device uses this command to notify the user of any change regarding the step and voltage in:  In digital mode the answer is 0 (low), 1 (lingh).  In analog mode the response is 2.  In analog mode the response is 1 to 100.  In other modes an error is returned.  GPIO-STEP?  GET HW GPIO step.  (i) In digital mode the response is 1 to 100.  In other modes an error is returned.  GPIO-STEP, gpio_id, step_id, currentstep (i) In digital mode the response is 1 to 100.  In other modes an error is returned.  GPIO-STEP, gpio_id, step_id, currentstep (i) In digital mode the response is 1 to 100.  In other modes an error is returned.  GPIO-STEP, gpio_id, step_id, currentstep (i) In digital mode the response is 1 to 100.  In other modes an error is returned.  GPIO-THR  GPIO-THR  GPIO-                                                                                                    |             |
| Set GPIO - STEP   COMMAND   GPIO - STEP_grio_id, step_id <                                                                                                    |             |
| message is sent.  The device uses this command to notify the user of any change regarding the step and voltage in:  In digital mode the answer is 0 (low), 1 (high).  In analog mode the answer is 0 to 100.  GPIO-STEP  Set HW GPIO step.  (i) In digital mode the response is 2.  In analog mode the response is 1 to 100.  In other modes an error is returned.  GPIO-STEP?  GPIO-STEP?_gpio_id, step_id, currentstep <cr> (i) In digital mode the response is 1 to 100.  In other modes an error is returned.  GPIO-STEP?_gpio_id, step_id, currentstep<cr> (i) In digital mode the response is 1 to 100.  In other modes an error is returned.  GPIO-STEP?_gpio_id, step_id, currentstep  GPIO-STEP?_gpio_id - HW GPIO number (1-2) step_id - The configuration step - See note in description.  Currentstep - The actual step depending on the measured voltage  GPIO-STEP?_gpio_id, step_id, currentstep  GPIO-STEP?_2, 3  GPIO-STEP?_gpio_id, step_id, currentstep  GPIO-STEP?_2, 3  GPIO-STEP?_gpio_id, step_id, currentstep  GPIO-STEP?_2, 3  GPIO-STEP?_2, 3  GPIO-STEP?_2, 3  GPIO-STEP?_gpio_id, step_id, currentstep  GPIO-STEP?_2, 3  GPIO-STEP?_2, 3  GPIO-STEP?_3  GPIO-STEP?_3  GPIO-STEP?_3  GPIO-STEP?_3  GPIO-STEP?_3  GPIO-STEP?_3  GPIO-STEP?_3  GPIO-STEP?_3  GPIO-STEP?_3  GPIO-STEP?_3  GPIO-STEP?_3  GPIO-STEP?_3  GPIO-STEP?_3  GPIO-STEP?_3  GPI</cr></cr>                                                                                                    |             |
| The device uses this command to notify the user of any change regarding the step and voltage in:  In digital mode the answer is 0 to 100.  Set HW GPIO step.  (i) In digital mode the response is 2.  In analog mode the response is 1 to 100.  In other modes an error is returned.  GPIO-STEP?  GPIO-STEP?  GPIO-STEP?  GPIO-STEP.  GPIO-STEP.  GPIO                                                                                                    |             |
| command to notify the user of any change regarding the step and voltage in:  In digital mode the answer is 0 (low), 1 (high).  In analog mode the answer is 0 to 100.  GPIO-STEP  Set HW GPIO step.  (i) In digital mode the response is 2.  In analog mode the response is 1 to 100.  In other modes an error is returned.  GPIO-STEP?  Get HW GPIO step.  (i) In digital mode the response is 1 to 100.  In other modes an error is returned.  GPIO-STEP.  GET HW GPIO step.  (i) In digital mode the response is 2.  In analog mode the response is 1 to 100.  In other modes an error is returned.  GPIO-STEP.  GET HW GPIO step.  (i) In digital mode the response is 2.  In analog mode the response is 2.  In analog mode the response is 2.  In analog mode the response is 2.  In analog mode the response is 2.  In analog mode the response is 2.  In analog mode the response is 2.  In analog mode the response is 1 to 100.  In other modes an error is returned.  GPIO-STEP_apio_id.ccs  FEEDBACK  -nn@GPIO-STEP_apio_id, step_id, currentstep CR> LP>  See note in description.  currentstep — The actual step depending on the measured voltage  GPIO-STEP_2 and id core the configuration step — See note in description.  currentstep — The actual step depending on the measured voltage  GPIO-THR  Set HW GPIO voltage levels.  GPIO-THR  Set HW GPIO voltage levels.  COMMAND  #GPIO-TRR_apio_id, low_level, high_level <cr> -nn@GPIO-TRR_apio_id, low_level, high_level<cr> -nn@GPIO-TRR_apio_id, low_level, high_level<cr> -nn@GPIO-TRR_apio_id, low_level, high_level<cr> -nn@GPIO-TRR_apio_id, low_level, high_level<cr> -nn@GPIO-TRR_apio_id, low_level, high_level<cr> -nn@GPIO-TRR_apio_id, low_level, high_level<cr> -nn@GPIO-TRR_apio_id, low_level, high_level<cr> -nn@GPIO-TRR_apio_id, low_level, high_level<cr> -nn@GPIO-TRR_apio_id, low_level, high_level<cr> -nn@GPIO-TRR_apio_id, low_level, high_level<cr> -nn@GPIO-TRR_apio_id, low_level, high_level<cr> -nn@GPIO-TRR_apio_id, low_level, high_level<cr> -nn@GPIO-TRR_apio_id, low_level, high_level<cr> -nn@GPIO-TRR_apio_id, low_le</cr></cr></cr></cr></cr></cr></cr></cr></cr></cr></cr></cr></cr></cr>                                                                                                    |             |
| user of any change regarding the step and voltage in:  In digital mode the answer is 0 (low), 1 (high).  In analog mode the answer is 0 to 100.  Set HW GPIO step.  (i) In digital mode the response is 2.  In analog mode the response is 1 to 100.  In other modes an error is returned.  GPIO-STEP?  Get HW GPIO step.  (i) In digital mode the response is 2.  In analog mode the response is 2.  In other modes an error is returned.  GPIO-STEP, apio_id, step_id, currentstep <cr>  FEEDBACK  -nn@GPIO-STEP_gpio_id, step_id, currentstep<cr> -nn@GPIO-STEP_gpio_id, step_id, currentstep<cr> -nn@GPIO-STEP_gpio_id, ste</cr></cr></cr></cr></cr></cr></cr></cr></cr></cr></cr></cr></cr></cr></cr></cr></cr></cr></cr></cr></cr></cr></cr></cr></cr></cr></cr></cr></cr></cr></cr></cr></cr>                                    |             |
| In digital mode the answer is 0 (low), 1 (high).   In analog mode the answer is 0 to 100.                                                                                                    |             |
| In digital mode the answer is 0 (low), 1 (high).  In analog mode the answer is 0 to 100.  GPIO-STEP Set HW GPIO step.  (i) In digital mode the response is 2.  In analog mode the response is 1 to 100.  In other modes an error is returned.  GPIO-STEP?  Get HW GPIO step. (i) In digital mode the response is 2.  In analog mode the response is 2.  In analog mode the response is 2.  In analog mode the response is 2.  In analog mode the response is 2.  In analog mode the response is 2.  In analog mode the response is 2.  In analog mode the response is 1 to 100.  In other modes an error is returned.  GPIO-THR  Set HW GPIO voltage levels.  GPIO-THR  Set HW GPIO voltage levels.  GOMMAND  GGIO-THR, gpio_id,low_level,high_level <cr>  COMMAND  GGIO-THR, gpio_id,low_level,high_level<cr>  COMMAND  GGIO-THR, gpio_id,low_level,high_level<cr>  COMMAND  GGIO-THR, gpio_id,low_level,high_level<cr>  COMMAND  GGIO-THR, gpio_id,low_level,high_level<cr>  COMMAND  GGIO-THR, gpio_id,low_level,high_level<cr>  COMMAND  GGIO-THR, gpio_id,low_level,high_level<cr>  COMMAND  GGIO-THR, gpio_id,low_level,high_level<cr>  COMMAND  GGIO-THR, gpio_id,low_level,high_level<cr>  COMMAND  GGIO-THR, gpio_id,low_level,high_level<cr>  COMMAND  GGIO-THR, gpio_id,low_level,high_level<cr>  COMMAND  GGIO-THR, gpio_id,low_level,high_level<cr>  COMMAND  GGIO-THR, gpio_id,low_level,high_level<cr>  COMMAND  GGIO-THR, gpio_id,low_level,high_level<cr>  COMMAND  GGIO-THR, gpio_id,low_level,high_level-CR&gt;  COMMAND  GGIO-THR, gpio_id,low_level,high_level-CR&gt;  COMMAND  GGIO-THR, gpio_id,low_level,high_level-CR&gt;  COMMAND  GGIO-THR, gpio_id,low_level,high_level-CR&gt;  COMMAND  GGIO-THR, gpio_id,low_level,high_level-CR&gt;  COMMAND  GGIO-THR, gpio_id,low_level,high_level-CR&gt;  COMMAND  GGIO-THR, gpio_id,low_level,high_level-CR&gt;  COMMAND  GGIO-THR, gpio_id,low_level,high_level-CR&gt;  COMMAND  GGIO-THR, gpio_id,low_level,high_level-CR&gt;  COMMAND  GGIO-THR, gpio_id,low_level,high_level-CR&gt;  COMMAND  GGIO-THR, gpio_id,low_level,high_level-CR&gt;  COMMAND  GGIO-THR, gpio_id,low_level,high_le</cr></cr></cr></cr></cr></cr></cr></cr></cr></cr></cr></cr></cr></cr>                                                                                                  |             |
| answer is 0 (low), 1 (high).  In analog mode the answer is 0 to 100.  Set HW GPIO step.  (i) In digital mode the response is 1 to 100.  In other modes an error is returned.  GPIO-STEP?  GPIO-STEP?  GPIO-STEP.  GPIO-STEP.                                                                                                    |             |
| (high).  In analog mode the answer is 0 to 100.  GPIO-STEP  Set HW GPIO step.  (i) In digital mode the response is 2.  In analog mode the response is 1 to 100.  In other modes an error is returned.  GPIO-STEP?  GPIO-THR  GPIO-THR  GPIO-                                                                                                    |             |
| answer is 0 to 100.  GPIO-STEP  Set HW GPIO step.  (i) In digital mode the response is 2.  In analog mode the response is 1 to 100.  In other modes an error is returned.  GPIO-STEP?  (i) In digital mode the response is 1 to 100.  In other modes an error is returned.  GPIO-STEP?  (i) In digital mode the response is 1 to 100.  In other modes an error is returned.  GPIO-STEP?  (i) In digital mode the response is 2.  In analog mode the response is 1 to 100.  In other modes an error is returned.  GPIO-STEP.  GPIO-STEP.  GPIO-STEP.  GPIO-STEP.  GPIO-THR  GPIO-STEP.  GPIO-THR  GPIO-THR, gpio_id,low_level,high_level<  COMMAND  #GPIO-THR, gpio_id,low_level,high_level<  COMMAND  #GPIO-THR, gpio_id,low_level,high_level<  COMMAND  #GPIO-THR, gpio_id,low_level,high_level<  CR>  GPIO-THR  GPIO-THR, gpio_id,low_level,high_level<  CR>  TREBBACK  **nn@GPIO-THR, gpio_id,low_level,high_level  GPIO-THR  GPIO-THR, gpio_id,low_level,high_level  GPIO-THR  GPIO-THR, gpio_id,low_level,high_level  GPIO-THR, gpio_id,low_level,high_level  GPIO-THR,                                                                                                    |             |
| answer is 0 to 100.  GPIO-STEP  Set HW GPIO step.  (i) In digital mode the response is 2.  In analog mode the response is 1 to 100.  In other modes an error is returned.  GPIO-STEP?  (i) In digital mode the response is 1 to 100.  In other modes an error is returned.  GPIO-STEP?  (i) In digital mode the response is 1 to 100.  In other modes an error is returned.  GPIO-STEP?  (i) In digital mode the response is 2.  In analog mode the response is 1 to 100.  In other modes an error is returned.  GPIO-STEP.  GPIO-STEP.  GPIO-STEP.  GPIO-STEP.  GPIO-THR  GPIO-STEP.  GPIO-THR  GPIO-THR, gpio_id,low_level,high_level<  COMMAND  #GPIO-THR, gpio_id,low_level,high_level<  COMMAND  #GPIO-THR, gpio_id,low_level,high_level<  COMMAND  #GPIO-THR, gpio_id,low_level,high_level<  CR>  GPIO-THR  GPIO-THR, gpio_id,low_level,high_level<  CR>  TREBBACK  **nn@GPIO-THR, gpio_id,low_level,high_level  GPIO-THR  GPIO-THR, gpio_id,low_level,high_level  GPIO-THR  GPIO-THR, gpio_id,low_level,high_level  GPIO-THR, gpio_id,low_level,high_level  GPIO-THR,                                                                                                    |             |
| #GPIO-STEP_gpio_id, step_id <cr>   In analog mode the response is 2.</cr>                                                                                                    |             |
| FEEDBACK                                                                                                    |             |
| In analog mode the response is 1 to 100. In other modes an error is returned.  GPIO-STEP?  Get HW GPIO step.  (i) In digital mode the response is 2.  In analog mode the response is 2.  In analog mode the response is 1 to 100.  In other modes an error is returned.  GPIO-THR  Set HW GPIO step.  GPIO-THR  Set HW GPIO step.  GPIO-THR  Set HW GPIO step.  (i) In digital mode the response is 2.  In analog mode the response is 1 to 100.  In other modes an error is returned.  GPIO-THR  Set HW GPIO voltage levels.  GPIO-THR  Set HW GPIO voltage levels.  GPIO-THR  Set HW GPIO voltage levels.  GPIO-THR  GPIO-THR, gpio_id, low_level, high_level CR> low_level - high_level CR> low_level - high_level - Voltage 2000 to 30000  THR, 2, 800, 2200  THR, 2, 800, 2200                                                                                                    |             |
| In analog mode the response is 1 to 100.  In other modes an error is returned.  GPIO-STEP?  Get HW GPIO step.  (i) In digital mode the response is 2.  In analog mode the response is 2.  In analog mode the response is 1 to 100.  In other modes an error is returned.  GPIO-THR  Set HW GPIO voltage levels.  GPIO-THR  Set HW GPIO voltage levels.  GPIO-THR_gpio_id,low_level,high_level <cr>  FEEDBACK  **nn@GPIO-THR_gpio_id,low_level,high_level<cr>  **In analog mode the response is 1 to 100.  In other modes an error is returned.  GPIO-THR GPIO number (1-2) step_id - THR configuration step - See note in description.  **currentstep - The actual step depending on the measured voltage of the measured voltage of the measured volta</cr></cr>                                                                                                    | 3 <cr></cr> |
| In other modes an error is returned.  GPIO-STEP?  Get HW GPIO step.  (i) In digital mode the response is 2.  In analog mode the response is 1 to 100.  In other modes an error is returned.  GPIO-THR  Set HW GPIO voltage levels.  GPIO-THR  Set HW GPIO voltage  In other modes an error is returned.  GPIO-THR  Set HW GPIO voltage  In other modes an error is returned.  GPIO-THR  Set HW GPIO voltage  In other modes an error is returned.  GPIO-THR  GPIO-THR  G                                                                                                    |             |
| error is returned.  GPIO-STEP?  Get HW GPIO step.  (i) In digital mode the response is 2.  In analog mode the response is 1 to 100.  In other modes an error is returned.  GPIO-THR  Set HW GPIO voltage levels.  GPIO-THR  GPIO-THR_gpio_id,low_level,high_level <cr>  FEEDBACK  **nn@GPIO-THR_gpio_id,low_level,high_level<cr> **LF&gt;**  Get GPIO 2configu step_id—HW GPIO number (1-2) step_id—Her configuration step—See note in description. currentstep—The actual step depending on the measured voltage  GPIO-THR  GPIO-THR_gpio_id,low_level,high_level<cr>  Iow_level - Voltage 500 to 28000 millivolts high_level - Voltage 2000 to 30000  THR_2,800,2200</cr></cr></cr>                                                                                                    |             |
| GPIO-STEP?  Get HW GPIO step.  (i) In digital mode the response is 2.  In analog mode the response is 1 to 100.  In other modes an error is returned.  GPIO-THR  Set HW GPIO voltage levels.  GPIO-THR  Set HW GPIO voltage levels.  COMMAND  #GPIO-STEP?_gpio_id <cr>  FEEDBACK  ~nn@GPIO-THR_gpio_id,low_level,high_level<cr>  FEEDBACK  ~nn@GPIO-THR_gpio_id,low_level,high_level<cr> Low_level - Voltage 500 to 28000 millivolts high_level - Voltage 2000 to 30000  THR_2,800,2200</cr></cr></cr>                                                                                                    |             |
| FEEDBACK                                                                                                    |             |
| response is 2.  In analog mode the response is 1 to 100.  In other modes an error is returned.  Set HW GPIO voltage levels.  GPIO-THR  Set HW GPIO-THR_gpio_id,low_level,high_level <cr> FEEDBACK  **nn@GPIO-THR_gpio_id,low_level,high_level<cr> **In analog mode the response is 1 to 100.  In other modes an error is returned.  Set GPIO 2 to a low 800mV and a high 10 to 10 to</cr></cr>                                                                                                    | CR>         |
| In analog mode the response is 1 to 100.  In other modes an error is returned.  GPIO-THR Set HW GPIO voltage levels.  GPIO-THR_gpio_id,low_level,high_level <cr> FEEDBACK  **nneGPIO-THR_gpio_id,low_level,high_level<cr> **InmeGPIO-THR_gpio_id,low_level,high_level<cr> **Inm</cr></cr></cr></cr></cr></cr></cr></cr></cr></cr></cr></cr></cr></cr></cr></cr></cr></cr></cr></cr></cr></cr></cr></cr></cr></cr></cr></cr></cr></cr></cr></cr></cr></cr></cr></cr></cr></cr></cr></cr> |             |
| In other modes an error is returned.  GPIO-THR  Set HW GPIO voltage levels.  COMMAND #GPIO-THR_gpio_id,low_level,high_level <cr> FEEDBACK rnn@GPIO-THR_gpio_id,low_level,high_level<cr>LF&gt; high_level - Voltage 2000 to 30000 THR_2,800,2200 THR_2,800,2200</cr></cr>                                                                                                    |             |
| error is returned.  GPIO-THR Set HW GPIO voltage levels.  GPIO-THR_gpio_id,low_level,high_level <cr> FEEDBACK  nn@GPIO-THR_gpio_id,low_level,high_level<cr> cnn@GPIO-THR_gpio_id,low_level,high_level<cr> low_level - Voltage 500 to 28000 millivolts high_level - Voltage 2000 to 30000 THR_2,800,2200</cr></cr></cr>                                                                                                    |             |
| GPIO-THR Set HW GPIO voltage levels.  COMMAND #GPIO-THR_gpio_id,low_level,high_level <cr> FEEDBACK rnn@GPIO-THR_gpio_id,low_level,high_level<cr> Low_level - Voltage 500 to 28000 millivolts high_level - Voltage 2000 to 30000 THR_2,800,2200</cr></cr>                                                                                                    |             |
| levels.   #GPIO-THR_gpio_id,low_level,high_level <cr>   FEEDBACK   rnn@GPIO-THR_gpio_id,low_level,high_level<cr>   Low_level - Voltage 500 to 28000 millivolts   high_level - Voltage 2000 to 30000   THR_2,800,2200   THR_2,800,2200   THR_2,800,2</cr></cr>                                                                                                    |             |
| FEEDBACK  "nn@GPIO-THR_gpio_id,low_level,high_level <cr><lf>  millivolts  high_level - Voltage 2000 to 30000  THR_2,800,2200</lf></cr>                                                                                                    | evel of     |
| <pre>rnn@GPIO-THR_gpio_id,low_level,high_level<cr><lf></lf></cr></pre>                                                                                                    |             |
| millivolts                                                                                                    | CR>         |
| GPIO-THR? Get HW GPIO voltage COMMAND gpio_id - Hardware GPIO number (1- Get GPIO 2:                                                                                                    |             |
| levels that were set. #GPIO-THR?_gpio_id <cr> 2) low level - Voltage 500 to 28000</cr>                                                                                                    | R>          |
| FEEDBACK                                                                                                    |             |
| <pre>~nn@GPIO-THR_gpio_id,low_level,high_level<cr><lf></lf></cr></pre> <pre>high_level - Voltage 2000 to 30000</pre>                                                                                                    |             |
| GPIO-VOLT? Get active voltage COMMAND millivolts  GPIO-VOLT? Get active voltage COMMAND gpio id - Hardware GPIO number (1- Get GPIO 1 voltage                                                                                                    | <br>e:      |
| levels of HW GPIO.  GPIO-VOLT?_gpio id <cr>  gPIO-VOLT?_1&lt;</cr>                                                                                                    |             |
| i This command is FEEDBACK voltage 0 to 30000 millivolts                                                                                                    |             |
| not available in digital out mode. ~nn@GPIO-VOLT_gpio_id,voltage <cr><lf></lf></cr>                                                                                                    |             |
| HDCP-MOD Set HDCP mode. COMMAND in index - Number that indicates the Set the input HDCF                                                                                                    | -MODE       |
| #HDCP-MOD_in_index,mode <cr>  #HDCP-MOD_in_index,mode<cr>  specific input:  1 - USB-C IN  #HDCP-MOD_2.0&lt;</cr></cr>                                                                                                    |             |
| mode on the device FEEDBACK 2 – HDMI IN                                                                                                    | JK>         |
| input: \tag{nn@HDCP-MOD_in_index,mode <cr><lf>\tag{mode - HDCP mode}:</lf></cr>                                                                                                    |             |
| HDCP supported –                                                                                                    |             |
| HDCP ON [default].  1 - HDCP On 2 - Follow Input                                                                                                    |             |
| HDCP not supported - 3 – HDCP defined according to the                                                                                                    |             |
| Sometime steps                                                                                                    |             |
| HDCP support changes following                                                                                                    |             |
| detected sink -                                                                                                    |             |
| MIRROR OUTPUT.                                                                                                    |             |

|                     | ·                                                                                                    |                                                                                                    |                                                                                                    |                                                                   |
|---------------------|----------------------------------------------------------------------------------------------------|----------------------------------------------------------------------------------------------------|----------------------------------------------------------------------------------------------------|-------------------------------------------------------------------|
| Function  HDCP-MOD? | Description Get HDCP mode.                                                                                                    | Syntax  COMMAND #HDCP-MOD?_in index <cr></cr>                                                                                                    | Parameters/Attributes in_index - Number that indicates the specific input:                                                                                                 | Example  Get the input HDCP-MODE of HDMI IN:                      |
|                     | i Get HDCP working<br>mode on the device<br>input:                                                                                              | FEEDBACK ~nn@HDCP-MOD_in_index,mode <cr><lf></lf></cr>                                                                                                    | 1 – USB-C IN<br>2 – HDMI IN<br>mode – HDCP mode:                                                                                                    | #HDCP-MOD? 2 <cr></cr>                                            |
|                     | HDCP supported –<br>HDCP ON [default].                                                                                                    |                                                                                                    | 0 – HDCP Off<br>1 – HDCP On<br>2 – Follow Input                                                                                                    |                                                                   |
|                     | HDCP not supported -<br>HDCP OFF.                                                                                                    |                                                                                                    | 3 – HDCP defined according to the connected output                                                                                                    |                                                                   |
|                     | HDCP support changes following detected sink - MIRROR OUTPUT.                                                                                   |                                                                                                    |                                                                                                    |                                                                   |
| HDCP-OUT            | Set HDCP mode.                                                                                                    | COMMAND                                                                                                    | out_index - Number that indicates                                                                                                    | Set the output HDCP mode                                          |
|                     | i Get HDCP working mode on the device input:                                                                                                    | #HDCP-OUT_out_index,mode <cr> FEEDBACK ~nn@HDCP-OUT_out_index,mode<cr><lf></lf></cr></cr>                                                                           | the specific input:  1 – HDBaset OUT  mode – HDCP mode:  0 – Follow Input                                                                                                  | of HDBaseT OUT to follow input: #HDCP-OUT_1,0 <cr></cr>           |
|                     | HDCP supported –<br>HDCP ON [default].                                                                                                    |                                                                                                    | 1 – HDCP always ON (i.e. output<br>signal is always HDCP-encrypted,<br>regardless of input HDCP)                                                                           |                                                                   |
|                     | HDCP not supported -<br>HDCP OFF.                                                                                                    |                                                                                                    |                                                                                                    |                                                                   |
|                     | HDCP support changes following detected sink - MIRROR OUTPUT.                                                                                   |                                                                                                    |                                                                                                    |                                                                   |
| HDCP-OUT?           | Get HDCP mode.                                                                                                    | COMMAND                                                                                                    | out_index - Number that indicates                                                                                                    | Get the output                                                    |
|                     | i Get HDCP working mode on the device input:                                                                                                    | #HDCP-OUT?_out_index <cr> FEEDBACK ~nn@HDCP-OUT_out_index,mode<cr><lf></lf></cr></cr>                                                                               | the specific input: 1 – HDBaset OUT mode – HDCP mode: 0 – Follow Input                                                                                                    | HDCP-MODE of HDBaseT<br>OUT:<br>#HDCP-OUT?_1 <cr></cr>            |
|                     | HDCP supported –<br>HDCP ON [default].                                                                                                    |                                                                                                    | 1 – HDCP always ON (i.e. output<br>signal is always HDCP-encrypted,<br>regardless of input HDCP)                                                                           |                                                                   |
|                     | HDCP not supported -<br>HDCP OFF.                                                                                                    |                                                                                                    |                                                                                                    |                                                                   |
|                     | HDCP support changes following detected sink - MIRROR OUTPUT.                                                                                   |                                                                                                    |                                                                                                    |                                                                   |
| HDCP-STAT?          | Get HDCP signal status of a connected device.                                                                                                   | COMMAND #HDCP-STAT?_io_mode,in_index <cr> FEEDBACK</cr>                                                                                                    | io_mode – Input/Output<br>0– Input<br>1 – Output                                                                                                    | Get the HDCP status of the source device connected to USB-C IN:   |
|                     | (†) io_mode =1 - get<br>the HDCP signal<br>status of the sink<br>device connected to<br>the specified output.                                   | ~nn@HDCP-STAT_io_mode,in_index,status <cr><lf></lf></cr>                                                                                                    | io_index - Number that indicates the specific number of inputs or outputs (based on io_mode):  1 - HDBaseT OUT or USB-C IN 2 - HDMI IN status - Signal encryption status - | #HDCP-STAT?_0,1 <cr></cr>                                         |
|                     | io_mode =0 - get the<br>HDCP signal status of<br>the source device<br>connected to the<br>specified input.                                      |                                                                                                    | valid values On/Off:<br>0 – HDCP Off<br>1 – HDCP On                                                                                                    |                                                                   |
| HELP                | Get command list or<br>help for specific<br>command.                                                                                            | COMMAND<br>#HELP <cr></cr>                                                                                                    | cmd_name - Name of a specific command                                                                                                    | Get the command list:<br>#HELP <cr></cr>                          |
|                     |                                                                                                    | #HELP_cmd_name <cr> FEEDBACK  1. Multi-line:</cr>                                                                                                    |                                                                                                    | To get help for AV-SW-TIMEOUT: HELP_av-sw-timeout <c< td=""></c<> |
|                     |                                                                                                    | <pre>~nn@Device_cmd_name,_cmd_name<cr><lf> To get help for command use: HELP (COMMAND_NAME)<cr><lf> ~nn@HELP_cmd_name: <cr><lf></lf></cr></lf></cr></lf></cr></pre> |                                                                                                    | R>                                                                |
|                     |                                                                                                    | description <cr>LF&gt; USAGE:usage<cr>LF&gt;</cr></cr>                                                                                                    |                                                                                                    |                                                                   |
| IDV                 | Set visual indication from device.                                                                                                    | COMMAND<br>#IDV <cr></cr>                                                                                                    |                                                                                                    | #IDV <cr></cr>                                                    |
|                     | (i) Using this command, some devices can light a sequence of buttons or LEDs to allow identification of a specific device from similar devices. | FEEDBACK ~nn@IDV_ok <cr><lf></lf></cr>                                                                                                    |                                                                                                    |                                                                   |

| Function  | Description                   | Syntax                                                                                                    | Parameters/Attributes                                                                                                    | Example                                                          |
|-----------|-------------------------------|----------------------------------------------------------------------------------------------------|----------------------------------------------------------------------------------------------------|------------------------------------------------------------------|
| IR-SND    | Send IR command to port.      | #IR-SND_ir_index,sn_id,cmd_name,repeat amount,total_p ackages,package_id, <pre>pronto command&gt;<cr> FEEDBACK ~nn@IR-SND_ir_index,sn_id,cmd_name,ir_status</cr></pre> | ir_index - Number that indicates the specific ir port:  1-N (N= the total number of inputs)  * - broadcasts to all ports sn_id - Serial number of command for flow control and response commands from device cmd_name - Command name (length limit 15 chars) repeat_amount - Of times the IR command is transmitted (limited to 50; repeats > 50 are truncated to 50; default = 1 total_packages - Number of messages the original command was divided into, default = 1 package_id - Chunk serial number (only valid when Total_packages >1) pronto_command - Pronto format command (in HEX format, no leading zeros, no '0x' prefix) ir_status - IR Status O - Sent (no error)  1 - Stop 2 - Done 3 - Busy 4 - Wrong Parameter 5 - Nothing to Stop 6 - Start 7 - Timeout 8 - Error | Send IR command to port: #IR-SND_1,1,1,1,1,1,1  CR>              |
| IR-STOP   | Send IR stop command to port. | #IR-STOP_ir_index,sn_id,cmd_name <cr> FEEDBACK ~nn@IR-STOP_ir_index,sn_id,cmd_name,ir_status<cr><lf></lf></cr></cr>                                                    | ir_index - Number that indicates the specific ir port:  1-N (N= the total number of inputs)  *- broadcasts to all ports  sn_id - Serial number of command for flow control and response commands from device  cmd_name - String: IR command name limited to 15 chars. Controlling device must send the correct name (white space or commas forbidden)  ir_status - IR Status  0 - Sent (no error)  1 - Stop  2 - Done  3 - Busy  4 - Wrong Parameter  5 - Nothing to Stop  6 - Start  7 - Timeout  8 - Error                                                                                                    | Send IR stop command to IR Port 2: #IR- STOP_2,1,power <cr></cr> |
| LABEL     | Set input/output label        | #LABEL_io_mode,io_index,switch,label_txt <cr> FEEDBACK ~nn@LABEL_io_mode,io_index,switch,label_txt<cr><lf></lf></cr></cr>                                              | iomode - Number that indicates the specific input: 0 - Input 1 - Output io_index - Number that indicates the specific input: For inputs - 1 - USB-C IN 1 2 - HDMI IN 2 3 - HDMI IN 3 For output 1 - HDMI output switch - 0 label_txt - Custom label string between 1 and 32 (at least one character and not bigger than 32).                                                                                                    | Set the HDMI input label on: #LABEL_0,2,0,hdmi <cr></cr>         |
| LABEL?    | Get input/output label        | #LABEL?_io_mode,io_index,switch,label_txt <cr> FEEDBACK ~nn@LABEL_io_mode,io_index,switch,label_txt<cr><lf></lf></cr></cr>                                             | io mode – Number that indicates the specific input:  0 – Input 1 – Output io index – Number that indicates the specific input: For inputs – 1 – USB-C IN 1 2 – HDMI IN 2 3 – HDMI IN 3 For output 1 – HDMI output switch – 0 label_txt – Custom label string between 1 and 32 (at least one character and not bigger than 32). label string                                                                                                    | Get the HDMI input label: #LABEL?_0,2,0,hdmi <cr></cr>           |
| LOCK-EDID | Lock last read EDID.          | #LOCK-EDID_in_index,lock_mode <cr> FEEDBACK ~nn@LOCK-EDID_in_index,lock_mode<cr><lf></lf></cr></cr>                                                                    | in_index - Number that indicates the specific input: 1 - USB-C IN 2 - HDMI IN lock_mode - On/Off 0 - Off unlocks EDID 1 - On locks EDID                                                                                                    | Lock the last read EDID from input 2: #LOCK-EDID_2,1 <cr></cr>   |

Protocol 3000

| <b>Function</b>        | Description                                     | Syntax                                                                        | Parameters/Attributes                                                 | Example                                                                                                    |
|------------------------|-------------------------------------------------|-------------------------------------------------------------------------------|-----------------------------------------------------------------------|----------------------------------------------------------------------------------------------------|
| LOCK-EDID?             | Get EDID Lock status.                           | COMMAND                                                                       | in_index - Number that indicates the                                  | Get input 2 Lock EDID                                                                                         |
|                        |                                                 | #LOCK-EDID?_in_index <cr></cr>                                                | specific input:<br>1 – USB-C IN                                       | status: #LOCK-EDID?_2 <cr></cr>                                                                               |
|                        |                                                 | FEEDBACK ~nn@LOCK-EDID_in index,lock mode <cr><lf></lf></cr>                  | 2 – HDMI IN                                                           | _                                                                                                    |
|                        |                                                 |                                                                               | lock_mode - On/Off<br>0- Off unlocks EDID<br>1- On locks EDID         |                                                                                                    |
| LOG-TAIL?              | Get the list of the N                           | COMMAND                                                                       | last event – the number of last                                       | Get the protocol permission                                                                                   |
|                        | last events.                                    | #LOG-TAIL?_last_event <cr></cr>                                               | events to view <n 1,2,3="" ==""></n>                                  | level to Admin:                                                                                               |
|                        |                                                 | FEEDBACK                                                                      |                                                                       | #LOG-TAIL?_8 <cr></cr>                                                                                        |
|                        | Set protocol                                    | <pre>~nn@LOG-TAIL_last_event,ok,<list><cr><lf> COMMAND</lf></cr></list></pre> | login level – Level of permissions                                    | Set the protocol permission                                                                                   |
| LOGIN                  | permission.                                     | #LOGIN_login level,password <cr></cr>                                         | required (User or Admin)                                              | level to Admin (when the password defined in the PASS command is 33333): #LOGIN_admin,33333 <cr< td=""></cr<> |
|                        | The permission                                  | FEEDBACK                                                                      | password – Predefined password (by PASS command). Default password is |                                                                                                    |
|                        | system works only if                            | ~nn@LOGIN_login_level,password_ok <cr><lf></lf></cr>                          | an empty string                                                       |                                                                                                    |
|                        | security is enabled<br>with the "SECUR"         | or ~nn@LOGIN_err_004 <cr><lf></lf></cr>                                       |                                                                       | >                                                                                                    |
|                        | command.                                        | (if bad password entered)                                                     |                                                                       |                                                                                                    |
|                        | LOGIN allows the user                           | (ii bad password efficied)                                                    |                                                                       |                                                                                                    |
|                        | to run commands with<br>an End User or          |                                                                               |                                                                       |                                                                                                    |
|                        | Administrator                                   |                                                                               |                                                                       |                                                                                                    |
|                        | permission level. When the permission           |                                                                               |                                                                       |                                                                                                    |
|                        | system is enabled,                              |                                                                               |                                                                       |                                                                                                    |
|                        | LOGIN enables<br>running commands               |                                                                               |                                                                       |                                                                                                    |
|                        | with the User or<br>Administrator               |                                                                               |                                                                       |                                                                                                    |
|                        | permission level                                |                                                                               |                                                                       |                                                                                                    |
|                        | When set, login must<br>be performed upon       |                                                                               |                                                                       |                                                                                                    |
|                        | each connection                                 |                                                                               |                                                                       |                                                                                                    |
|                        | It is not mandatory to                          |                                                                               |                                                                       |                                                                                                    |
|                        | enable the permission                           |                                                                               |                                                                       |                                                                                                    |
|                        | system in order to use<br>the device            |                                                                               |                                                                       |                                                                                                    |
|                        | In each device, some                            |                                                                               |                                                                       |                                                                                                    |
|                        | connections allow                               |                                                                               |                                                                       |                                                                                                    |
|                        | logging in to different levels. Some do not     |                                                                               |                                                                       |                                                                                                    |
|                        | work with security at                           |                                                                               |                                                                       |                                                                                                    |
|                        | all.                                            |                                                                               |                                                                       |                                                                                                    |
|                        | Connection may<br>logout after timeout.         |                                                                               |                                                                       |                                                                                                    |
| LOGIN?                 | Get protocol                                    | COMMAND                                                                       | login_level - Level of permissions                                    | Get the protocol permission                                                                                   |
|                        | permission state.                               | #LOGIN_login_level <cr></cr>                                                  | required (User or Admin) password – Predefined password (by           | level to Admin: #LOGIN?_admin <cr></cr>                                                                       |
|                        | The permission system works only if             | FEEDBACK ~nn@LOGIN_login level,password_ok <cr><lf></lf></cr>                 | PASS command). Default password is an empty string                    | _                                                                                                    |
|                        | security is enabled                             | or                                                                            | or NO SECURE if authentication is                                     |                                                                                                    |
|                        | with the "SECUR" command.                       | ~nn@LOGIN_err_004 <cr><lf></lf></cr>                                          | removed.                                                              |                                                                                                    |
|                        | LOGIN allows the user                           | (if bad password entered)                                                     |                                                                       |                                                                                                    |
|                        | to run commands with                            |                                                                               |                                                                       |                                                                                                    |
|                        | an End User or<br>Administrator                 |                                                                               |                                                                       |                                                                                                    |
|                        | permission level.                               |                                                                               |                                                                       |                                                                                                    |
|                        | When the permission<br>system is enabled,       |                                                                               |                                                                       |                                                                                                    |
|                        | LOGIN enables                                   |                                                                               |                                                                       |                                                                                                    |
|                        | running commands<br>with the User or            |                                                                               |                                                                       |                                                                                                    |
|                        | Administrator                                   |                                                                               |                                                                       |                                                                                                    |
|                        | permission level<br>When set, login must        |                                                                               |                                                                       |                                                                                                    |
|                        | be performed upon each connection               |                                                                               |                                                                       |                                                                                                    |
|                        |                                                 |                                                                               |                                                                       |                                                                                                    |
|                        | It is not mandatory to<br>enable the permission |                                                                               |                                                                       |                                                                                                    |
|                        | system in order to use the device               |                                                                               |                                                                       |                                                                                                    |
|                        |                                                 |                                                                               |                                                                       |                                                                                                    |
|                        | In each device, some<br>connections allow       |                                                                               |                                                                       |                                                                                                    |
|                        | logging in to different                         |                                                                               |                                                                       |                                                                                                    |
|                        | levels. Some do not<br>work with security at    |                                                                               |                                                                       |                                                                                                    |
|                        | all.                                            |                                                                               |                                                                       |                                                                                                    |
|                        | Connection may                                  |                                                                               |                                                                       |                                                                                                    |
| LOGOUT                 | logout after timeout.  Cancel current           | COMMAND                                                                       |                                                                       | #LOGOUT <cr></cr>                                                                                             |
| · · · · · <del>-</del> | permission level.                               | #LOGOUT <cr></cr>                                                             |                                                                       |                                                                                                    |
|                        | i Logs out from End                             | FEEDBACK                                                                      |                                                                       |                                                                                                    |
|                        | User or Administrator<br>permission levels to   | ~nn@LOGOUT_ok <cr><lf></lf></cr>                                              |                                                                       |                                                                                                    |
|                        | Not Secure.                                     |                                                                               |                                                                       |                                                                                                    |
|                        | Get device model.                               | COMMAND                                                                       | model_name - String of up to 19                                       | Get the device model:                                                                                         |
| MODEL?                 |                                                 | #MODEL? <cr></cr>                                                             | I printable ASCII chars                                               | #MODEL? <cb></cb>                                                                                             |
| MODEL?                 |                                                 | #MODEL?_ <cr> FEEDBACK</cr>                                                   | printable ASCII chars                                                 | #MODEL?_ <cr></cr>                                                                                            |

| <b>Function</b> | Description                                     | Syntax                                                                                                    | Parameters/Attributes                                                                    | Example                                              |
|-----------------|-------------------------------------------------|----------------------------------------------------------------------------------------------------|------------------------------------------------------------------------------------------|------------------------------------------------------|
| NAME            | Set machine (DNS)                               | COMMAND                                                                                                    | machine_name - String of up to 15                                                        | Set the DNS name of the                              |
|                 | name.                                           | #NAME_machine_name <cr></cr>                                                                                     | alpha-numeric chars (can include hyphen, not at the beginning or end)                    | device to room-442:<br>#NAME_room-442 <cr></cr>      |
|                 | i The machine name is not the same as the       | FEEDBACK ~nn@NAME_machine name <cr><lf></lf></cr>                                                                |                                                                                          |                                                      |
|                 | model name. The                                 | "Intervals indentifie I raine Crowns                                                                             |                                                                                          |                                                      |
|                 | machine name is used to identify a specific     |                                                                                                    |                                                                                          |                                                      |
|                 | machine or a network                            |                                                                                                    |                                                                                          |                                                      |
|                 | in use (with DNS feature on).                   |                                                                                                    |                                                                                          |                                                      |
| NAME?           | Get machine (DNS)                               | COMMAND                                                                                                    | machine_name - String of up to 15                                                        | Get the DNS name of the                              |
|                 | name.                                           | #NAME?_ <cr></cr>                                                                                                | alpha-numeric chars (can include hyphen, not at the beginning or end)                    | device:<br>#NAME?_ <cr></cr>                         |
|                 | The machine name                                | FEEDBACK ~nn@NAME_machine_name <cr><lf></lf></cr>                                                                | hypnen, not at the beginning of end)                                                     | #MANUS: LCK                                          |
|                 | is not the same as the<br>model name. The       | "Intervalle" made CK LF                                                                                          |                                                                                          |                                                      |
|                 | machine name is used to identify a specific     |                                                                                                    |                                                                                          |                                                      |
|                 | machine or a network                            |                                                                                                    |                                                                                          |                                                      |
|                 | in use (with DNS feature on).                   |                                                                                                    |                                                                                          |                                                      |
| NAME-RST        | Reset machine (DNS)                             | COMMAND                                                                                                    |                                                                                          | Reset the machine name                               |
|                 | name to factory default.                        | #NAME-RST <cr></cr>                                                                                              |                                                                                          | (S/N last digits are 0102):<br>#NAME-                |
|                 |                                                 | FEEDBACK ~nn@NAME-RST_ok <cr><lf></lf></cr>                                                                      |                                                                                          | RST_kramer_0102 <cr></cr>                            |
|                 | Factory default of machine (DNS) name           | "IIIEMANE-KSI_OK\CK\LE                                                                                           |                                                                                          |                                                      |
|                 | is "KRAMER_" + 4 last                           |                                                                                                    |                                                                                          |                                                      |
|                 | digits of device serial<br>number.              |                                                                                                    |                                                                                          |                                                      |
| NET-CONFIG      | Set a network configuration.                    | COMMAND                                                                                                    | netw_id = 0                                                                              | Set the device network<br>parameters to IP address   |
|                 | -                                               | <pre>#NET-CONFIG_netw_id,net_ip,net_mask,gateway,[dns1],[d ns2]<cr></cr></pre>                                   | net_ip - Network IP net_mask - Network mask                                              | 192.168.113.10, net mask                             |
|                 | Parameters [DNS1] and                           | FEEDBACK                                                                                                    | gateway - Network gateway                                                                | 255.255.0.0, and gateway 192.168.0.1:                |
|                 | [DNS2] and [DNS2] are optional.                 | ~nn@NET-CONFIG_netw_id,net_ip,net_mask,gateway <cr><lf< td=""><td></td><td>#NET-CONFIG_0,192.168</td></lf<></cr> |                                                                                          | #NET-CONFIG_0,192.168                                |
|                 | For Backward                                    | >                                                                                                    |                                                                                          | .113.10,255.255.0.0,1<br>92.168.0.1 <b><cr></cr></b> |
|                 | compatibility, the id                           |                                                                                                    |                                                                                          | 32.100.011.010                                       |
|                 | parameter can be                                |                                                                                                    |                                                                                          |                                                      |
|                 | omitted. In this case,<br>the Network ID, by    |                                                                                                    |                                                                                          |                                                      |
|                 | default, is 0, which is<br>the Ethernet control |                                                                                                    |                                                                                          |                                                      |
|                 | port.                                           |                                                                                                    |                                                                                          |                                                      |
|                 | i If the gateway                                |                                                                                                    |                                                                                          |                                                      |
|                 | address is not                                  |                                                                                                    |                                                                                          |                                                      |
|                 | compliant to the<br>subnet mask used for        |                                                                                                    |                                                                                          |                                                      |
|                 | the host IP, the command will return            |                                                                                                    |                                                                                          |                                                      |
|                 | an error. Subnet and                            |                                                                                                    |                                                                                          |                                                      |
|                 | gateway compliancy<br>specified by RFC950.      |                                                                                                    |                                                                                          |                                                      |
| NET-CONFIG?     | Get a network                                   | COMMAND                                                                                                    | netw_id-0                                                                                | Get the device network                               |
|                 | configuration.                                  | <pre>#NET-CONFIG_netw_id,net_ip,net_mask,gateway,[dns1],[d ns2]<cr></cr></pre>                                   | net_ip - Network IP net_mask - Network mask                                              | parameters: #NET-CONFIG?_0 <cr></cr>                 |
|                 | Parameters                                      | FEEDBACK                                                                                                    | gateway - Network gateway                                                                | #NET-CONFIG:                                         |
|                 | [DNS1] and [DNS2] are optional.                 | ~nn@NET-CONFIG_netw_id,net_ip,net_mask,gateway <cr><lf< td=""><td></td><td></td></lf<></cr>                      |                                                                                          |                                                      |
|                 |                                                 | >                                                                                                    |                                                                                          |                                                      |
|                 | For Backward compatibility, the id              |                                                                                                    |                                                                                          |                                                      |
|                 | parameter can be                                |                                                                                                    |                                                                                          |                                                      |
|                 | omitted. In this case,<br>the Network ID, by    |                                                                                                    |                                                                                          |                                                      |
|                 | default, is 0, which is                         |                                                                                                    |                                                                                          |                                                      |
|                 | the Ethernet control port.                      |                                                                                                    |                                                                                          |                                                      |
|                 | 1                                               |                                                                                                    |                                                                                          |                                                      |
|                 | i If the gateway address is not                 |                                                                                                    |                                                                                          |                                                      |
|                 | compliant to the                                |                                                                                                    |                                                                                          |                                                      |
|                 | subnet mask used for<br>the host IP, the        |                                                                                                    |                                                                                          |                                                      |
|                 | command will return<br>an error. Subnet and     |                                                                                                    |                                                                                          |                                                      |
|                 | gateway compliancy                              |                                                                                                    |                                                                                          |                                                      |
| NET-DHCP?       | specified by RFC950.  Get DHCP mode.            | COMMAND                                                                                                    | netw id – Network ID–the device                                                          | Get DHCP mode for port 1:                            |
|                 |                                                 | #NET-DHCP?_netw_id <cr></cr>                                                                                     | network interface (if there are more                                                     | #NET-DHCP?_1 <cr></cr>                               |
|                 | For Backward compatibility, the id              | FEEDBACK                                                                                                    | than one). Counting is 0 based, meaning the control port is '0',                         |                                                      |
|                 | parameter can be                                | ~nn@NET-DHCP_netw_id,dhcp_state <cr><lf></lf></cr>                                                               | additional ports are 1,2,3                                                               |                                                      |
|                 | omitted. In this case,<br>the Network ID, by    |                                                                                                    | dhcp_state -<br>0 - Do not use DHCP. Use the IP set                                      |                                                      |
|                 | default, is 0, which is                         |                                                                                                    | by the factory or using the net-                                                         |                                                      |
|                 | the Ethernet control port.                      |                                                                                                    | <ul><li>ip or net-config command.</li><li>1 – Try to use DHCP. If unavailable,</li></ul> |                                                      |
|                 |                                                 |                                                                                                    | use the IP set by the factory or                                                         |                                                      |
|                 |                                                 |                                                                                                    | using the net-ip or net-<br>config command.                                              |                                                      |
|                 | 1                                               |                                                                                                    |                                                                                          | i .                                                  |

Protocol 3000

| Function    | Description                                     | Syntax                                                                                                    | Parameters/Attributes                                                         | Example                                              |
|-------------|-------------------------------------------------|----------------------------------------------------------------------------------------------------|-------------------------------------------------------------------------------|------------------------------------------------------|
| NET-GATE    | Set gateway IP.                                 | COMMAND                                                                                                    | ip address - Format: xxx.xxx.xxx                                              | Set the gateway IP address                           |
| IIII GAIL   | A network gateway                               | #NET-GATE_ip_address <cr></cr>                                                                                                    |                                                                               | to 192.168.0.1:                                      |
|             | connects the device                             | FEEDBACK                                                                                                    |                                                                               | #NET-<br>GATE_192.168.000.001<                       |
|             | via another network<br>and maybe over the       | ~nn@NET-GATE_ip_address <cr><lf></lf></cr>                                                                                                    |                                                                               | CR>                                                  |
|             | Internet. Be careful of                         |                                                                                                    |                                                                               |                                                      |
|             | security issues. For<br>proper settings consult |                                                                                                    |                                                                               |                                                      |
| 1           | your network                                    |                                                                                                    |                                                                               |                                                      |
| NET-GATE?   | administrator.  Get gateway IP.                 | COMMAND                                                                                                    | ip address - Format: xxx.xxx.xxx                                              | Get the gateway IP address:                          |
|             | (i) A network gateway                           | #NET-GATE?_ <cr></cr>                                                                                                    | 12.00                                                                         | #NET-GATE?_ <cr></cr>                                |
|             | connects the device<br>via another network      | FEEDBACK                                                                                                    |                                                                               |                                                      |
|             | and maybe over the<br>Internet. Be aware of     | ~nn@NET-GATE_ip_address <cr><lf></lf></cr>                                                                                                    |                                                                               |                                                      |
|             | security problems.                              |                                                                                                    |                                                                               |                                                      |
| NET-IP      | Set IP address.                                 | COMMAND #NET-IP_ip address <cr></cr>                                                                                                    | ip_address - Format: xxx.xxx.xxx                                              | Set the IP address to 192.168.1.39:                  |
|             | i For proper settings                           | FEEDBACK                                                                                                    |                                                                               | #NET-                                                |
|             | consult your network administrator.             | ~nn@NET-IP_ip_address <cr><lf></lf></cr>                                                                                                    |                                                                               | IP_192.168.001.039 <cr< td=""></cr<>                 |
| NET-IP?     | Get IP address.                                 | COMMAND                                                                                                    | ip address - Format: xxx.xxx.xxx                                              | Get the IP address:                                  |
|             |                                                 | #NET-IP?_ <cr></cr>                                                                                                    |                                                                               | #NET-IP?_ <cr></cr>                                  |
|             |                                                 | FEEDBACK                                                                                                    |                                                                               |                                                      |
|             | Cot MAC - 11-                                   | ~nn@NET-IP_ip_address <cr><lf></lf></cr>                                                                                                    | A Material D the deed                                                         |                                                      |
| NET-MAC?    | Get MAC address.                                | COMMAND<br>#NET-MAC?.id <cr></cr>                                                                                                    | id – Network ID—the device network<br>interface (if there are more than one). | #NET-MAC?_id <cr></cr>                               |
|             | For backward                                    | FEEDBACK                                                                                                    | Counting is 0 based, meaning the                                              |                                                      |
|             | compatibility, the id<br>parameter can be       | ~nn@NET-MAC_id,mac_address <cr><lf></lf></cr>                                                                                                    | control port is '0', additional ports are 1,2,3                               |                                                      |
|             | omitted. In this case,                          |                                                                                                    | mac_address - Unique MAC address.                                             |                                                      |
|             | the Network ID, by<br>default, is 0, which is   |                                                                                                    | Format: XX-XX-XX-XX-XX where X is hex digit                                   |                                                      |
|             | the Ethernet control                            |                                                                                                    |                                                                               |                                                      |
| NET-MASK    | Set subnet mask.                                | COMMAND                                                                                                    | net_mask - Format: xxx.xxx.xxx.xxx                                            | Set the subnet mask to                               |
|             | (i) For proper settings                         | #NET-MASK_net_mask <cr></cr>                                                                                                    |                                                                               | 255.255.0.0:<br>#NET-                                |
|             | consult your network                            | FEEDBACK                                                                                                    |                                                                               | MASK_255.255.000.000<                                |
|             | administrator.                                  | ~nn@NET-MASK_net_mask <cr><lf></lf></cr>                                                                                                    |                                                                               | CR>                                                  |
| NET-MASK?   | Get subnet mask.                                | COMMAND #NET-MASK?_ <cr></cr>                                                                                                    | net_mask - Format: xxx.xxx.xxx                                                | Get the subnet mask:<br>#NET-MASK? <cr></cr>         |
|             |                                                 | FEEDBACK                                                                                                    |                                                                               |                                                      |
|             |                                                 | ~nn@NET-MASK_net_mask <cr><lf></lf></cr>                                                                                                    |                                                                               |                                                      |
| PASS        | Set password for login                          | COMMAND                                                                                                    | login_level – Level of login to set                                           | Set the password for the                             |
|             | level.                                          | #PASS_login_level,password <cr></cr>                                                                                                    | (End User or Administrator).  password – Password for the                     | Admin protocol permission level to 33333:            |
|             | i The default password is an empty              | FEEDBACK ~nn@PASS_login level,password <cr><lf></lf></cr>                                                                                         | login_level. Up to 15 printable ASCII chars                                   | #PASS_admin,33333 <cr></cr>                          |
|             | string.                                         |                                                                                                    | Giais                                                                         |                                                      |
| PASS?       | Get password for login                          | COMMAND                                                                                                    | login_level – Level of login to set                                           | Get the password for the                             |
|             | level.  (i) The default                         | #PASS_login_level <cr></cr>                                                                                                    | (End User or Administrator).  password – Password for the                     | Admin protocol permission:<br>#PASS?_admin <cr></cr> |
|             | password is an empty                            | FEEDBACK                                                                                                    | login_level. Up to 15 printable ASCII                                         |                                                      |
| PORTS-LIST? | string.  Get the port list of this              | ~nn@PASS_login_level,password <cr><lf> COMMAND</lf></cr>                                                                                          | chars  The following attributes comprise the                                  | Get the ports list:                                  |
| FORIS-LIST? | machine.                                        | #PORTS-LIST?_ <cr></cr>                                                                                                    | port ID:                                                                      | #PORTS-LIST?_ <cr></cr>                              |
|             | The response is                                 | FEEDBACK                                                                                                    | <direction_type> - Direction of<br/>the port:</direction_type>                |                                                      |
|             | returned in one line                            | <pre>~nn@PORTS-LIST_[<direction_type>.<port_format>. <port index="">,,]</port></port_format></direction_type></pre> <pre><cr><lf></lf></cr></pre> | o IN                                                                          |                                                      |
|             | and terminated with <cr><lf>.</lf></cr>         | Sport Times ( ) See The                                                                                                    | OUT                                                                           |                                                      |
|             | The response format                             |                                                                                                    | <pre>•<port_format> - Type of signal     on the port:</port_format></pre>     |                                                      |
|             | lists port IDs                                  |                                                                                                    | ∘ HDMI                                                                        |                                                      |
|             | separated by commas.                            |                                                                                                    | <pre>OUSB_C </pre> <pre><pre> <pre></pre></pre></pre>                         |                                                      |
|             | This is an Extended<br>Protocol 3000            |                                                                                                    | as printed on the front or rear                                               |                                                      |
|             | command.                                        |                                                                                                    | panel                                                                         |                                                      |
| PRG-ACTION  | Add new user command.                           | COMMAND #PRG-ACTION_commandNum, type, name, command <cr></cr>                                                                                     | commandNum – Command number 0 to 4                                            | Add a new user command: #PRG-                        |
|             | (i) Programs matrix                             | FEEDBACK                                                                                                    | type - External programmable button                                           | ACTION_1,3,1,0 <cr></cr>                             |
|             | action as a response                            | ~nn@PRG-ACTION_commandNum, type, name, command <cr><lf></lf></cr>                                                                                 | cec                                                                           |                                                      |
|             | for external event<br>(programmable button      |                                                                                                    | name – Bitmap representing                                                    |                                                      |
|             | pressed).                                       |                                                                                                    | command – External programmable button ID                                     |                                                      |
| PRG-ACTION? | Add new user                                    | COMMAND                                                                                                    | commandNum - Command number                                                   | Add a new user command:                              |
|             | command.                                        | #PRG-ACTION?_commandNum <cr></cr>                                                                                                    | 0 – Input<br>1 – Output                                                       | #PRG-<br>ACTION?_0,3,1,0 <cr></cr>                   |
|             | i Programs matrix action as a response          | FEEDBACK ~nn@PRG-ACTION_commandNum, type, name, command <cr><lf></lf></cr>                                                                        | type – External programmable button                                           |                                                      |
|             | for external event                              |                                                                                                    | ID name – Bitmap representing                                                 |                                                      |
|             | (programmable button pressed).                  |                                                                                                    | command - External programmable                                               |                                                      |
|             |                                                 |                                                                                                    | button ID                                                                     |                                                      |

| Function       | Description                   | Syntax                                                                                                    | Parameters/Attributes                                                                                                    | Example                                                                                                    |
|----------------|-------------------------------|----------------------------------------------------------------------------------------------------|----------------------------------------------------------------------------------------------------|----------------------------------------------------------------------------------------------------|
| PRG-BTN-ACTION | Set program button mode       | #PROG-BTN- MOD_btnNum,mode,actionOn,actionOff,btnBehavior <cr> FEEDBACK ~nn@PROG-BTN- MOD_btnNum,mode,actionOn,actionOff,btnBehavior<cr> &gt;  COMMAND</cr></cr> | btnNum - Button number 0 to 4 1 and 2 are enabled when remote button is (mode) On 1 - IO 1 button 2 - IO 2 button 3 - Display On button mode - Remote button state 0 - Off 1 - On actionOn - 100 - None 101 - Switch Input 102 - Display Off (via CEC) 103 - Display Off (via CEC) 104 - Mute 105 - Unmute 106 - Volume ++ 107 - Volume 0 - Command_01 1 - Command_02 2 - Command_03 3 - Command_04 4 - Custom 5 actionOff - Button_mode 100 - None 101 - Switch Input 102 - Display Off (via CEC) 103 - Display Off (via CEC) 104 - Mute 105 - Unmute 106 - Volume 0 - Command_03 3 - Command_04 4 - Custom 5 actionOff - Button_mode 100 - None 101 - Switch Input 102 - Display Off (via CEC) 103 - Display Off (via CEC) 104 - Mute 105 - Unmute 106 - Volume 0 - Command_01 1 - Command_02 2 - Command_03 3 - Command_04 4 - Custom 5 btnBehavior - Button_mode 0 - Momentary mode disabled 1 - Momentary mode disabled | Set the DISPLAY ON button to mute/unmute with the press of a button: #PROG-BTN-MOD_3,1,104,105,0 <cr></cr> |
| PROG-BIN-MOD?  | Get programmable buttons mode | #PROG-BTN-MOD? <cr> FEEDBACK ~nn@PROG-BTN-MOD_button_mode<cr><lf></lf></cr></cr>                                                                                 | btnNum – Button number 0 to 4 1 and 2 are enabled when remote button is (mode) On 1 – Io 1 button 2 – Io 2 button 3 – Display On button mode – Remote button state 0 – Off 1 – On actionOn – 100 – None 101 – Switch Input 102 – Display On (via CEC) 103 – Display Off (via CEC) 104 – Mute 105 – Unmute 106 – Volume ++ 107 – Volume 0 – Command_01 1 – Command_02 2 – Command_03 3 – Command_04 4 – Custom 5 actionOff – Button_mode 100 – None 101 – Switch Input 102 – Display Off (via CEC) 103 – Display Off (via CEC) 104 – Mute 105 – Unmute 106 – Volume ++ 107 – Volume 0 – Command_01 1 – Command_02 2 – Command_01 1 – Command_02 2 – Command_01 1 – Command_02 2 – Command_01 1 – Command_02 2 – Command_01 1 – Command_01 1 – Command_01 1 – Command_01 1 – Command_01 1 – Command_02 2 – Command_03 3 – Command_04 4 – Custom 5 btnBehavior – Button_mode 0 – Momentary mode disabled                        | Get the mode of button 3: #PROG-BTN-MOD?_3 <cr></cr>                                                       |
| PRIORITY       | Set input priority.           | COMMAND #PRIORITY_layer_type,priority_1,priority_2,priority_3 <cr> FEEDBACK ~nn@PRIORITY_layer_type,priority_1,priority_2,priority_ y_3<cr><lf></lf></cr></cr>   | 1 – Momentary mode enabled  layer_type – Layer Enumeration 1 – Video priority – Priority of inputs (1-2) 1 – USB-C 1 2 – HDMI 2 3 – HDMI 3                                                                                                    | Set the priority to first HDMI 2, USB-C 1 second and HDMI 3 third:  #PRIORITY_1,2,1,3 <cr></cr>            |

| Function  | Description                                                                                                    | Syntax                                                                                                    | Parameters/Attributes                                                                                                    | Example                                                                                         |
|-----------|----------------------------------------------------------------------------------------------------|----------------------------------------------------------------------------------------------------|----------------------------------------------------------------------------------------------------|-------------------------------------------------------------------------------------------------|
| PRIORITY? | Set input priority.                                                                                                    | <pre>COMMAND #PRIORITY?_layer_type<cr> FEEDBACK ~nn@PRIORITY_layer_type,priority_1,priority_2,priorit y_3<cr><lf></lf></cr></cr></pre> | layer_type - Layer Enumeration 1 - Video priority - Priority of inputs (1-2) 1 - USB-C 1 2 - HDMI 2 3 - HDMI 3                                                         | Get the input priority:<br>#PRIORITY?_1 <cr></cr>                                               |
| PROT-VER? | Get device protocol version.                                                                                                    | COMMAND #PROT-VER?_ <cr> FEEDBACK ~nn@PROT-VER_3000:version<cr><lf></lf></cr></cr>                                                     | version – XX.XX where X is a decimal digit                                                                                                    | Get the device protocol version: #PROT-VER?_ <cr></cr>                                          |
| RESET     | Reset device.  i To avoid locking the port due to a USB bug in Windows, disconnect USB connections immediately after running this command. If the port was locked, disconnect, and reconnect the cable to reopen the port. | COMMAND #RESET <cr> FEEDBACK ~nn@RESET_ok<cr><lf></lf></cr></cr>                                                                       |                                                                                                    | Reset the device: #RESET <cr></cr>                                                              |
| ROUTE     | Set layer routing.  i This command replaces all other routing commands.                                                                                                    | GOMMAND #ROUTE_layer_type,out_index,in_index <cr> FEEDBACK ~nn@ROUTE_layer_type,out_index,in_index<cr><lf></lf></cr></cr>              | layer_type Layer Enumeration 1 - Video 5 - USB out_index 1 - Output in_index - Source id for Video: 1 - USB-C 1 2 - HDMI IN 2 3 - HDMI IN 3                            | Route video input 2 to the output: #ROUTE_1,1,2 <cr></cr>                                       |
| ROUTE?    | Get layer routing state.  (i) This command replaces all other routing commands.                                                                                                    | #ROUTE?_layer_type,out_index <cr> FEEDBACK ~nn@ROUTE_layer_type,out_index,in_index <cr><lf></lf></cr></cr>                             | layer_type Layer Enumeration 1 - Video 5 - USB out_index 1 - Output in_index - Source id for Video: 1 - USB-C 1 2 - HDMI IN 2 3 - HDMI IN 3                            | Get video routing output:<br>#ROUTE?_1,1 <cr></cr>                                              |
| SECUR     | Start/stop security.  (i) The permission system works only if security is enabled with the "SECUR" command.                                                                                                    | #SECUR_security_state <cr> FEEDBACK ~nn@SECUR_security_state<cr><lf></lf></cr></cr>                                                    | security_state - Security state 0 - OFF (disables security) 1 - ON (enables security)                                                                                  | Enable the permission system: #SECUR_1 CR>                                                      |
| SECUR?    | Get security state.  (i) The permission system works only if security is enabled with the "SECUR" command.                                                                                                    | COMMAND #SECUR?_security_state <cr> FEEDBACK ~nn@SECUR_security_state<cr><lf></lf></cr></cr>                                           | security_state - Security state 0 - OFF (disables security) 1 - ON (enables security)                                                                                  | Enable the permission system: #SECUR?_ <cr></cr>                                                |
| SIGNAL?   | Get input signal status.                                                                                                    | COMMAND #SIGNAL?_in_index <cr> FEEDBACK ~nn@SIGNAL_in_index,status<cr><lf></lf></cr></cr>                                              | in_index - Number that indicates the specific input:  1 - USB-C IN 1 2 - HDMI IN 2 3 - HDMI IN 3 status - Signal status according to signal validation: 0 - Off 1 - On | Get the input signal lock status of IN 1: #SIGNAL?_1 <cr></cr>                                  |
| SN?       | Get device serial number.                                                                                                    | COMMAND #SN?_ <cr> FEEDBACK ~nn@SN_serial_num<cr><lf></lf></cr></cr>                                                                   | serial_num - 14 decimal digits, factory assigned                                                                                                    | Get the device serial number: #SN? <cr></cr>                                                    |
| TIME      | Set device time and date.  (i) The year must be 4 digits.  The device does not validate the day of week from the date.  Time format - 24 hours.  Date format - Day, Month, Year.                                           | #TIME_day_of_week,date,data <cr> FEEDBACK ~nn@TIME_day_of_week,date,data<cr><lf></lf></cr></cr>                                        | day_of_week - One of {SUN,MON,TUE,WED,THU,FRI,SAT} date - Format: DD-MM-YYYY. data - Format: hh:mm:ss where hh = hours mm = minutes ss = seconds                       | Set device time and date to December 5, 2020 at 2:30pm: #TIME_mon_05-12-2020,14:30:00 <cr></cr> |

| Function  | Description                                   | Syntax                                                                                    | Parameters/Attributes                                         | Example                                                |
|-----------|-----------------------------------------------|-------------------------------------------------------------------------------------------|---------------------------------------------------------------|--------------------------------------------------------|
| TIME?     | Get device time and                           | COMMAND                                                                                   | day_of_week - One of                                          | Get device time and date:                              |
|           | date.                                         | #TIME?_ <cr></cr>                                                                         | {SUN,MON,TUE,WED,THU,FRI,SAT} date - Format: YYYY/MM/DD where | #TIME? <cr></cr>                                       |
|           | The year must be 4                            | FEEDBACK                                                                                  | YYYY = Year                                                   |                                                        |
|           | digits.                                       | ~nn@TIME_day_of_week,date,data <cr><lf></lf></cr>                                         | MM = Month                                                    |                                                        |
|           | The device does not                           |                                                                                           | DD = Day                                                      |                                                        |
|           | validate the day of                           |                                                                                           | data - Format: hh:mm:ss where<br>hh = hours                   |                                                        |
|           | week from the date.                           |                                                                                           | mm = minutes                                                  |                                                        |
|           | Time format - 24                              |                                                                                           | ss = seconds                                                  |                                                        |
|           | hours.                                        |                                                                                           |                                                               |                                                        |
|           | Date format - Day,                            |                                                                                           |                                                               |                                                        |
|           | Month, Year.                                  |                                                                                           |                                                               |                                                        |
| TIME-LOC  | Set local time offset<br>from UTC/GMT.        | COMMAND                                                                                   | utc_off - Offset of device time from                          | Set local time offset to 3                             |
|           | ITOM OTC/GWIT.                                | #TIME-LOC_utc_off,dst_state <cr></cr>                                                     | UTC/GMT (without daylight time correction)                    | with no daylight-saving time: #TIME-LOC_3,0 <cr></cr>  |
|           | i If the time server is                       | FEEDBACK                                                                                  | dst_state - Daylight saving time                              |                                                        |
|           | configured, device<br>time calculates by      | ~nn@TIME-LOC_utc_off,dst_state <cr><lf></lf></cr>                                         | state                                                         |                                                        |
|           | adding UTC_off to                             |                                                                                           | 0 – no daylight saving time 1 – daylight saving time          |                                                        |
|           | UTC time (that it got                         |                                                                                           |                                                               |                                                        |
|           | from the time server) + 1 hour if daylight    |                                                                                           |                                                               |                                                        |
|           | savings time is in                            |                                                                                           |                                                               |                                                        |
|           | effect.                                       |                                                                                           |                                                               |                                                        |
|           | TIME command sets                             |                                                                                           |                                                               |                                                        |
|           | the device time without                       |                                                                                           |                                                               |                                                        |
|           | considering these settings.                   |                                                                                           |                                                               |                                                        |
| TIME-LOC? | Get local time offset                         | COMMAND                                                                                   | utc_off - Offset of device time from                          | Get local time offset from                             |
|           | from UTC/GMT.                                 | #TIME-LOC?_ <cr></cr>                                                                     | UTC/GMT (without daylight time correction)                    | UTC/GMT:<br>#TIME-LOC? <cr></cr>                       |
|           | (i) If the time server is                     | FEEDBACK                                                                                  | dst state - Daylight saving time                              | #IIME-LOC!                                             |
|           | configured, device                            | ~nn@TIME-LOC_utc_off,dst_state <cr><lf></lf></cr>                                         | state                                                         |                                                        |
|           | time calculates by<br>adding UTC_off to       |                                                                                           | 0 – no daylight saving time                                   |                                                        |
|           | UTC time (that it got                         |                                                                                           | 1 – daylight saving time                                      |                                                        |
|           | from the time server) +                       |                                                                                           |                                                               |                                                        |
|           | 1 hour if daylight<br>savings time is in      |                                                                                           |                                                               |                                                        |
|           | effect.                                       |                                                                                           |                                                               |                                                        |
|           | TIME command sets                             |                                                                                           |                                                               |                                                        |
|           | the device time without                       |                                                                                           |                                                               |                                                        |
|           | considering these settings.                   |                                                                                           |                                                               |                                                        |
| TIME-SRV  | Set time server.                              | COMMAND                                                                                   | mode - On/Off                                                 | Set time server with IP                                |
|           | (i) This command is                           | #TIME-SRV_mode,time_server_ip,sync_hour <cr></cr>                                         | 0 – Off                                                       | address of 128.138.140.44                              |
|           | needed for setting                            | FEEDBACK                                                                                  | 1 – On                                                        | to ON:<br>#TIME-                                       |
|           | UDP timeout for the                           | ~nn@TIME-SRV_mode,time_server_ip,sync_hour,server_sta                                     | time_server_ip - Time server IP address                       | SRV_1,128.138.140.44,                                  |
|           | current client list.                          | tus <cr><lf></lf></cr>                                                                    | sync hour – Hour in day for time                              | 0,1 <cr></cr>                                          |
|           |                                               |                                                                                           | server sync                                                   |                                                        |
| TIME-SRV? | Get time server.                              | COMMAND                                                                                   | server_status - On/Off mode - On/Off                          | Get time server:                                       |
| TIME ORV: |                                               | #TIME-SRV?                                                                                | 0 – Off                                                       | #TIME-SRV? <cr></cr>                                   |
|           | This command is needed for setting            | FEEDBACK                                                                                  | 1 – On                                                        |                                                        |
|           | UDP timeout for the                           | ~nn@TIME-SRV_mode,time_server_ip,sync_hour,server_sta                                     | time_server_ip - Time server IP                               |                                                        |
|           | current client list.                          | tus <cr><lf></lf></cr>                                                                    | address sync hour – Hour in day for time                      |                                                        |
|           |                                               |                                                                                           | server sync                                                   |                                                        |
|           | 0-1                                           | COMMAND                                                                                   | server_status - On/Off                                        | Oathandarta ( 2000 C                                   |
| UART      | Set com port configuration.                   | COMMAND #UART_com id,baud rate,data bits,parity,stop bits mod                             | com_id - 1 to n (machine dependent) baud_rate - 9600 - 115200 | Set baud rate to 9600, 8 data bits, parity to none and |
|           | _                                             | #UART_com_id,baud_rate,data_bits,parity,stop_bits_mod<br>e,serial_type,485_term <cr></cr> | data bits - 5-8                                               | stop bit to 1:                                         |
|           | in the FC-2x the serial port is selectable    | FEEDBACK                                                                                  | parity - Parity Type                                          | #UART_9600,8,node,1 <c< td=""></c<>                    |
|           | to RS-232 or RS-485                           | ~nn@UART_com_id,baud_rate,data_bits,parity,stop_bits_                                     | 0 – No                                                        | R>                                                     |
|           | (usually serial port 1).                      | mode, serial_type, 485_term <cr><lf></lf></cr>                                            | 1 – Odd<br>2 – Even                                           |                                                        |
|           | If Serial is configured                       |                                                                                           | 3 – Mark                                                      |                                                        |
|           | when RS-485 is                                |                                                                                           | 4- Space                                                      |                                                        |
|           | selected, the RS-485                          |                                                                                           | stop_bits_mode - 1/1.5/2                                      |                                                        |
|           | UART port<br>automatically changes.           |                                                                                           | serial_type - 232/485<br>0-232                                |                                                        |
|           | , ,                                           |                                                                                           | 1 – 485                                                       |                                                        |
|           | The command is<br>backward compatible,        |                                                                                           | 485_term - 485 termination state                              |                                                        |
|           | meaning that if the                           |                                                                                           | 0 – disable                                                   |                                                        |
|           | extra parameters do<br>not exist, FW goes to. |                                                                                           | 1 – enable                                                    |                                                        |
|           |                                               |                                                                                           | (optional - this exists only when<br>serial_type is 485)      |                                                        |
|           | RS-232.                                       |                                                                                           |                                                               |                                                        |
|           | Stop_bits 1.5 is only                         |                                                                                           |                                                               |                                                        |
|           | relevant for 5 data_bits.                     |                                                                                           |                                                               |                                                        |
|           |                                               |                                                                                           |                                                               |                                                        |

| Function | Description                                                                                                    | Syntax                                                                                                    | Parameters/Attributes                                                                                                    | Example                                                                                                   |
|----------|----------------------------------------------------------------------------------------------------|----------------------------------------------------------------------------------------------------|----------------------------------------------------------------------------------------------------|----------------------------------------------------------------------------------------------------|
| UART?    | Get com port configuration.  The commad is backward compatible, meaning that if the extra parameters do not exist, FW goes to.  RS-232.  Stop_bits 1.5 is only relevant for 5 data_bits. | #UART?_com_id <cr> FEEDBACK ~nn@UART_com_id,baud_rate,data_bits,parity,stop_bits_mode,serial_type,485_term<cr><if></if></cr></cr> | com_id - 1 to n (machine dependent) baud_rate - 9600 - 115200 data_bits - 5-8 parity - Parity Type 0 - No 1 - Odd 2 - Even 3 - Mark 4 - Space stop_bits_mode - 1/1.5/2 serial_type - 232/485 0 - 232 1 - 485 485_term - 485 termination state 0 - disable 1 - enable (optional - this exists only when serial_type is 485) | Set baud rate to 9600, 8 data bits, parity to none and stop bit to 1: #UART_1, 9600, 8, node, 1 <cr></cr> |
| VERSION? | Get firmware version number.                                                                                                    | COMMAND #VERSION?_ <cr> FEEDBACK ~nn@VERSION_firmware_version<cr><lf></lf></cr></cr>                                              | firmware_version - XX.XX.XXXX where the digit groups are: major.minor.build version                                                                                                    | Get the device firmware version number: #VERSION? <cr></cr>                                               |
| VMUTE    | Set enable/disable video on output.  (i) Video mute parameter 2 (blank picture) is not supported.                                                                                        | <pre>#VMUTE_out_index,flag<cr> FEEDBACK ~nn@VMUTE_out_index,flag<cr><lf></lf></cr></cr></pre>                                     | out_index - Number that indicates<br>the specific output - 1<br>flag - Video Mute<br>0 - Video enabled<br>1 - Video disabled<br>2 - Blank picture                                                                                                    | Disable the video output on output: #VMUTE_1,0 <cr></cr>                                                  |
| VMUTE?   | Get video on output status.  i Video mute parameter 2 (blank picture) is not supported.                                                                                                  | <pre>#VMUTE?_out_index<cr> FEEDBACK ~nn@VMUTE_out_index,flag<cr><lf></lf></cr></cr></pre>                                         | out_index - Number that indicates<br>the specific output - 1<br>flag - Video Mute<br>0 - Video enabled<br>1 - Video disabled<br>2 - Blank picture                                                                                                    | Get video on output status: #VMUTE?_1 <cr></cr>                                                           |

Protocol 3000

# **Result and Error Codes**

# **Syntax**

In case of an error, the device responds with an error message. The error message syntax:

- ~NN@ERR XXX<CR><LF> when general error, no specific command
- ~NN@CMD ERR XXX<CR><LF> for specific command
- **NN** machine number of device, default = 01
- XXX error code

## **Error Codes**

| Error Name                 | Error | Description                                   |
|----------------------------|-------|-----------------------------------------------|
| LITOI Name                 | Code  | Description                                   |
| P3K_NO_ERROR               | 0     | No error                                      |
| ERR_PROTOCOL_SYNTAX        | 1     | Protocol syntax                               |
| ERR_COMMAND_NOT_AVAILABLE  | 2     | Command not available                         |
| ERR_PARAMETER_OUT_OF_RANGE | 3     | Parameter out of range                        |
| ERR_UNAUTHORIZED_ACCESS    | 4     | Unauthorized access                           |
| ERR_INTERNAL_FW_ERROR      | 5     | Internal FW error                             |
| ERR_BUSY                   | 6     | Protocol busy                                 |
| ERR_WRONG_CRC              | 7     | Wrong CRC                                     |
| ERR_TIMEDOUT               | 8     | Timeout                                       |
| ERR_RESERVED               | 9     | (Reserved)                                    |
| ERR_FW_NOT_ENOUGH_SPACE    | 10    | Not enough space for data (firmware, FPGA)    |
| ERR_FS_NOT_ENOUGH_SPACE    | 11    | Not enough space – file system                |
| ERR_FS_FILE_NOT_EXISTS     | 12    | File does not exist                           |
| ERR_FS_FILE_CANT_CREATED   | 13    | File can't be created                         |
| ERR_FS_FILE_CANT_OPEN      | 14    | File can't open                               |
| ERR_FEATURE_NOT_SUPPORTED  | 15    | Feature is not supported                      |
| ERR_RESERVED_2             | 16    | (Reserved)                                    |
| ERR_RESERVED_3             | 17    | (Reserved)                                    |
| ERR_RESERVED_4             | 18    | (Reserved)                                    |
| ERR_RESERVED_5             | 19    | (Reserved)                                    |
| ERR_RESERVED_6             | 20    | (Reserved)                                    |
| ERR_PACKET_CRC             | 21    | Packet CRC error                              |
| ERR_PACKET_MISSED          | 22    | Packet number isn't expected (missing packet) |
| ERR_PACKET_SIZE            | 23    | Packet size is wrong                          |
| ERR_RESERVED_7             | 24    | (Reserved)                                    |
| ERR_RESERVED_8             | 25    | (Reserved)                                    |
| ERR_RESERVED_9             | 26    | (Reserved)                                    |
| ERR_RESERVED_10            | 27    | (Reserved)                                    |
| ERR_RESERVED_11            | 28    | (Reserved)                                    |
| ERR_RESERVED_12            | 29    | (Reserved)                                    |
| ERR_EDID_CORRUPTED         | 30    | EDID corrupted                                |
| ERR_NON_LISTED             | 31    | Device specific errors                        |
| ERR_SAME_CRC               | 32    | File has the same CRC – not changed           |
| ERR_WRONG_MODE             | 33    | Wrong operation mode                          |
| ERR_NOT_CONFIGURED         | 34    | Device/chip was not initialized               |

The warranty obligations of Kramer Electronics Inc. ("Kramer Electronics") for this product are limited to the terms set forth below:

#### What is Covered

This limited warranty covers defects in materials and workmanship in this product.

#### What is Not Covered

This limited warranty does not cover any damage, deterioration or malfunction resulting from any alteration, modification, improper or unreasonable use or maintenance, misuse, abuse, accident, neglect, exposure to excess moisture, fire, improper packing and shipping (such claims must be presented to the carrier), lightning, power surges, or other acts of nature. This limited warranty does not cover any damage, deterioration or malfunction resulting from the installation or removal of this product from any installation, any unauthorized tampering with this product, any repairs attempted by anyone unauthorized by Kramer Electronics to make such repairs, or any other cause which does not relate directly to a defect in materials and/or workmanship of this product. This limited warranty does not cover cartons, equipment enclosures, cables or accessories used in conjunction with this product.

Without limiting any other exclusion herein, Kramer Electronics does not warrant that the product covered hereby, including, without limitation, the technology and/or integrated circuit(s) included in the product, will not become obsolete or that such items are or will remain compatible with any other product or technology with which the product may be used.

### How Long this Coverage Lasts

The standard limited warranty for Kramer products is seven (7) years from the date of original purchase, with the following exceptions:

- 1. All Kramer VIA hardware products are covered by a standard three (3) year warranty for the VIA hardware and a standard three (3) year warranty for firmware and software updates; all Kramer VIA accessories, adapters, tags, and dongles are covered by a standard one (1) year warranty.
- 2. Kramer fiber optic cables, adapter-size fiber optic extenders, pluggable optical modules, active cables, cable retractors, ring mounted adapters, portable power chargers, Kramer speakers, and Kramer touch panels are covered by a standard one (1) year warranty. Kramer 7-inch touch panels purchased on or after April 1st, 2020 are covered by a standard two (2) year warranty.
- 3. All Kramer Calibre products, all Kramer Minicom digital signage products, all HighSecLabs products, all streaming, and all wireless products are covered by a standard three (3) year warranty.
- 4. All Sierra Video MultiViewers are covered by a standard five (5) year warranty.
- 5. Sierra switchers & control panels are covered by a standard seven (7) year warranty (excluding power supplies and fans that are covered for three (3) years).
- 6. K-Touch software is covered by a standard one (1) year warranty for software updates.
- 7. All Kramer passive cables are covered by a lifetime warranty.

#### Who is Covered

Only the original purchaser of this product is covered under this limited warranty. This limited warranty is not transferable to subsequent purchasers or owners of this product.

#### What Kramer Electronics Will Do

Kramer Electronics will, at its sole option, provide one of the following three remedies to whatever extent it shall deem necessary to satisfy a proper claim under this limited warranty:

- Elect to repair or facilitate the repair of any defective parts within a reasonable period of time, free of any charge for the necessary parts and labor to complete the repair and restore this product to its proper operating condition. Kramer Electronics will also pay the shipping costs necessary to return this product once the repair is complete.
- Replace this product with a direct replacement or with a similar product deemed by Kramer Electronics to perform substantially the same function as the original product. If a direct or similar replacement product is supplied, the original product's end warranty date remains unchanged and is transferred to the replacement product.
- Issue a refund of the original purchase price less depreciation to be determined based on the age of the product at the time remedy is sought under this limited warranty.

### What Kramer Electronics Will Not Do Under This Limited Warranty

If this product is returned to Kramer Electronics or the authorized dealer from which it was purchased or any other party authorized to repair Kramer Electronics products, this product must be insured during shipment, with the insurance and shipping charges prepaid by you. If this product is returned uninsured, you assume all risks of loss or damage during shipment. Kramer Electronics will not be responsible for any costs related to the removal or re-installation of this product from or into any installation. Kramer Electronics will not be responsible for any costs related to any setting up this product, any adjustment of user controls or any programming required for a specific installation of this product.

### How to Obtain a Remedy Under This Limited Warranty

To obtain a remedy under this limited warranty, you must contact either the authorized Kramer Electronics reseller from whom you purchased this product or the Kramer Electronics office nearest you. For a list of authorized Kramer Electronics resellers and/or Kramer Electronics authorized service providers, visit our web site at www.kramerav.com or contact the Kramer Electronics office nearest you.

In order to pursue any remedy under this limited warranty, you must possess an original, dated receipt as proof of purchase from an authorized Kramer Electronics reseller. If this product is returned under this limited warranty, a return authorization number, obtained from Kramer Electronics, will be required (RMA number). You may also be directed to an authorized reseller or a person authorized by Kramer Electronics to repair the product.

If it is decided that this product should be returned directly to Kramer Electronics, this product should be properly packed, preferably in the original carton, for shipping. Cartons not bearing a return authorization number will be refused.

#### Limitation of Liability

THE MAXIMUM LIABILITY OF KRAMER ELECTRONICS UNDER THIS LIMITED WARRANTY SHALL NOT EXCEED THE ACTUAL PURCHASE PRICE PAID FOR THE PRODUCT. TO THE MAXIMUM EXTENT PERMITTED BY LAW, KRAMER ELECTRONICS IS NOT RESPONSIBLE FOR DIRECT, SPECIAL, INCIDENTAL OR CONSEQUENTIAL DAMAGES RESULTING FROM ANY BREACH OF WARRANTY OR CONDITION, OR UNDER ANY OTHER LEGAL THEORY. Some countries, districts or states do not allow the exclusion or limitation of relief, special, incidental, consequential or indirect damages, or the limitation of liability to specified amounts, so the above limitations or exclusions may not apply to you.

### **Exclusive Remedy**

TO THE MAXIMUM EXTENT PERMITTED BY LAW, THIS LIMITED WARRANTY AND THE REMEDIES SET FORTH ABOVE ARE EXCLUSIVE AND IN LIEU OF ALL OTHER WARRANTIES, REMEDIES AND CONDITIONS, WHETHER ORAL OR WRITTEN, EXPRESS OR IMPLIED. TO THE MAXIMUM EXTENT PERMITTED BY LAW, KRAMER ELECTRONICS SPECIFICALLY DISCLAIMS ANY AND ALL IMPLIED WARRANTIES, INCLUDING, WITHOUT LIMITATION, WARRANTIES OF MERCHANTABILITY AND FITNESS FOR A PARTICULAR PURPOSE. IF KRAMER ELECTRONICS CANNOT LAWFULLY DISCLAIM OR EXCLUDE IMPLIED WARRANTIES UNDER APPLICABLE LAW, THEN ALL IMPLIED WARRANTIES COVERING THIS PRODUCT, INCLUDING WARRANTIES OF MERCHANTABILITY AND FITNESS FOR A PARTICULAR PURPOSE, SHALL APPLY TO THIS PRODUCT AS PROVIDED UNDER APPLICABLE LAW. IF ANY PRODUCT TO WHICH THIS LIMITED WARRANTY APPLIES IS A "CONSUMER PRODUCT" UNDER THE MAGNUSON-MOSS WARRANTY ACT (15 U.S.C.A. §2301, ET SEQ.) OR OTHER APPLICABLE LAW, THE FOREGOING DISCLAIMER OF IMPLIED WARRANTIES SHALL NOT APPLY TO YOU, AND ALL IMPLIED WARRANTIES ON THIS PRODUCT, INCLUDING WARRANTIES OF MERCHANTABILITY AND FITNESS FOR THE PARTICULAR PURPOSE, SHALL APPLY AS PROVIDED UNDER APPLICABLE LAW.

### **Other Conditions**

This limited warranty gives you specific legal rights, and you may have other rights which vary from country to country or state to state.

This limited warranty is void if (i) the label bearing the serial number of this product has been removed or defaced, (ii) the product is not distributed by Kramer Electronics or (iii) this product is not purchased from an authorized Kramer Electronics reseller. If you are unsure whether a reseller is an authorized Kramer Electronics reseller, visit our web site at www.kramerav.com or contact a Kramer Electronics office from the list at the end of this document.

Your rights under this limited warranty are not diminished if you do not complete and return the product registration form or complete and submit the online product registration form. Kramer Electronics thanks you for purchasing a Kramer Electronics product. We hope it will give you years of satisfaction.

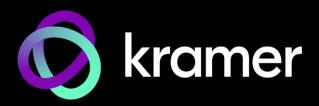

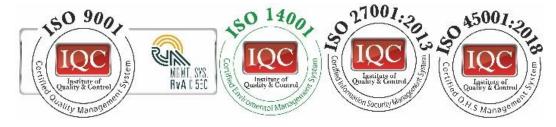

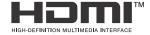

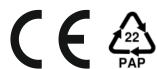

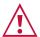

## SAFETY WARNING

Disconnect the unit from the power supply before opening and servicing

For the latest information on our products and a list of Kramer distributors, visit our website where updates to this user manual may be found.

We welcome your questions, comments, and feedback.

The terms HDMI, HDMI High-Definition Multimedia Interface, and the HDMI Logo are trademarks or registered trademarks of HDMI Licensing Administrator, Inc. All brand names, product names, and trademarks are the property of their respective owners.

P/N: